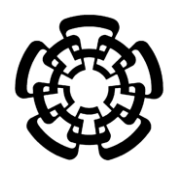

# CENTRO DE INVESTIGACIÓN Y DE ESTUDIOS AVANZADOS DEL INSTITUTO POLITÉCNICO NACIONAL

## UNIDAD ZACATENCO DEPARTAMENTO DE INGENIERÍA ELÉCTRICA SECCIÓN DE BIOELECTRÓNICA

Sistema de registro de la cinemática del instrumental quirúrgico para la cuantificación de las destrezas quirúrgicas en las especialidades de neurocirugía y otorrinolaringología. Pruebas piloto

**Tesis que presenta**

Mireya Del Rosario Carvajal Farelas

**Para obtener el grado de**

**Maestra en Ciencias**

en la especialidad de

Ingeniería Eléctrica

**Director de la Tesis**: Dr. Daniel Lorias Espinoza

Ciudad de México **Febrero**, 2018

# AGRADECIMIENTOS

Gracias al Consejo Nacional de Ciencia y Tecnología (CONACyT) porque sin su apoyo hubiera sido imposible realizar los estudios de maestría.

Muchas gracias al Dr. Vicente González por su tiempo y disposición y a los residentes del área de neurología del Hospital Infantil de México por su cooperación en las pruebas experimentales.

También agradezco a los Médicos Cirujanos del Hospital Juárez por su ayuda y tiempo para la realización de las pruebas, así como a los Médicos Cirujanos en clínicas particulares que nos abrieron las puertas de sus consultorios para la terminación de las pruebas faltantes.

Al Dr. Daniel Lorias Espinoza por permitirme ser parte de su equipo y guiarme en el desarrollo de este proyecto.

A toda mi familia por haberme apoyado durante todo el proceso.

Sistema de registro de la cinemática del instrumental quirúrgico para la cuantificación de las destrezas quirúrgicas en las especialidades de neurocirugía y otorrinolaringología. Pruebas piloto

# **CONTENIDO**

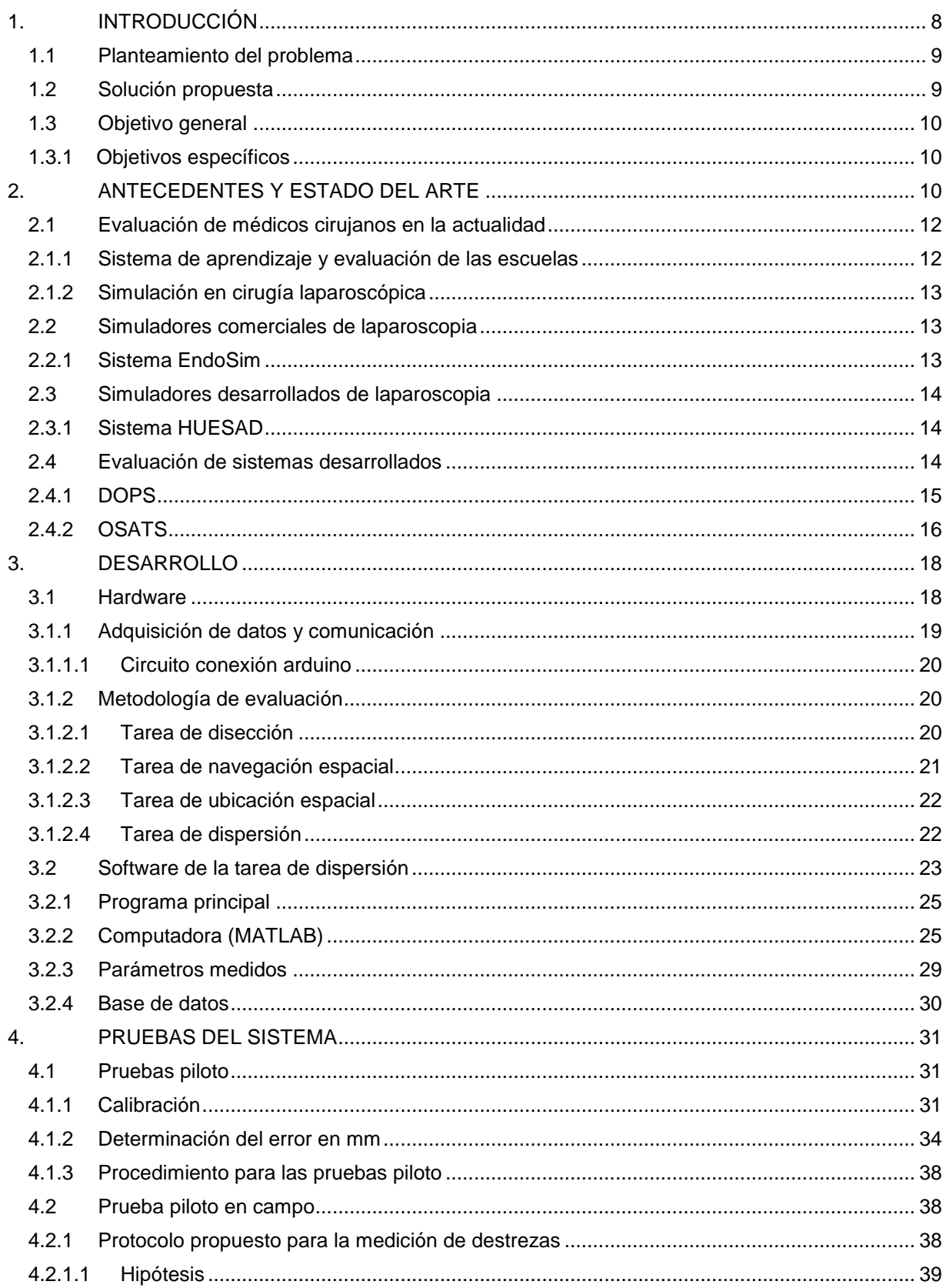

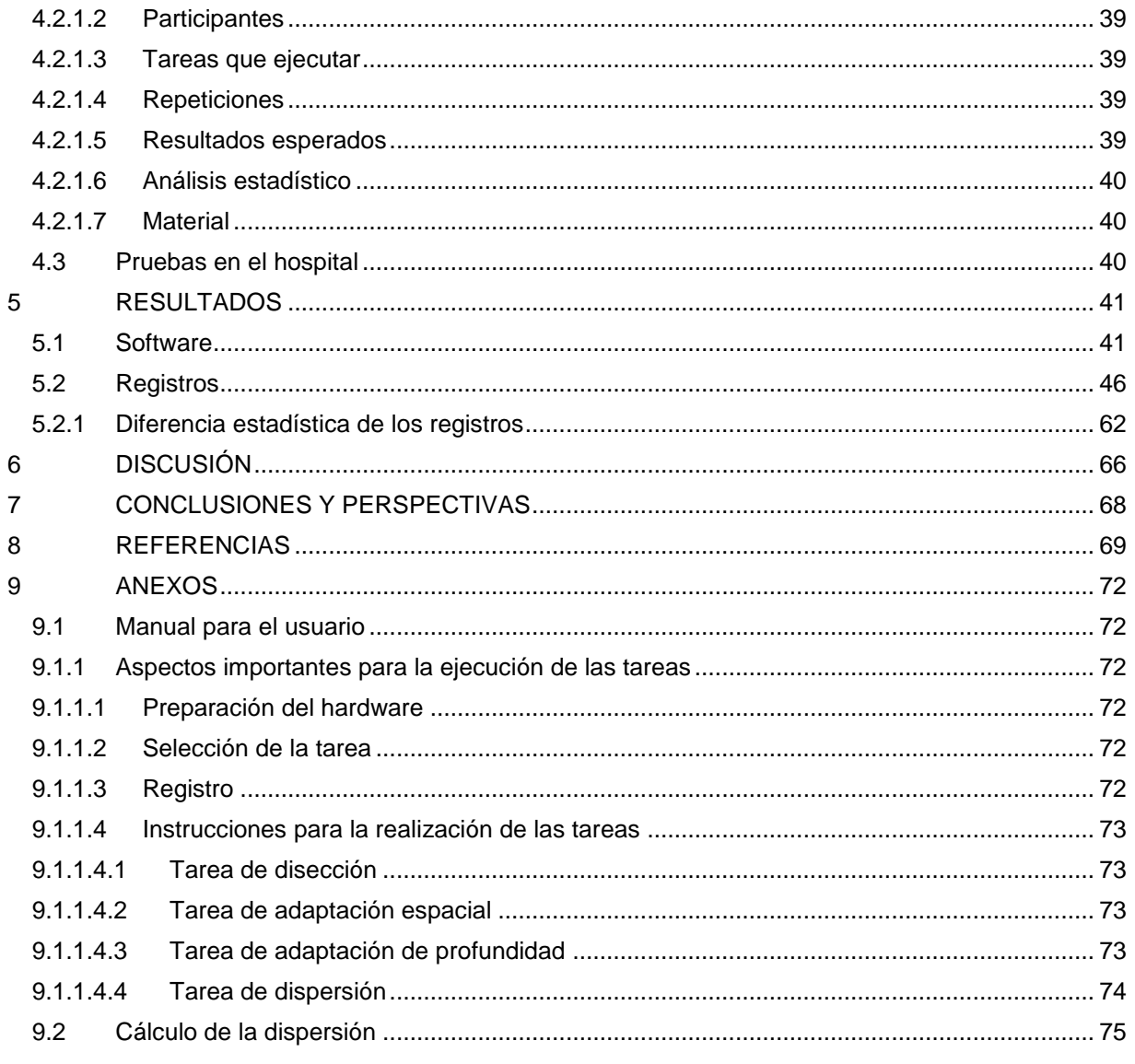

### RESUMEN

El presente trabajo de tesis describe el desarrollo de un sistema de evaluación de las habilidades de los médicos cirujanos en el área de neurocirugía y otorrinolaringología mediante la interpretación de datos registrados utilizando una cámara web. La evaluación se lleva a cabo mediante el registro de datos de las rutas trazadas por el usuario utilizando una interfaz fácil de manejar, dicho registro es analizado y posteriormente se realizan comparativas de la dispersión entre los cirujanos expertos, los cirujanos novatos y los cirujanos intermedios. El registro se realiza de 2 repeticiones por tarea. La importancia de dicha evaluación reside en proporcionar al cirujano novato un entorno de práctica que no requiera demasiados recursos ni tiempo. Para ello, la metodología a seguir es el análisis de la dispersión del movimiento de la punta del instrumental que se captura a través de una cámara web, utilizando como número de muestras 20 participantes para cirujanos expertos (18 expertos con más de 100 cirugías realizadas y 2 expertos con más de 50 cirugías, pero menos de 100), 33 participantes para cirujanos intermedios (entre 25 y 50 cirugías) y 12 participantes para cirujanos sin experiencia (menos de 25 cirugías). Mediante un algoritmo realizado en MATLAB, se obtiene la dispersión y se grafica tanto vista frontal como lateral.

Además, en conjunto se realiza el registro de 3 tareas más para el análisis de las habilidades psicomotrices de los médicos cirujanos en busca de establecer algún parámetro de medida para la clasificación de niveles.

Como primer resultado, podemos mostrar una dispersión bastante grande del individuo evaluado, esto demuestra que es muy posible encontrar diferencias entre cirujanos expertos y cirujanos novatos; suponiendo que el cirujano experto con su experiencia tendrá una menor dispersión, y que, con la práctica, podría llevar a cirujanos novatos a mejorar su desempeño.

Los comentarios obtenidos de los médicos cirujanos que realizaron las pruebas han sido positivos, puesto que nos han ayudado con su retroalimentación y la aceptación del equipo, puesto que consideran que realmente son de ayuda los entrenadores.

## ABSTRACT

The present thesis describes the development of a system for the evaluation of the skills of medical surgeons in neurosurgery and otorhinolaryngology by interpreting data recorded using a web camera. The evaluation is performed by recording data from the user's paths using an easy-to-handle interface, the record is analyzed and comparisons of 'dispersion' between expert surgeons, novice surgeons and intermediate surgeons are performed. The record is made of 2 repetitions per task. The importance of this evaluation consists in providing the novice surgeon a practice environment that does not require too much time or resources. To do this, the methodology to follow is the analysis of the dispersion of movement of the tip of the instrument that is captured through a web camera, using as sample 20 participants for expert surgeons (18 surgeons performed more than 100 surgeries and 2 surgeons performed more than 50 but less than 100), 33 participants for intermediate surgeons (between 25 and 50 surgeries) and 12 participants for inexperienced surgeons (less than 25 surgeries). Using an algorithm realized in MATLAB, the dispersion is obtained and graphs both frontal and lateral views.

In addition, together, the registration of 3 more tasks for the analysis of the psychomotor skills of the surgeons were registered too in search of some measure parameter for the classification of levels.

As a first result, we have a big dispersion of the evaluated participant, this shows that it is very possible to find differences between expert surgeons and novice surgeons; assuming that experienced surgeons will have less dispersion, and with practice it could lead novice surgeons to improve their performance.

Also, the comments obtained from the medical surgeons who have carried out the tests have been positive, since they helped us with their feedback and acceptance of the trainers, since they consider that the trainers are helpful.

### <span id="page-7-0"></span>1. INTRODUCCIÓN

Durante décadas, la enseñanza quirúrgica se sustentó en la experiencia de maestros con solidez en conocimiento en las diferentes técnicas quirúrgicas, que se mantuvieron vigentes en el siglo XX. La práctica quirúrgica ha evolucionado significativamente debido a los avances tecnológicos como el descubrimiento de técnicas quirúrgicas mínimamente invasivas como la cirugía laparoscópica. La cirugía mínimamente invasiva permite al paciente una reducción del daño causado durante una intervención, tiempos cortos durante los procedimientos quirúrgicos y periodos más cortos de convalecencia (1,2).

La introducción de la cirugía mínimamente invasiva ha causado que un cirujano necesite adquirir un cierto nivel de habilidades psicomotoras para realizar la cirugía de manera segura (3,4,5), debido a que la cirugía mínimamente invasiva necesita habilidades que no son comunes en la mayoría de las cirugías abiertas (2). Este entrenamiento quirúrgico es supervisado a través de una cirugía real bajo el control estricto de un experto, requiere sesiones de entrenamiento largas y costosas, hasta que los estudiantes adquieran las habilidades mínimas necesarias (1).

Sin embargo, existen disciplinas mínimamente invasivas como la neuro endoscopia que requiere un manejo extremadamente cuidadoso de los instrumentos quirúrgicos  $(1,3)$ .

En la actualidad, existen una variedad de simuladores de entrenamiento comercialmente disponibles y se usan para entrenar habilidades psicomotoras básicas necesarias en cirugía mínimamente invasiva (5). Estos simuladores de entrenamiento son una combinación de una pequeña caja de entrenamiento con un sistema de evaluación y diferentes accesorios donde el cirujano interactúa con modelos virtuales y físicos. Desafortunadamente, los entrenadores virtuales para capacitación son muy caros en América Latina (1).

Varios estudios han demostrado que el análisis de movimiento proporciona información importante sobre las habilidades quirúrgicas de los aprendices, esto ayuda a predecir el resultado de una tarea realizada para determinar el nivel de habilidades quirúrgicas (principiante, intermedio y experto) (6).

Aunque se han desarrollado simuladores de entrenamiento, la evaluación objetiva del desempeño técnico todavía está en su infancia. Se han desarrollado diferentes métodos de puntuación para evaluar las habilidades, sin embargo, no existe un método para determinar objetivamente si un residente tiene ya habilidades como experto o intermedio en esta disciplina (5,2).

Por esta razón, es necesario implementar un sistema de evaluación quirúrgica que nos permita determinar, si existe una diferencia entre las habilidades psicomotrices de los expertos y los aprendices. El propósito de este proyecto es desarrollar un dispositivo de entrenamiento de bajo costo para obtener la dispersión, así como el análisis estadístico de los resultados para poder buscar diferencias entre las habilidades de expertos y de principiantes.

### <span id="page-8-0"></span>1.1 Planteamiento del problema

En los hospitales es común que los cirujanos sin experiencia realicen las prácticas de cirugías de mínima invasión durante la operación, este representa un grave problema puesto que podrían dejar consecuencias en el paciente, por ello se ha buscado reducir los daños que se podrían ocasionar al paciente mediante el uso de entrenadores, sin embargo, en México es común la falta de programas de entrenamiento con dichos entrenadores, esto se debe a que no es tan fácil el acceso para el uso de estos, ya que sus costos son muy elevados, además de que la evaluación de algunos entrenadores existentes aún no es aceptada con toda certeza. Para resolver esta problemática se propone realizar las pruebas necesarias para comprobar si existe diferencias entre cirujanos expertos y novatos a través del análisis de la dispersión de datos obtenidos del seguimiento del instrumental.

#### <span id="page-8-1"></span>1.2 Solución propuesta

- El sistema propuesto registra el movimiento de la punta del instrumental mediante el procesamiento de imágenes capturado por una cámara web.
- Comparar una ruta ideal (la cual es definida) con la ruta trazada por el cirujano.

9

- Evaluar los datos registrados para obtener la dispersión según la ruta trazada, dicha dispersión es mostrada en dato numérico.
- Mostrar la gráfica de la dispersión vista frontal y vista lateral.
- Mostrar la ruta trazada por el practicante de la sesión de su preferencia.
- Guardar toda la información registrada en un archivo de Excel dividida por sesiones y número de intento para su consulta.
- Interfaz amigable de modo que el usuario puede realizar la tarea de desplazamiento sin problema.

### <span id="page-9-0"></span>1.3 Objetivo general

Desarrollar un sistema de registro de la cinemática del instrumental quirúrgico para la evaluación de las habilidades de mínima invasión en neurocirugía y otorrinolaringología mediante la comparación de la dispersión.

### <span id="page-9-1"></span>1.3.1 Objetivos específicos

- Realizar el análisis estadístico para identificar si existen diferencias entre expertos y novatos.
- Determinar factores de posibles diferencias en el mismo grupo de participantes.

## <span id="page-9-2"></span>2. ANTECEDENTES Y ESTADO DEL ARTE

Desde hace años se ha buscado mejorar las técnicas quirúrgicas empleadas, esto para disminuir diversos aspectos como son el dolor del paciente, infecciones, tiempo de recuperación y en general, el daño provocado al paciente. Por ello, en 1897, William Halsted, profesor de cirugía del prestigiado Hospital Johns Hopkins, diseñó un sistema educativo para preparar a los residentes de cirugía, mismo que persiste hasta nuestros días y el cual se ha denominado, genéricamente a todas las áreas, como residencias médicas [7].

Durante décadas, la enseñanza quirúrgica se sustentó en la experiencia de maestros con solidez en el conocimiento de las diferentes técnicas quirúrgicas, que se mantuvieron vigentes en el siglo XX, sin embargo, en los últimos años se han suscitado grandes cambios, entre ellos la más importante es la aparición de la cirugía denominada de mínima invasión [7].

La cirugía de mínima invasión se caracteriza por permitir realizar una intervención quirúrgica a un paciente a través de un conjunto de incisiones pequeñas. Estas suelen ser del orden de 4 ó 5 incisiones menores de 1 cm sobre la piel del paciente. A través de dichas incisiones, el cirujano introduce un instrumental quirúrgico especial además de la cámara mediante la cual recibe retroalimentación visual del campo quirúrgico. Por tanto, el cirujano no posee acceso directo a dicho campo, ni visual ni manual, provocando que este tipo de cirugía requiera periodos de entrenamiento mucho más largos y costosos [8].

Para evitar el entrenamiento dentro de quirófanos con pacientes reales se optó por realizar simuladores, estos pueden ser simuladores virtuales y modelos anatómicos reales. Los simuladores virtuales están basados en programas computacionales interactivos, mientras que los modelos anatómicos reales son creados de imágenes de estructuras anatómicas. La ventaja de los simuladores virtuales es que suelen ser menos costosos que los modelos anatómicos reales. Lo cierto es que la revolución digital en medicina nos conduce al desarrollo de nuevas modalidades de tratamiento operatorio, simulaciones de cirugía y mejor enseñanza quirúrgica [9,10].

Se ha propuesto que los sistemas de simulación computacional puedan ser mecanismos de evaluación sobre las destrezas quirúrgicas obtenidas por un cirujano durante su entrenamiento y, de esta forma, servir como instrumentos de certificación [10].

Para asegurar la consistencia de una alta calidad en educación quirúrgica, una evaluación objetiva y entrenamiento basado en aptitudes son aspectos importantes. El modelo tradicional de aprendizaje depende del educador y su evaluación subjetiva de la capacidad técnica, mientras que utilizando simuladores de realidad virtual puede lograrse una evaluación objetiva, esto, a través del seguimiento y despliegue de métricas relacionadas con el tiempo, manipulación del instrumental y errores cuantificados. Estas métricas pueden ser utilizadas para evaluar habilidades psicomotrices y para definir niveles de habilidades basadas en aptitudes que los

pasantes tienen que alcanzar antes de realizar algún procedimiento quirúrgico dentro de la sala de operaciones [11].

### <span id="page-11-0"></span>2.1 Evaluación de médicos cirujanos en la actualidad

### <span id="page-11-1"></span>2.1.1 Sistema de aprendizaje y evaluación de las escuelas

En la actualidad, existen diversos programas para capacitar a los médicos cirujanos y lograr que cuenten con las habilidades indispensables al momento de realizar cualquier procedimiento quirúrgico. En el caso de algunas escuelas, implementan cursos compuestos de prácticas relacionadas con contenidos didácticos, las cuales se llevan a cabo en el quirófano y/o aulas equipadas con material que simula casos reales de cirugía, esto principalmente para que logren familiarizarse con las principales maniobras médico-quirúrgicas.

Tal es el caso de la facultad de medicina de la UNAM, donde las prácticas que realizan se compone de 20 prácticas agrupadas en tres fases de desarrollo de habilidades médico-quirúrgicas, la primera corresponde a las que denominan "prequirúrgicas", que pretende familiarizar al alumno con el comportamiento dentro del espacio quirúrgico del quirófano y del consultorio, la segunda se relaciona con el uso de simuladores del tipo maniquíes y biológico no vivo, y la última emplea simuladores biológicos vivos de uso habitual [12].

Actualmente, se busca implementar un método que evalúe el dominio de las competencias médicas-quirúrgicas de los estudiantes graduados de diversas universidades de medicina [13]. Mientras tanto, en algunas universidades la evaluación se lleva a cabo a través de exámenes que el médico cirujano deberá aprobar para considerarse apto. Existen algunas otras opciones de titulación disponibles en la Universidad Autónoma de Ciudad Juárez, entre las más relevantes podemos mencionar el examen profesional ante pacientes. Este complementa el examen ante sinodales, el cual se lleva a cabo en un hospital donde el sustentante se encuentra con un paciente, a quien debe realizar una historia clínica, y posteriormente debe establecer una discusión con tres sinodales sobre su propuesta diagnóstica, estudios requeridos, tratamiento propuesto y comunicación y trato con el paciente. Los sinodales evalúan la competencia del sustentante al elaborar la historia clínica, el dominio del conocimiento en relación con el problema presentado, y la calidad, responsabilidad, comunicación y ética en su trato al paciente. Todo esto se apoya en una lista de capacidades clínicas, actitudes y valores [13, 14].

Aunque la cirugía laparoscópica ofrece diversos beneficios para el paciente, no todas las residencias de Latinoamérica cuentan con la sistematización de la enseñanza en estos procedimientos. Ya que no es posible seguir el modelo de aprendizaje antiguo: ver, hacer, enseñar. La formación tradicional ha evolucionado al iniciar procedimientos quirúrgicos en simuladores virtuales [15].

### <span id="page-12-0"></span>2.1.2 Simulación en cirugía laparoscópica

Debido a que la cirugía laparoscópica es exigida dentro de las competencias básicas que debe poseer un cirujano, es indispensable que existan métodos de enseñanza diversos, y ya que estos métodos de enseñanza han sido todo un desafío puesto que los residentes se han visto limitados en las horas dedicadas al quirófano debido a la reducción del horario laboral, entre otras. Además, el aprendizaje de esta técnica está limitado por tener una mayor complejidad en comparación con la cirugía abierta y debido a que el número de casos a los que se expone un cirujano durante su formación es menor, por lo que muchas veces completan la curva de aprendizaje durante el ejercicio profesional de la especialidad [16].

La simulación surge como un instrumento complementario al entrenamiento tradicional para la adquisición de habilidades quirúrgicas, permitiendo acortar las curvas de aprendizaje en un ambiente seguro y controlado, de modo que las habilidades adquiridas sean transferidas al quirófano [15, 16, 17].

### <span id="page-12-1"></span>2.2 Simuladores comerciales de laparoscopia

#### <span id="page-12-2"></span>2.2.1 Sistema EndoSim

EndoSim es un sistema que utiliza tecnología avanzada de modelado con detalles anatómicos realistas y realimentación realista, los médicos ahora pueden experimentar diversas complicaciones y escenarios mientras construyen confianza y pericia. Es un simulador endoscópico flexible el cual ofrece entrenamiento de simulación medica con gráficos extraordinarios con retroalimentación táctil [18].

El sistema completo EndoSim incluye una plataforma de hardware háptica, con retroalimentación de fuerza en la inserción y rotación, una única unidad háptica de escritorio desmontable; dos ámbitos (gastroscopia y colonoscopia), con tubos de longitud de inserción completa; habilidades de endoscopia fundamental 1 y 2, y módulos de software de habilidades terapéuticas. Todo el hardware necesario de la computadora y monitor, y un rodillo de altura ajustable SimFrame [18].

### <span id="page-13-0"></span>2.3 Simuladores desarrollados de laparoscopia

#### <span id="page-13-1"></span>2.3.1 Sistema HUESAD

El dispositivo de evaluación de cirugía endoscópica de la universidad de Hiroshima (por sus siglas en ingles HUESAD) fue diseñado para seguir el movimiento de la punta del instrumental endoscópico de forma muy precisa, basado en el supuesto de que las orbitas del dispositivo reflejan la destreza del cirujano [19].

El método del HUESAD consiste en sensores de escala ópticos, micro codificadores, una mesa experimental, y un monitor, los cuales están todos conectados a una computadora portátil. Este sistema es capaz de seguir el movimiento de la puntal del instrumental endoscópico mientras el operador realiza la tarea de la mesa experimental. Puede medir 2 parámetros del ángulo de rotación, y un parámetro de distancia usando 3 encoders, y registrar el tiempo tomado [19].

#### <span id="page-13-2"></span>2.4 Evaluación de sistemas desarrollados

Como ya se ha visto, existen diversos simuladores en el mercado, así como otros en desarrollo, aunque muchos difieren en las tareas a desempeñar para la evaluación de los médicos cirujanos, lo cierto es que todas buscan crear una herramienta que permita calificar objetivamente el desempeño y avances de los practicantes, para con ello determinar el nivel de las habilidades psicomotrices del médico cirujano [16, 20].

Algunas de las variables a medir son el tiempo, finalización del procedimiento, distancia recorrida por las manos del cirujano mientras opera ya que son bastante objetivas y generalmente poseen poca variabilidad entre calificadores. Sin embargo, estas variables representan solo un primer paso en la evaluación del desempeño del practicante y no suponen una descripción detallada de la calidad de cómo se está ejecutando el ejercicio [16, 21].

Debido a esto se han desarrollado escalas de evaluación de habilidades prácticas, como las escalas Direct observation of procedural skills (DOPS) y Objective structured assesment of technical skills (OSATS), las cuales son consideradas esenciales para la evaluación de destrezas manuales [16, 21, 22].

### <span id="page-14-0"></span>2.4.1 DOPS

El DOPS (Direct observation of procedural skills) se utiliza para evaluar las habilidades técnicas, operativas y profesionales del aprendiz en una serie de procedimientos básicos de diagnóstico e intervención, o partes de procedimientos, durante la práctica quirúrgica rutinaria para facilitar la retroalimentación del desarrollo En la tabla 1 se muestra un ejemplo de formulario DOPS para evaluar habilidades generales [22].

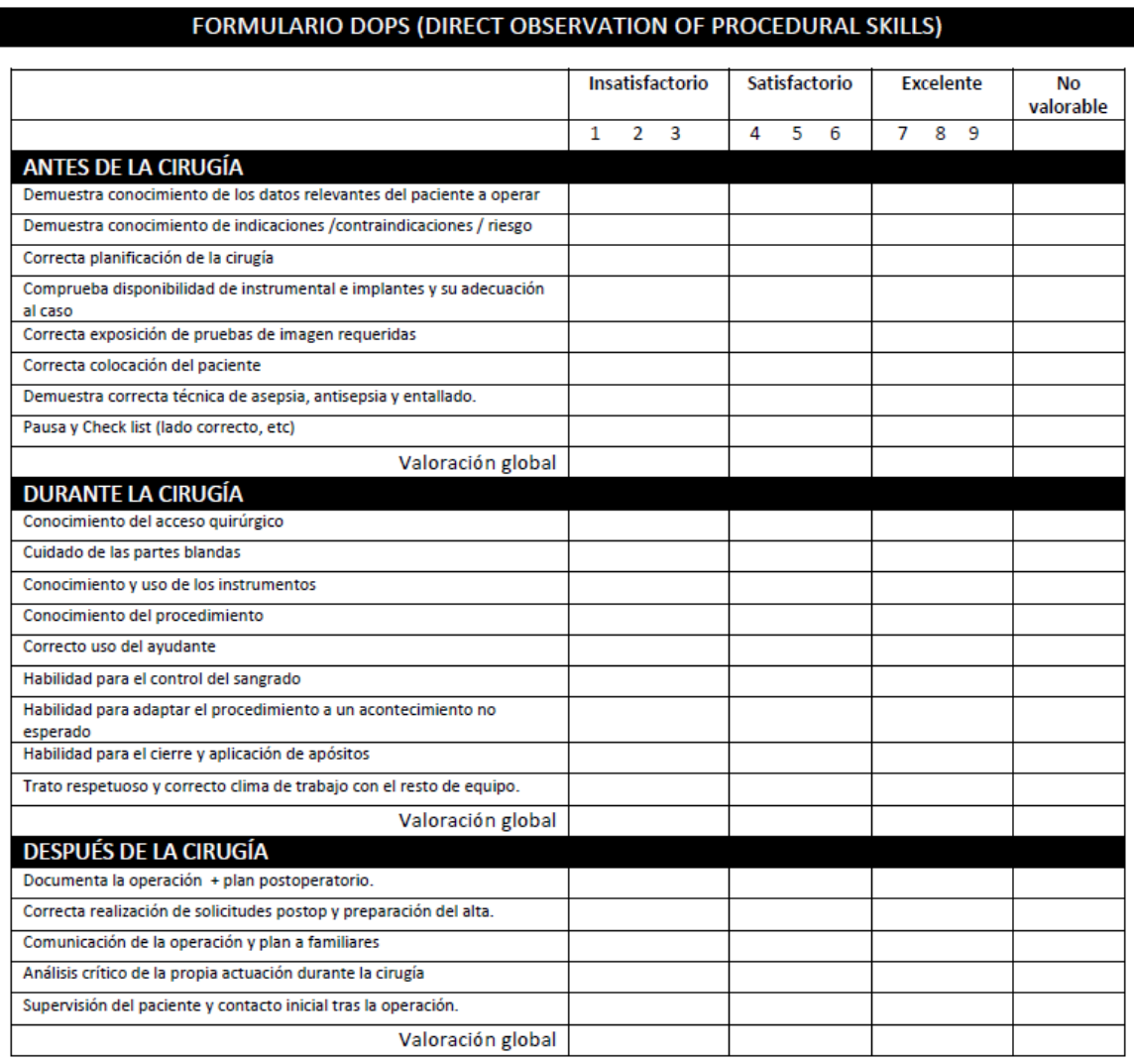

Tabla 1. Formulario DOPS (Direct observation of procedural skills) de habilidades generales.

## <span id="page-15-0"></span>2.4.2 OSATS

La calificación OSATS es un ejemplo de una escala tipo Likert, que abarca aspectos generales y específicos del desempeño de alumnos durante un determinado procedimiento, permitiendo así evaluar la técnica quirúrgica. En la tabla 2 se muestra un ejemplo de una escala OSATS para evaluar habilidades generales [16].

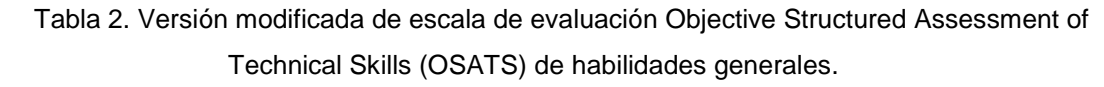

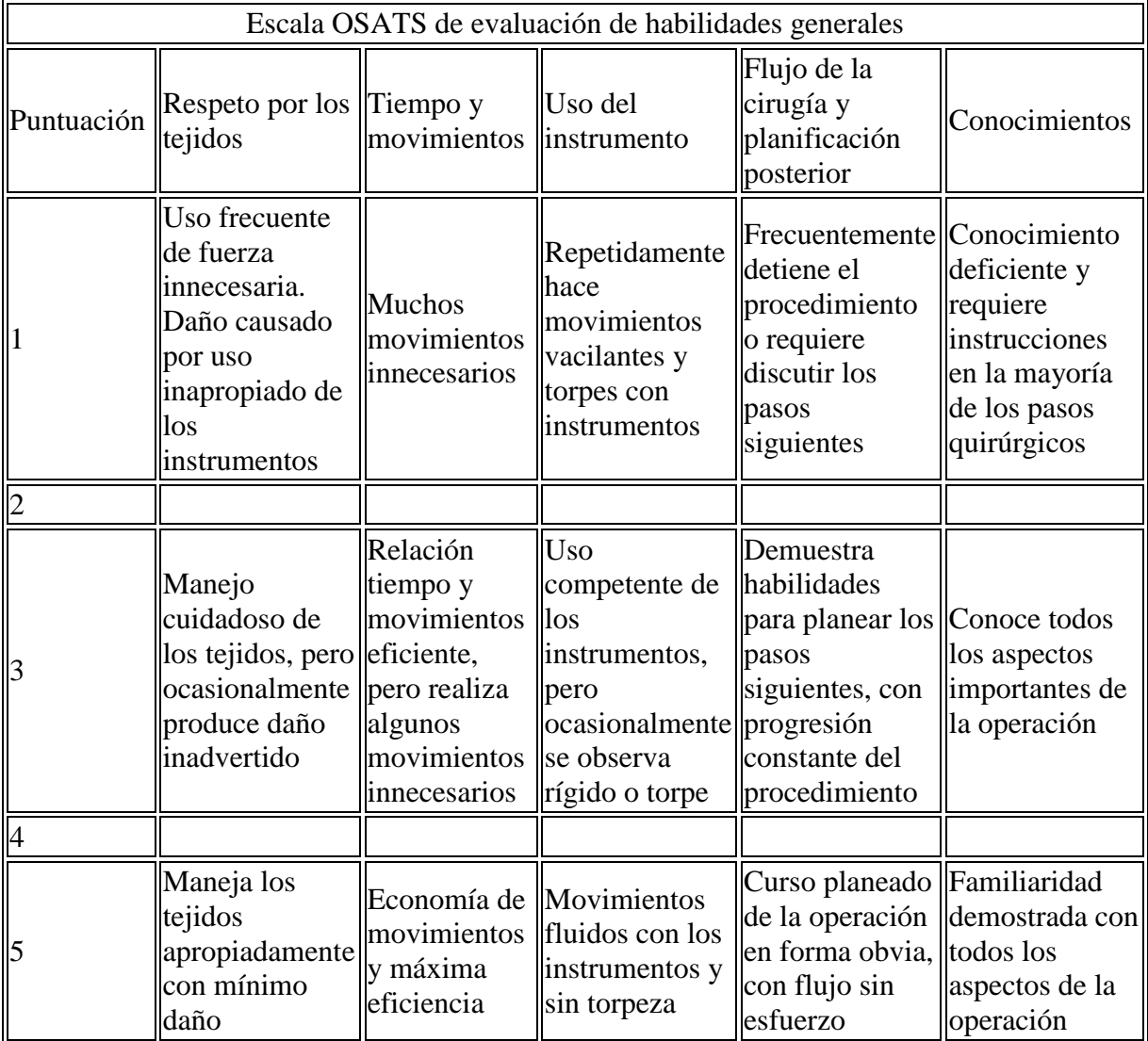

## <span id="page-17-0"></span>3. DESARROLLO

### <span id="page-17-1"></span>3.1 Hardware

Para lograr obtener la dispersión de los participantes, se realizó el registro del movimiento del instrumental mediante la tarea de desplazamiento. Primero se realizó la adaptación de una cámara web y un objetivo físico dentro de un módulo cerrado con forma de prisma rectangular con 15 cm de base frontal, 17 cm de profundidad y 17 cm de altura. También tenemos una zona de inserción la cual se encuentra a 45° de inclinación respecto a la horizontal y se conforma de un rectángulo de 13x15 cm, donde el punto de inserción es un círculo de 10 cm de diámetro. Dicho punto es por donde entra el instrumental y el endoscopio de retroalimentación visual. También se encuentra un objetivo en la parte interna, este tiene un elemento electrónico llamado "push button" el cual deberá indicar que la trayectoria de entrada ha terminado.

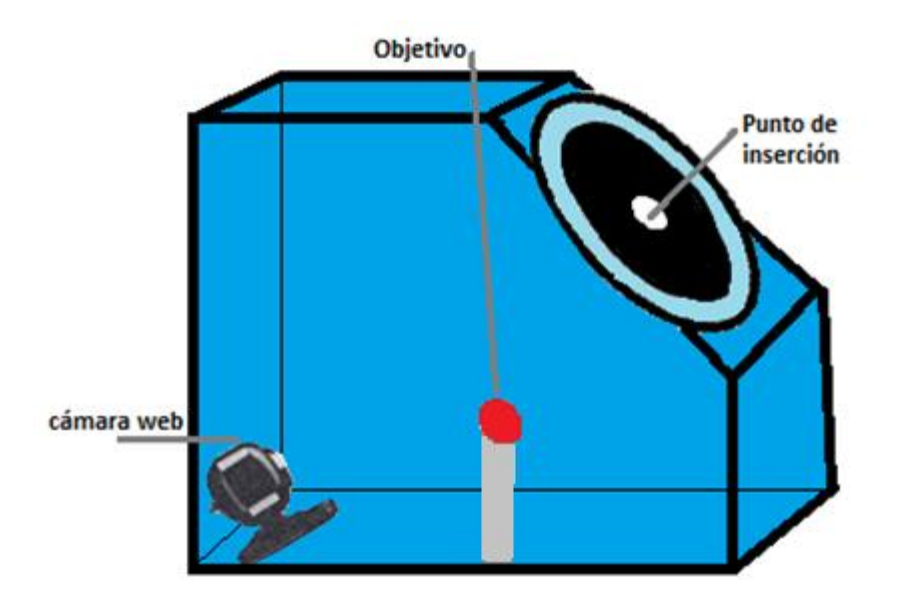

Fig. 1. Vista interior del dispositivo. Se observa la ubicación la cámara web y del objetivo físico.

 También se colocó un marcador al instrumental, lo que permite que el instrumental sea detectado.

Fig. 2. Vista lateral del instrumental con el marcador.

### <span id="page-18-0"></span>3.1.1 Adquisición de datos y comunicación

La adquisición de datos se lleva a través de una cámara web, está detecta el movimiento realizado por el marcador colocado en el instrumental, es decir, en la pinza tipo Jarit, por medio del software llamado Matlab las imágenes captadas por la cámara web son analizadas para determinar su posición, así como guardar su trayectoria de entrada y salida del entrenador, esto se lleva a cabo a través de procesamiento de imágenes dentro de la misma herramienta de Matlab, logrando así una comunicación en tiempo real.

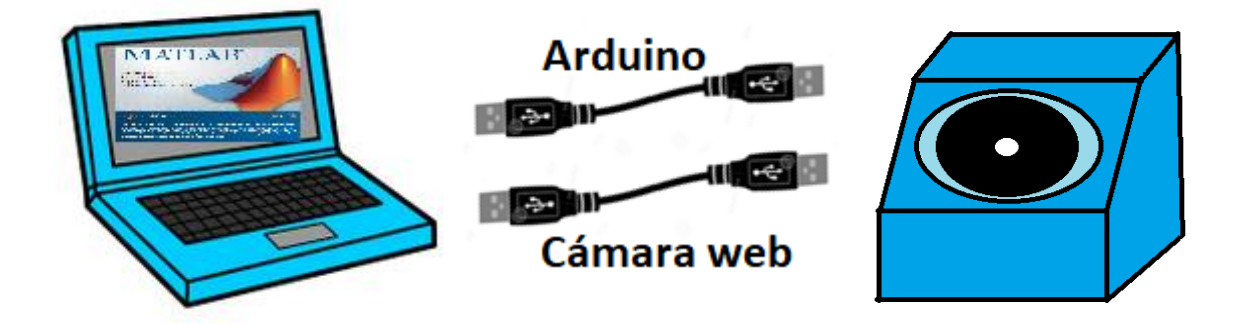

Fig. 3. Diagrama de conexión del módulo y la computadora.

Para determinar cuál ha sido la trayectoria de entrada y la salida, se cuenta con un "push button", el cual conectado a un pequeño circuito y el arduino nano, se realiza la comunicación entre la computadora y el módulo de dispersión. Se eligió el arduino nano por su tamaño, además que cuenta con las entradas y salidas necesarias para realizar dicha conexión. Por medio de arduino es mandada la información proporcionada por el "push button" de si ha sido presionado o no, lo cual es lo único necesario para determinar si la trayectoria de entrada ha finalizado.

## <span id="page-19-0"></span>3.1.1.1 Circuito conexión arduino

A continuación, se presenta el circuito de conexión entre el arduino y el circuito.

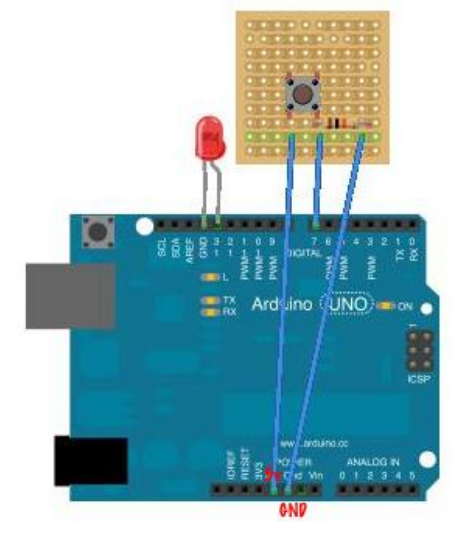

Fig. 4. Diagrama de conexión del circuito electrónico con arduino.

## <span id="page-19-1"></span>3.1.2 Metodología de evaluación

Para una primera validación de los módulos de entrenamiento se realizaron las tareas de dispersión, disección, navegación espacial y ubicación espacial. Ya que no ofrecen un sistema de evaluación objetiva, será necesario tomar registros de médicos cirujanos para realizar el análisis y determinar diferencias.

## <span id="page-19-2"></span>3.1.2.1 Tarea de disección

La tarea de disección se diseñó con la finalidad de practicar la extracción de tejido, como podría ser la extracción de un tumor sin extraer el tejido sano. El objetivo quirúrgico consta de un área circular de 3.1416 cm<sup>2</sup> delimitado por una línea punteada, representa el 100% del área seccionada o corte ideal. Parámetros de medición:

- Tiempo: Tiempo desde que da Inicio la tarea y Fin la tarea.

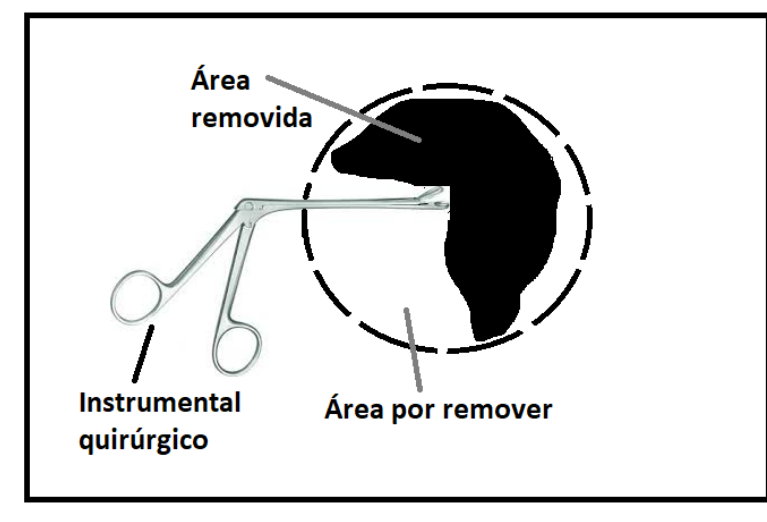

Penalización: Diferencia entre el área ideal y el área recortada por el residente.

Fig. 5. Esquema del objetivo quirúrgico de la tarea de disección.

## <span id="page-20-0"></span>3.1.2.2 Tarea de navegación espacial

La tarea de navegación espacial se diseñó para permitir el entrenamiento del movimiento de la mano y así evitar movimientos bruscos. De modo que pueda realizarse la navegación de forma segura durante la cirugía. La tarea consiste en introducir el instrumental quirúrgico en el objetivo quirúrgico siguiendo la trayectoria de A hacia B evitando los bordes.

Parámetros de medición:

- Tiempo: Tiempo desde que da Inicio en el punto A y Fin en el punto B.
- Penalización: Tiempo en que el borde ha sido tocado.

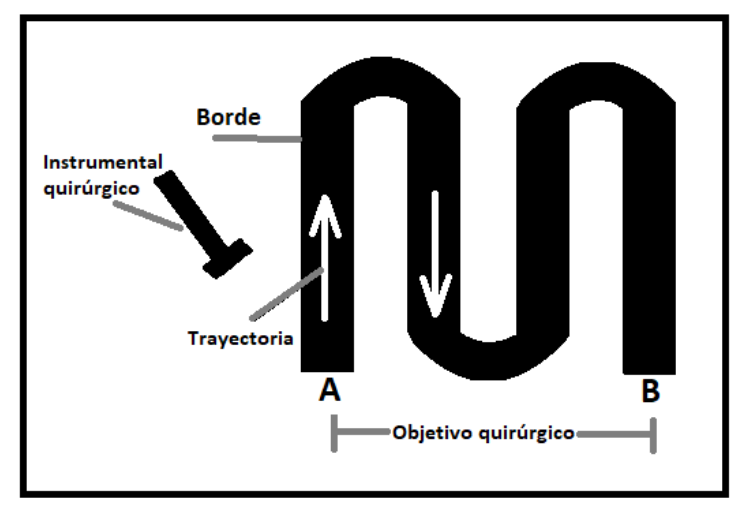

Fig. 6. Esquema del objetivo quirúrgico de la tarea de navegación espacial.

### <span id="page-21-0"></span>3.1.2.3 Tarea de ubicación espacial

La tarea de ubicación espacial se diseñó para permitir el entrenamiento de la profundidad del espacio a operar y así evitar entrar en zonas incorrectas. La tarea consiste en tocar cada uno de los objetivos utilizando el instrumental quirúrgico siguiendo la secuencia de la numeración evitando tocar otro punto. Parámetros de medición:

- Tiempo: Tiempo desde que da Inicio en el objetivo 1 y Fin en el objetivo 4.
- Penalización: Número de veces que toque el área fuera del punto objetivo.

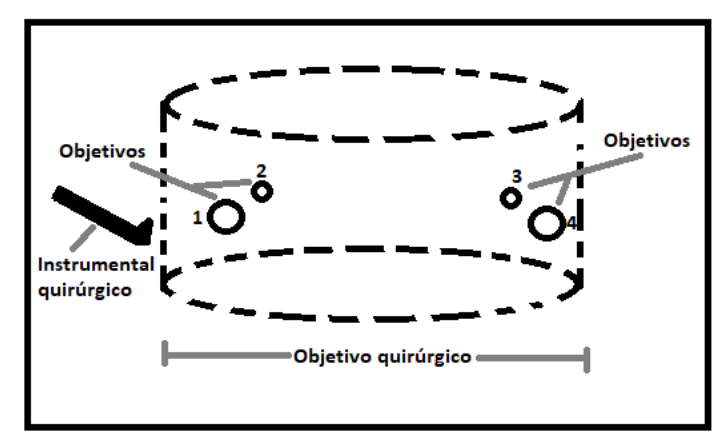

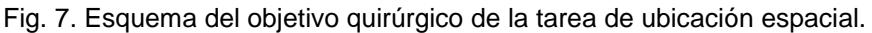

## <span id="page-21-1"></span>3.1.2.4 Tarea de dispersión

La tarea de dispersión se diseñó para determinar la dispersión que existe entre los movimientos de la mano al entrar y salir de un área específica. La tarea consiste en introducir el instrumental quirúrgico hacia el objetivo lo más suave posible, de modo que la trayectoria de entrada y de salida sean lo más parecidas y sin realizar movimientos bruscos, es decir, los movimientos deben ser suaves. Parámetros de medición:

- Tiempo: Tiempo desde que da Inicio y entra el instrumental hacia el objetivo y Fin desde que abandona el objetivo hacia la entrada.
- Penalización: Similitud entre la trayectoria de entrada y salida con respecto al ideal.

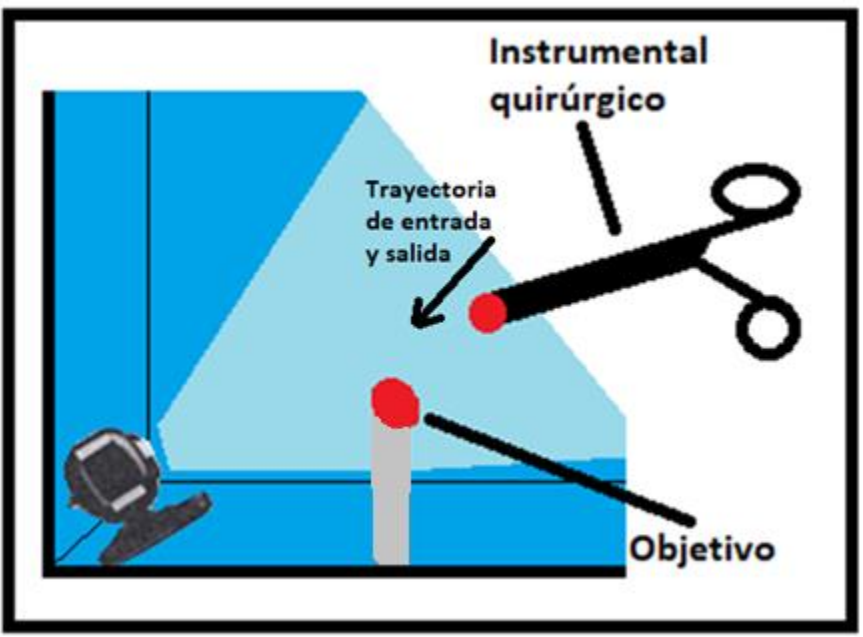

Fig. 8. Esquema del objetivo quirúrgico de la tarea de dispersión.

## <span id="page-22-0"></span>3.2 Software de la tarea de dispersión

Una vez que se tuvo listo el material de trabajo, se desarrolló el algoritmo para el seguimiento y registro del instrumental. En el siguiente diagrama se representa cómo trabaja el algoritmo.

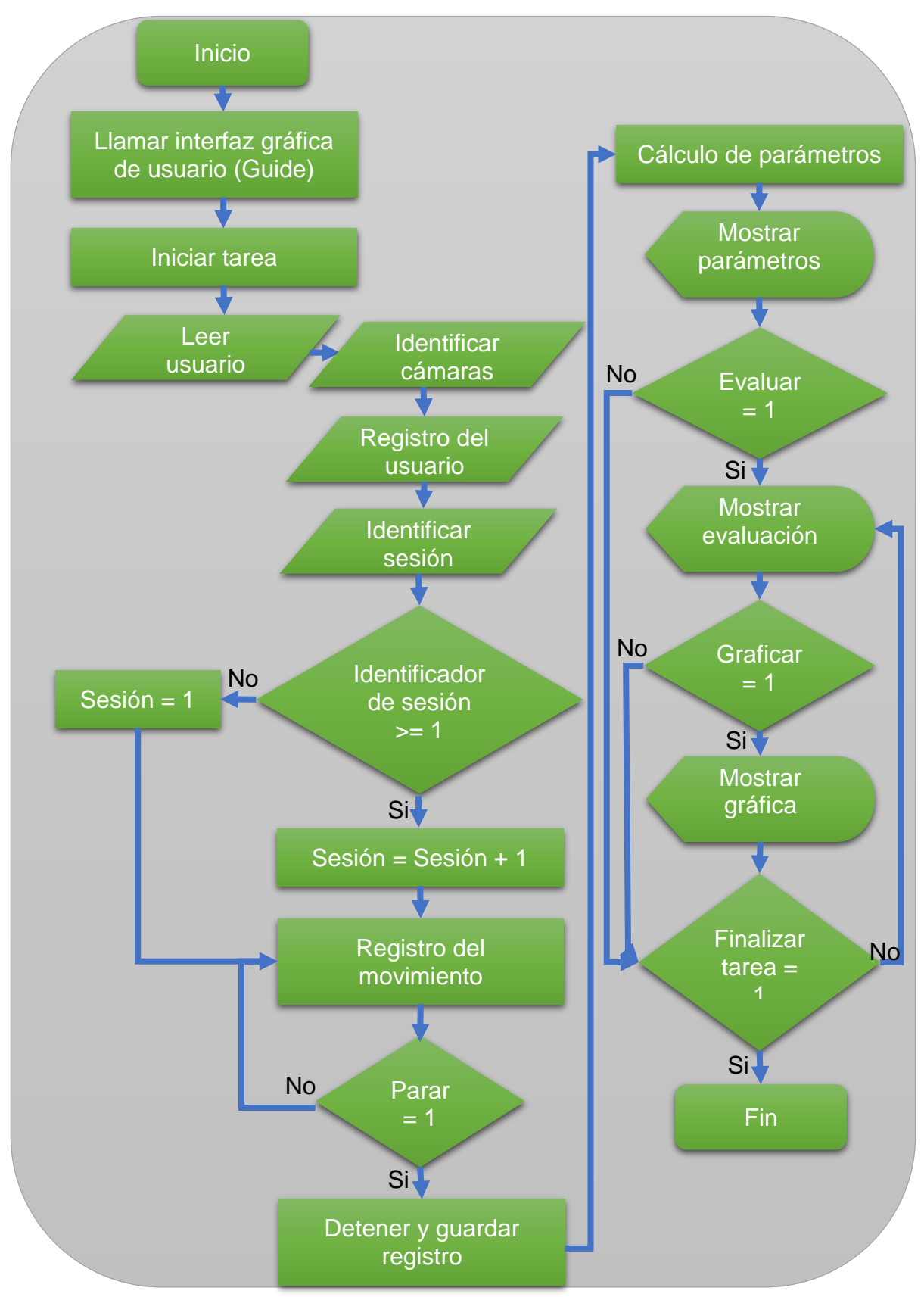

Fig. 9. Algoritmo principal.

## <span id="page-24-0"></span>3.2.1 Programa principal

El código principal es una interfaz en la cual se pueden elegir entre 4 tareas, disección, dispersión, navegación espacial o ubicación espacial.

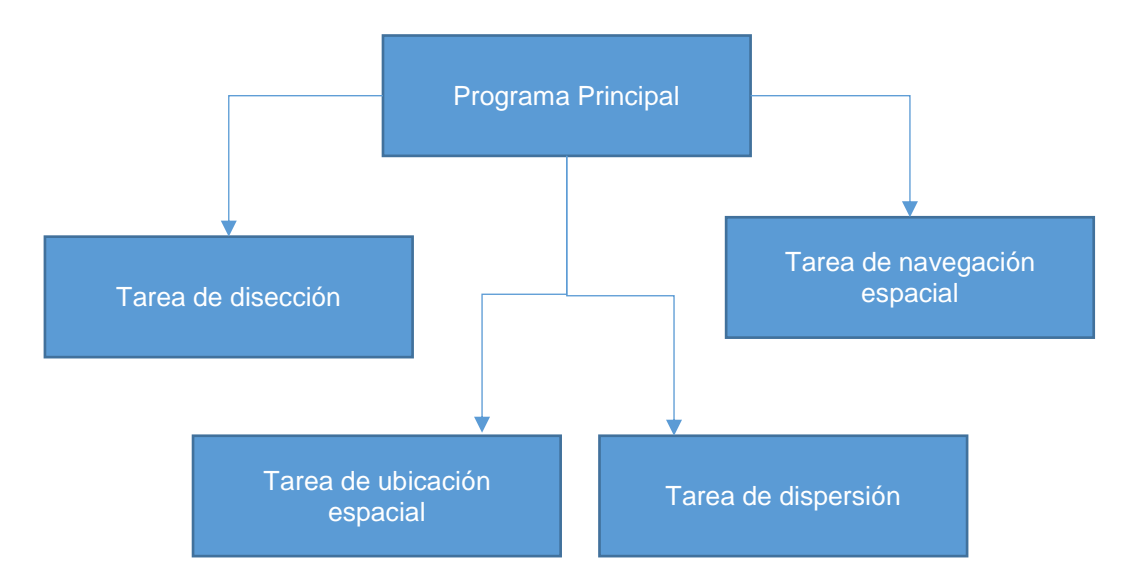

Fig. 10. Diagrama general del programa de entrenadores.

## <span id="page-24-1"></span>3.2.2 Computadora (MATLAB)

El código en Matlab es la interfaz visual con el usuario también llamada "guide". Internamente el código realiza los cálculos con los datos adquiridos por medio de la cámara web y de arduino por medio de la comunicación serial a través del puerto USB de la computadora.

Al iniciar el programa emerge una ventana llamada "menú principal" donde es posible seleccionar una de las 4 tareas disponibles.

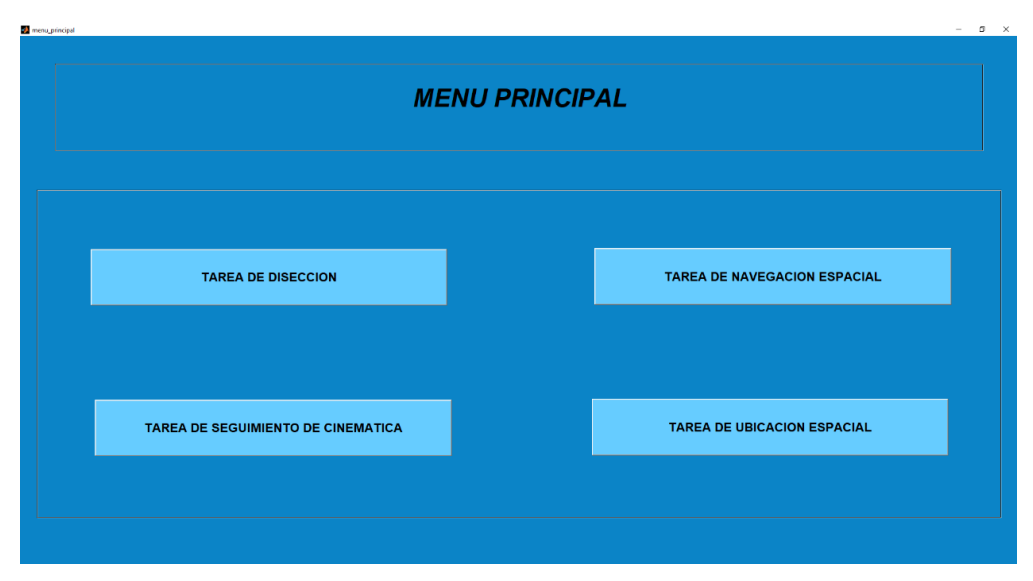

Fig. 11. Interfaz de usuario de selección de tarea.

Una vez seleccionada la tarea deseada, ingresaremos a una ventana de bienvenida, esto es para corroborar que se encuentra en la tarea deseada. Para continuar será preciso seleccionar el botón que se adecue a lo que se requiere realizar. En caso de haber seleccionado una tarea equivocada, será necesario seleccionar el botón de Cerrar Sesión para volver al menú de selección de tareas. En caso de ser la tarea requerida, es necesario seleccionar el botón de Iniciar Sesión.

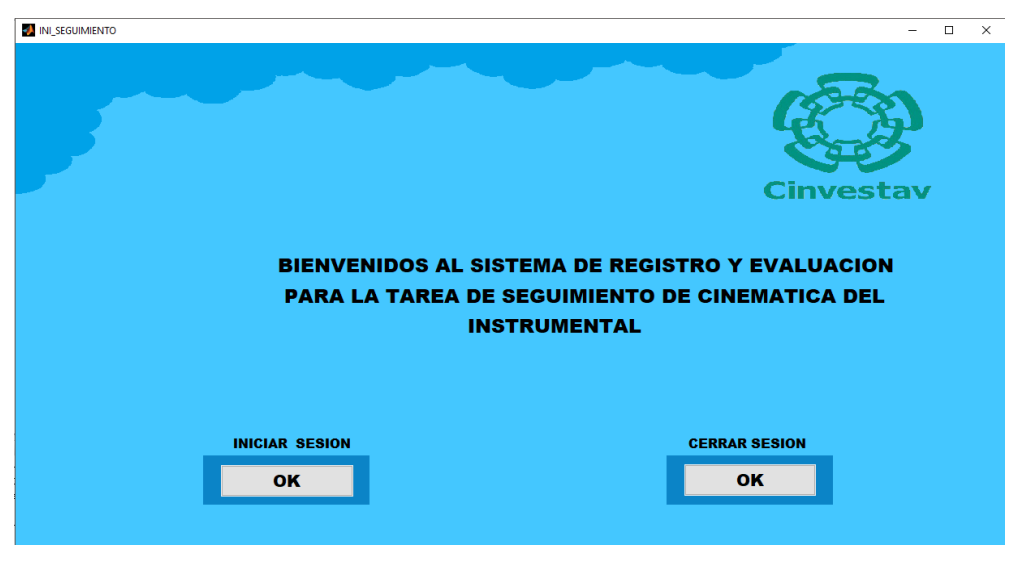

Fig. 12. Ventana de bienvenida de la tarea deseada.

Ya que se ha seleccionado el inicio de sesión aparecerá una ventana de configuración, esto permite a los médicos cirujanos visualizar las cámaras a utilizar, en el caso de la tarea de dispersión se puede observar que la primera cámara necesaria es la de retroalimentación, siendo la segunda cámara la interna (la cual con ayuda de Matlab se lleva a cabo el procesamiento de imagen). Así como la cámara que se utilizará es necesario seleccionar también la resolución con la que se desea trabajar, en general, se recomienda la resolución más alta en el caso de la cámara de retroalimentación. Además, es indispensable seguir las instrucciones de configuración ya que siempre será necesario el botón Iniciar para visualizar las cámaras y el botón de 'Parar' para detener la previsualización antes de presionar 'Salir'. Es necesario que en este paso se aseguren de que las cámaras a utilizar han sido configuradas correctamente ya que sin este paso el registro fallará.

Otra ventaja que ofrece esta ventana es la posibilidad de permitirle al médico cirujano la previsualización de la cámara de retroalimentación, ya que con ello pueden orientar la cámara de un inicio y ubicar el norte de la cámara.

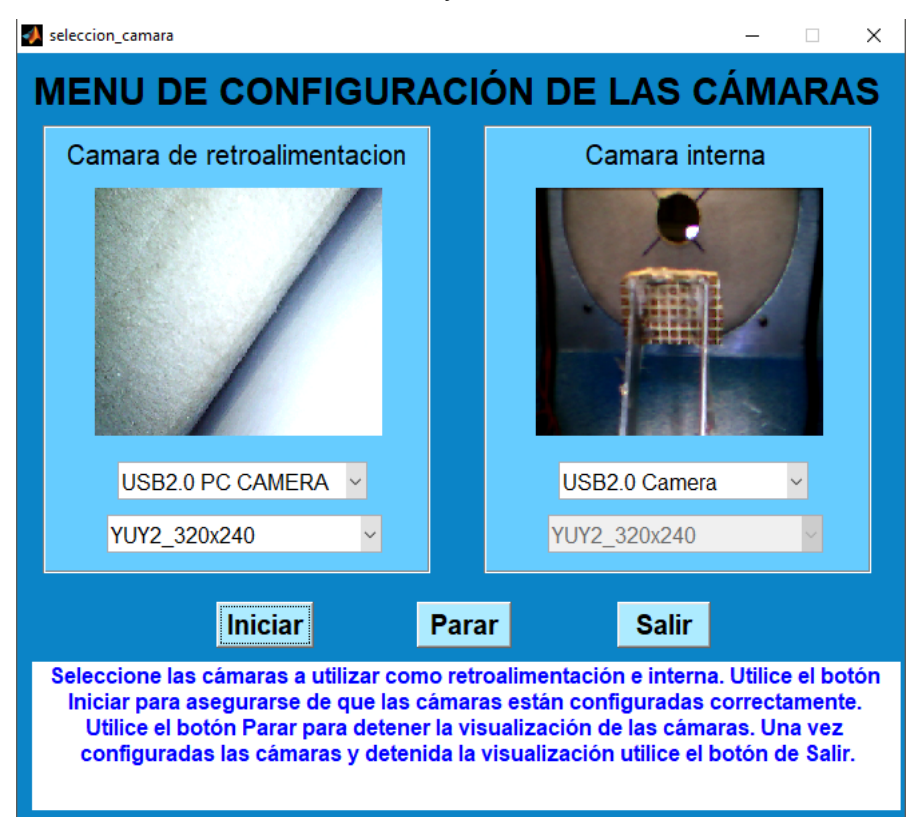

Fig. 13. Ventana de previsualización y configuración de las cámaras.

Terminado satisfactoriamente este paso, se mostrará una ventana de registro, en este se debe colocar el nombre del médico cirujano que realizará la tarea.

Esta ventana es muy importante, pues en ella se creará un archivo del tipo .xlsx, el cual es un archivo de Excel que guardará todas las posiciones del marcador, es decir, contendrá la trayectoria que el médico cirujano realice. No solo tiene capacidad para la última trayectoria realizada, si no que se guarda el registro de las diferentes sesiones realizadas.

| Salvar como                    |                                                                                                    | $\times$        |
|--------------------------------|----------------------------------------------------------------------------------------------------|-----------------|
|                                | « Tesis > 27 - todo juntos 4 modulos - mod hub resol ><br>Buscar en 27 - todo juntos 4<br>Ō<br>$\checkmark$ | م               |
| Organizar $\blacktriangledown$ | Nueva carpeta                                                                                               | 胆 ▼<br>Q        |
| Este equipo                    | Nombre<br>Fecha de modifica<br>Tipo                                                                         | Tamaño          |
| Descargas                      | entrenadores<br>25/09/2017 11:05 a<br>Carpeta de archivos                                                   |                 |
| Documentos                     | fresadora<br>25/09/2017 11:05 a<br>Carpeta de archivos                                                      |                 |
| Escritorio                     | <b>図前 claudia.xlsx</b><br>03/07/2017 11:38 a<br>Hoja de cálculo d                                           | 11k             |
|                                | <b>E gerardo.xlsx</b><br>03/07/2017 11:45 a Hoja de cálculo d                                               | 10k             |
| Imágenes                       | <b>x</b> horus.xlsx<br>03/07/2017 11:28 a Hoja de cálculo d                                                 | 10 <sub>k</sub> |
| Música<br><b>h</b>             | 图 jaime.xlsx<br>26/09/2017 10:13 a<br>Hoja de cálculo d                                                     | 9k              |
| <b>图 Vídeos</b>                | 图 jaime2.xlsx<br>26/09/2017 10:25 a Hoja de cálculo d                                                       | 14k             |
| $\frac{dE}{dx}$ OS (C:)        | 图 javier.xlsx<br>03/07/2017 11:40 a Hoja de cálculo d                                                       | 10 <sub>k</sub> |
| $\equiv$ DATA (D:)             | <b>图 jorge.xlsx</b><br>03/07/2017 11:47 a Hoja de cálculo d                                                 | 12k             |
|                                | <b>Et jose.xlsx</b><br>03/07/2017 11:26 a Hoja de cálculo d                                                 | 11k             |
| $\rightarrow$ Red              | v.<br>$\prec$                                                                                               | $\rightarrow$   |
| Nombre:                        |                                                                                                    | $\checkmark$    |
| Tipo:                          | $(*.x!sx)$                                                                                                  | $\checkmark$    |
| ∧ Ocultar carpetas             | Guardar                                                                                                    | Cancelar        |

Fig. 14. Ventana de registro del nombre del participante.

Finalizado el registro, podremos visualizar la ventana de la tarea seleccionada. En ella se mostrarán 4 cuadros con información en la esquina inferior izquierda. Ellos son:

- Sesión: Muestra la sesión en la que se encuentra, al realizar 2 repeticiones se considera sesión terminada para la toma de muestras.
- Repetición: Es la trayectoria realizada, la cual consta de entrada y salida del instrumental.
- Tiempo: El tiempo empleado en la tarea desde que se selecciona el botón Inicio y Parar.

Dispersión: Es la evaluación de la trayectoria, está determina que tan diferente ha sido la trayectoria trazada vs la trayectoria ideal.

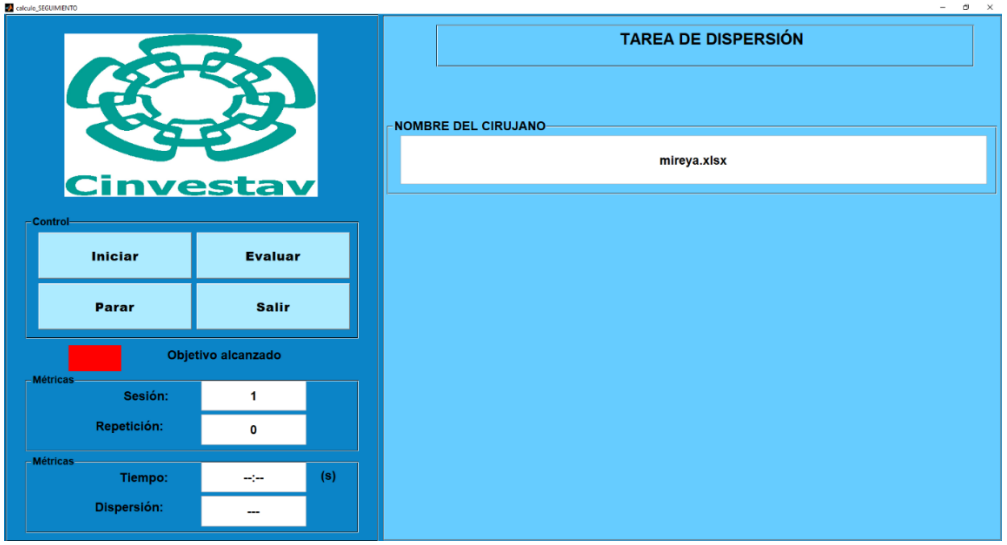

Fig. 15. Ventana de la tarea de dispersión.

Para determinar cuál ha sido la trayectoria de entrada y la salida, se cuenta con un "push button", el cual conectado a un pequeño circuito y el arduino nano, se realiza la comunicación entre la computadora y el módulo de dispersión. Se eligió el arduino nano por su tamaño, además que cuenta con las entradas y salidas necesarias para realizar dicha conexión. Por medio de arduino es mandada la información proporcionada por el "push button" de si ha sido presionado o no, lo cual es lo único necesario para determinar si la trayectoria de entrada ha finalizado.

### <span id="page-28-0"></span>3.2.3 Parámetros medidos

Los parámetros medidos son fundamentalmente 2:

- Tiempo: Desde que se Inicia la tarea en el punto de entrada hacia el objetivo ubicado dentro hasta que se Finaliza la tarea en el punto de entrada nuevamente hacia afuera.
- Dispersión: Es el cálculo del área entre las trayectorias de entrada y salida trazadas contra las trayectorias de entrada y salida del ideal.

La ruta ideal son las posiciones en X, Y, Z de la trayectoria de entrada y salida registradas de una fresadora.

Primero se calcula el área que existe entre la trayectoria de entrada hacia el objetivo de la trayectoria ideal menos el área que existe entre la trayectoria de entrada hacia el objetivo de la trazada. Para ello utilizamos la función "trapz" de Matlab para realizar el cálculo.

Seguido a esto, se calcula el área que existe entre la trayectoria del objetivo hacia la entrada de la trayectoria ideal menos el área que existe entre la trayectoria del objetivo hacia la entrada de la trazada. También utilizamos la función "trapz" de Matlab para realizar el cálculo.

Lo anterior se realiza para las posiciones en X y Z. Las cuales son del plano frontal y lateral respectivamente.

Finalmente se calcula la dispersión final la cual es el valor absoluto de la suma de los promedios de las dispersiones en X y Z, es decir, de la dispersión en el plano frontal y lateral.

### <span id="page-29-0"></span>3.2.4 Base de datos

Gracias a que Matlab permite la manipulación de archivos de Excel, es posible crear una base de datos. Se utilizan funciones de Matlab para abrir y guardar datos en archivos ".xlsx", los cuales están programados para que se escriba en ellos de manera ordenada las sesiones y repeticiones de cada registro que se realiza. De forma tal que, quedan para futura consulta.

| ◢              | A             | B | Ċ                        | D  | E                 |
|----------------|---------------|---|--------------------------|----|-------------------|
| 1              |               |   | <b>REPETICION TIEMPO</b> |    | <b>DISPERSION</b> |
| $\overline{a}$ |               |   | 1                        | 13 | 2472.13814        |
| 3              |               |   | $\overline{2}$           | 10 | 3367.50435        |
| 4              |               |   | 3                        | 9  | 4135.67958        |
| 5              |               |   | 4                        | 10 | 4227.87432        |
| 6              |               |   | 5                        | 9  | 2026.63034        |
| $\overline{7}$ |               |   | 6                        | ٩  | 6013.17744        |
| 8              | <b>SESION</b> |   | 1 01-Jun-2017, 11:00     |    |                   |
| 9              |               |   | 1                        | 10 | 9947.39029        |
| 10             |               |   | $\overline{2}$           | 10 | 12953.1403        |
| 11             |               |   | 3                        | 10 | 11363.8399        |
| 12             |               |   | 4                        | 15 | 2167.38591        |
| 13             |               |   | 5                        | 15 | 8564.64563        |
| 14             |               |   | 6                        | 12 | 18249.966         |
| 15             |               |   | 7                        | 12 | 6117.03734        |
| 16             | <b>SESION</b> |   | 2 01-Jun-2017, 11:05     |    |                   |
| 17             |               |   | 1                        | 10 | 11251.1044        |
| 18             |               |   | 2                        | 9  | 5235.11566        |
| 19             |               |   | 3                        | 8  | 7516.65951        |
| 20             |               |   | 4                        | 9  | 9157.70899        |
| 21             |               |   | 5                        | 10 | 4132.02849        |
| 22             |               |   | 6                        | 8  | 11354.0548        |
| 23             |               |   | 7                        | 8  | 1919.16446        |
| 24             | <b>SESION</b> |   | 3 01-Jun-2017, 11:07     |    |                   |
| 25             |               |   | 1                        | 13 | 4954.95268        |
| 26             | <b>SESION</b> |   | 4 01-Jun-2017, 11:08     |    |                   |
| 27             |               |   | 1                        | 17 | 4549.76154        |
| 28             |               |   | $\overline{2}$           | 10 | 15442.5042        |
| 29             |               |   | 3                        | 9  | 3200.53337        |
| 30             | <b>SESION</b> |   | 5 01-Jun-2017, 11:10     |    |                   |
| 31             |               |   | 1                        | 11 | 7406.27382        |
| 32             |               |   | 2                        | 9  | 10905.4783        |
| 33             | <b>SESION</b> |   | 601-Jun-2017, 11:13      |    |                   |
| 34             |               |   |                          |    |                   |
| 35             |               |   |                          |    |                   |

Fig. 16. Base de datos guardados en Excel.

### <span id="page-30-0"></span>4. PRUEBAS DEL SISTEMA

### <span id="page-30-1"></span>4.1 Pruebas piloto

Inicialmente se realizaron pruebas piloto ya que se tuvo todo el equipo para trabajar, esto nos ayudó a detectar problemas y corregirlos oportunamente, entre ellos fue necesaria una calibración de la cual se describe en este apartado.

#### <span id="page-30-2"></span>4.1.1 Calibración

Para la calibración del equipo, se necesitó de una fresadora para tomar registros los cuales no sufrieran alteraciones por movimientos externos.

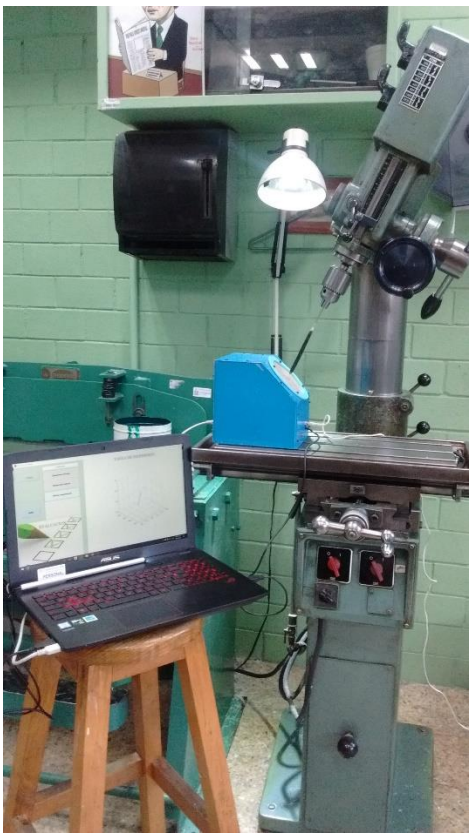

Fig. 17. Equipo montado en la fresadora, realizando pruebas de calibración.

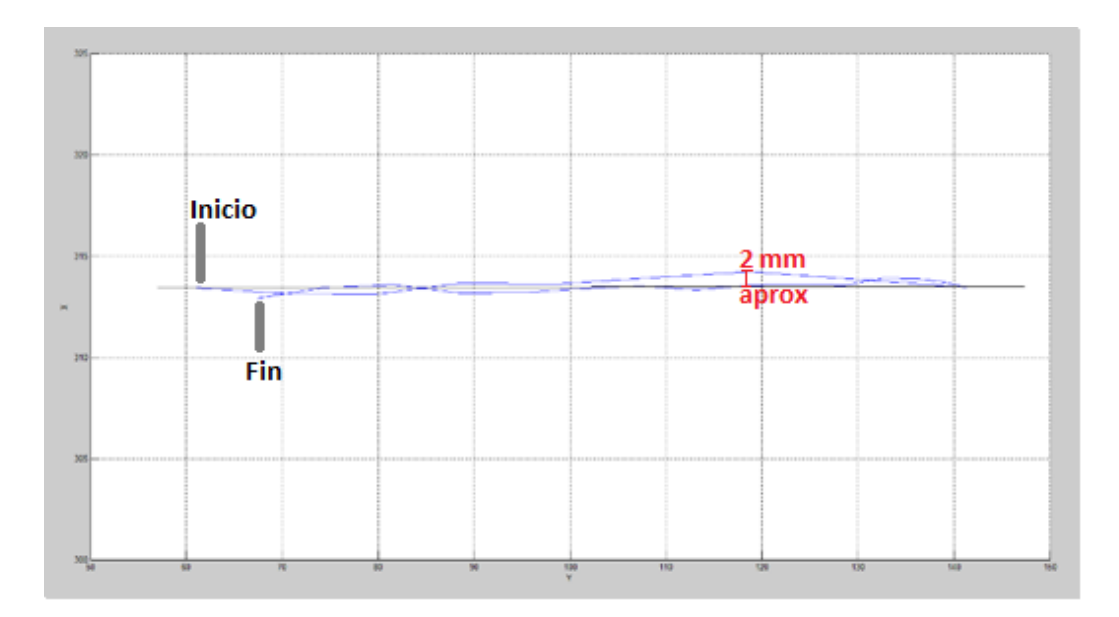

Fig. 18. Plano frontal X,Y. Trayectoria completa de la trayectoria ideal.

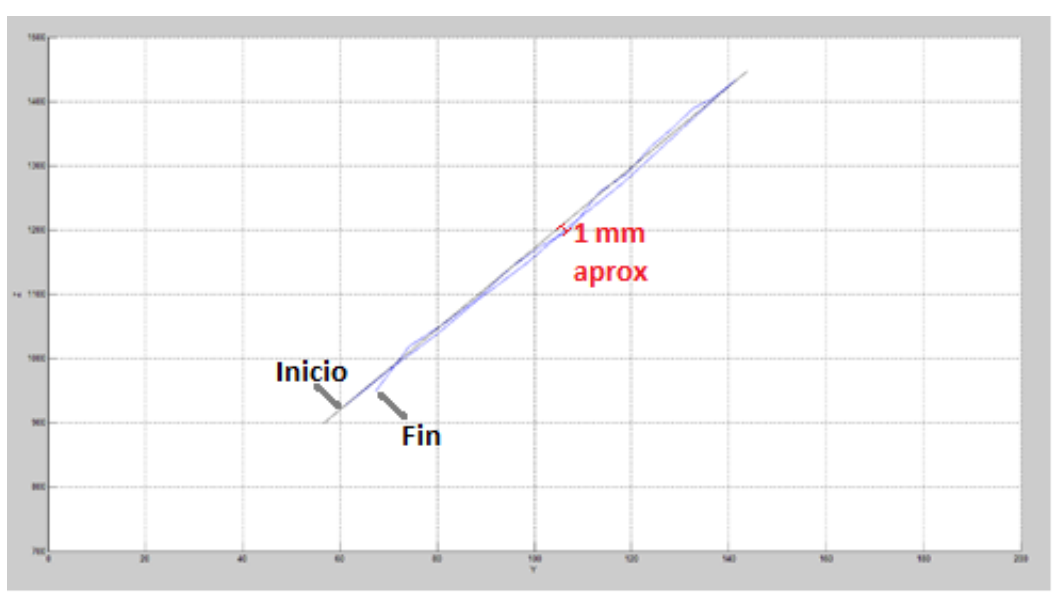

Fig. 19. Plano lateral Z,Y. Trayectoria completa de la trayectoria ideal.

Se realizaron diferentes pruebas con la fresadora para determinar el error, y corroborar que la trayectoria considerada ideal, era capaz de alcanzar. Debido al movimiento mecánico de la fresadora y que el módulo no podía fijarse para que no se moviera al momento que la fresadora presionaba el botón, se pudo determinar que el error en el valor de la dispersión que existe es de ±5,641.80396.

|               |   | REPETICION TIEMPO    |                 | <b>DISPERSION</b> |
|---------------|---|----------------------|-----------------|-------------------|
|               |   | 1                    |                 | 18 3225.07618     |
| <b>SESION</b> | 1 | 01-Jun-2017, 10:33   |                 |                   |
|               |   | 1                    |                 | 15 5002.55193     |
|               |   | $\mathfrak{p}$       | 13              | 3114.4997         |
|               |   | 3                    |                 | 14 3052.75937     |
|               |   | 4                    |                 | 14 8904.98026     |
| <b>SESION</b> |   | 2 01-Jun-2017, 10:35 |                 |                   |
|               |   | 1                    | 12              | 15350.1718        |
|               |   | $\mathfrak{p}$       | 17              | 2527.24249        |
|               |   | 3                    |                 | 15 5649.34333     |
| <b>SESION</b> |   | 3 01-Jun-2017, 10:37 |                 |                   |
|               |   | $\mathbf{1}$         | 13              | 3816.71101        |
|               |   | $\mathfrak{p}$       | 12              | 5465.04665        |
|               |   | 3                    | 12 <sup>7</sup> | 1261.87798        |
|               |   | 4                    | 11              | 1742.42315        |
|               |   | 5                    | 9               | 9522.6546         |

Tabla 3. Registros de la trayectoria de la fresadora.

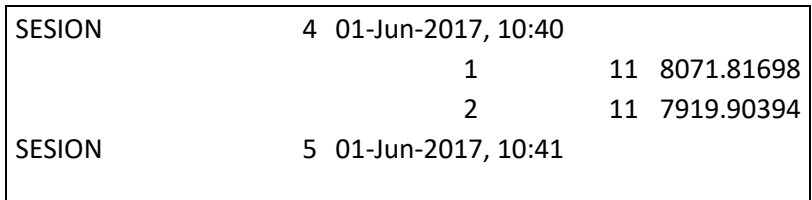

## <span id="page-33-0"></span>4.1.2 Determinación del error en mm

Para determinar el error en mm se utilizó una regla para determinar en pixeles cuanto equivale a cada mm, con el tipo de cámara utilizada y la distancia en que se colocó.

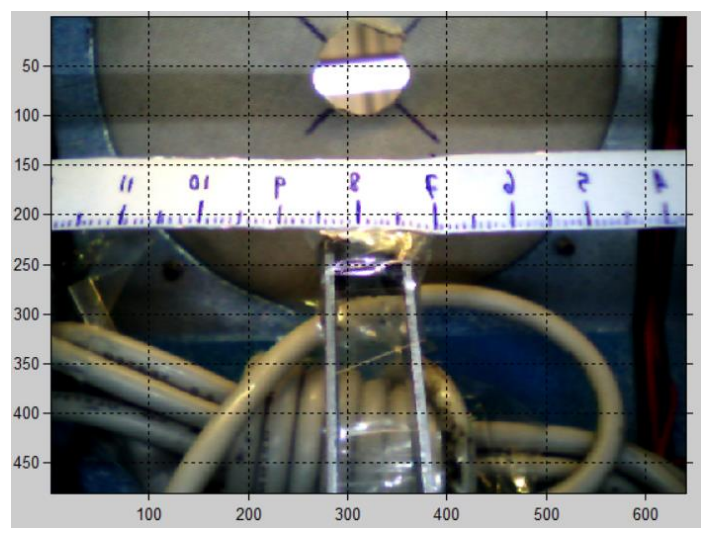

Fig. 20. Equivalente de mm a pixeles.

Con el acercamiento, se determinó que aproximadamente 8 pixeles equivalen a

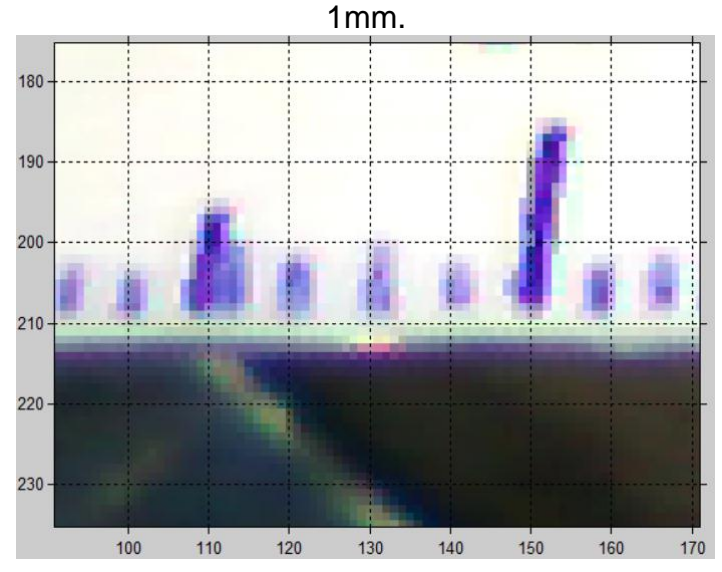

Fig. 21. Equivalente de mm a pixeles con zoom.

Se calculó la dispersión obtenida, con 1 mm de diferencia de la ruta ideal, para ello, se movió 8 pixeles a toda la ruta ideal, como se puede ver en las imágenes, se muestra una diferencia entre las rutas.

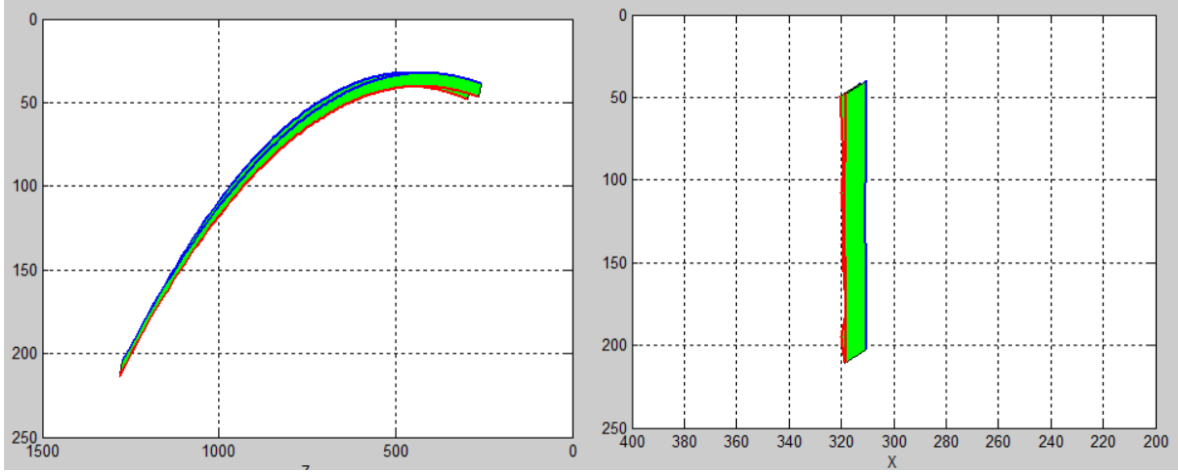

Fig. 22. Diferencia entre la ruta ideal de 1 mm = 8 pixeles.

El resultado fue el siguiente:

| dispersion<br>Н  | $8.0047e + 03$ |
|------------------|----------------|
| dispersiona_AB_x | 12.6824        |
| dispersiona_AB_z | $7.8640e+03$   |
| dispersionb_BA_x | 4.7384         |
| dispersionb_BA_z | 8128           |

Fig. 23. Resultado de la dispersión entre la diferencia de la ruta ideal de 1 mm = 8 pixeles.

También se calculó la dispersión obtenida, con 1 mm de diferencia en la mitad de los datos de la ruta ideal, para ello, se movió 8 pixeles a la mitad de la ruta ideal, como se puede ver en las imágenes, se muestra una diferencia entre las rutas solo en la mitad.

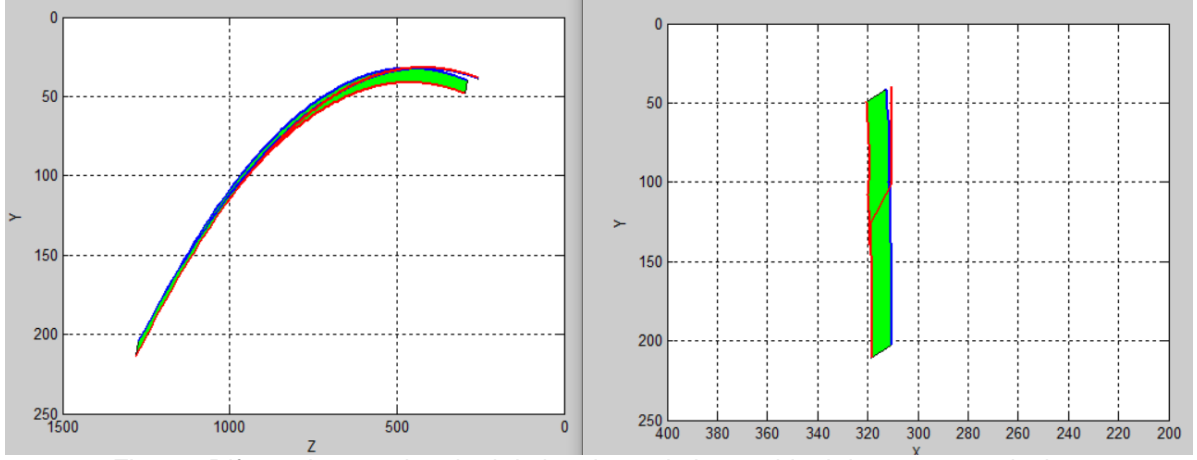

Fig. 24. Diferencia entre la mitad de los datos de la ruta ideal de 1 mm = 8 pixeles.

El resultado fue el siguiente:

| dispersion       | 5.4345e+03     |
|------------------|----------------|
| dispersiona_AB_x | $1.1518e + 03$ |
| dispersiona_AB_z | $5.7175e+03$   |
| dispersionb_BA_x | 909.6073       |
| dispersionb_BA_z | $3.0902e + 03$ |

Fig. 25. Resultado de la dispersión entre la diferencia de la mitad de los datos de la ruta ideal de 1 mm = 8 pixeles.

Se calculó la dispersión obtenida, con 2 mm de diferencia de la ruta ideal, para ello, se movió 16 pixeles a toda la ruta ideal, como se puede ver en las imágenes, se muestra una diferencia entre las rutas.

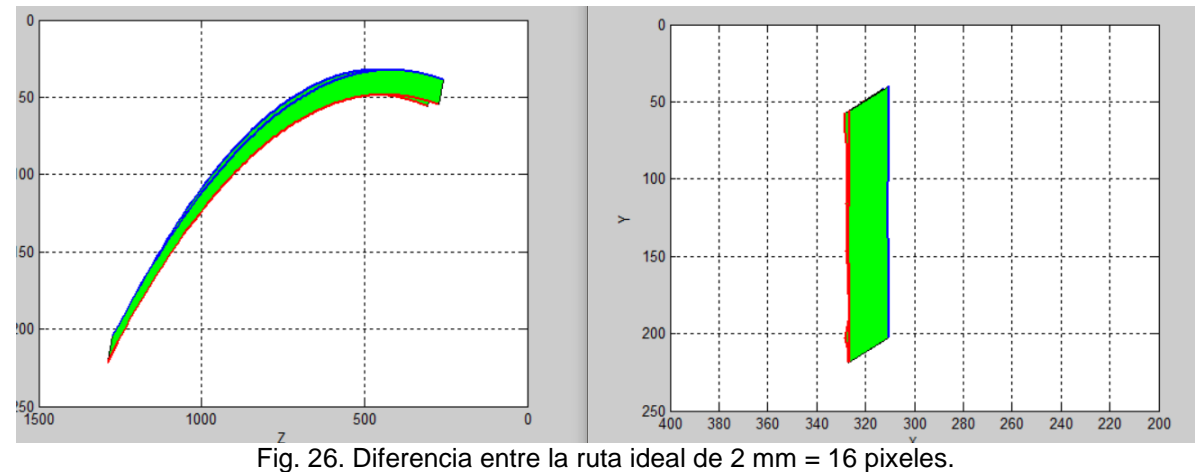

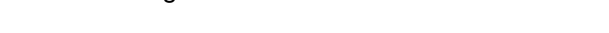

El resultado fue el siguiente:

| dispersion       | $1.6009e + 04$ |
|------------------|----------------|
| dispersiona_AB_x | 25.3648        |
| dispersiona_AB_z | $1.5728e+04$   |
| dispersionb_BA_x | 9.4767         |
| dispersionb_BA_z | $1.6256e + 04$ |

Fig. 27. Resultado de la dispersión entre la diferencia de la ruta ideal de 2 mm = 16 pixeles.

También se calculó la dispersión obtenida, con 2 mm de diferencia en la mitad de los datos de la ruta ideal, para ello, se movió 16 pixeles a la mitad de la ruta ideal, como se puede ver en las imágenes, se muestra una diferencia entre las rutas solo en la mitad.
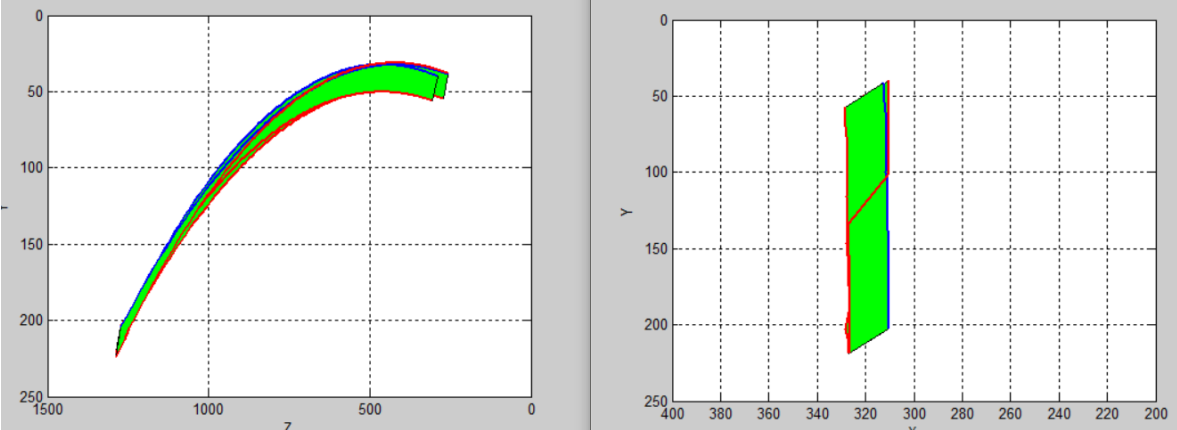

Fig. 28. Diferencia entre la mitad de los datos de la ruta ideal de 2 mm = 16 pixeles.

El resultado fue el siguiente:

| dispersion       | $1.0928e+04$   |
|------------------|----------------|
| dispersiona_AB_x | $2.3676e + 03$ |
| dispersiona_AB_z | $1.1376e + 04$ |
| dispersionb_BA_x | $1.8832e+03$   |
| dispersionb_BA_z | $6.2295e+03$   |

Fig. 29. Resultado de la dispersión entre la diferencia de la mitad de los datos de la ruta ideal de 1mm = 8 pixeles.

Con los resultados podemos observar lo siguiente:

| Aplicado                | mm a pixeles | Dispersión |
|-------------------------|--------------|------------|
| A todos los datos       | $1 = 8$      | 8,004.7    |
|                         | $2 = 16$     | 16,009     |
| A la mitad de los datos | $1 = 8$      | 5.434.5    |
|                         | $2 = 16$     | 10.928     |

Tabla 4. Dispersión obtenida con las diferencias en la ruta ideal.

Con las pruebas realizadas se comprueba que el método para determinar la dispersión es equivalente a cualquier ruta trazada, es decir, que si la ruta trazada es diferente en 1 mm (es decir aproximadamente 8 pixeles), esta tendrá una dispersión a 8 mil, y si está ruta trazada es diferente en 2 mm (es decir aproximadamente 16 pixeles), esta tendrá una dispersión de 16 mil, lo que es el doble que cuando solo la diferencia era de 1 mm, por lo que es proporcional la diferencia. De igual forma podemos notar que si solo hacemos la prueba a la mitad de los datos de la ruta ideal, es decir, si la ruta trazada es diferente a la ideal solo en la mitad, la dispersión será de 5,400 aproximadamente. Al igual que si alejamos la mitad de los datos de la ruta a 2 mm (16 pixeles aproximadamente) el resultado de la dispersión será de 10,900 lo cual representa una aproximación del doble a cuando la diferencia era de solo 1 mm. Por lo que el cálculo se mantiene proporcional en cualquier ruta.

## 4.1.3 Procedimiento para las pruebas piloto

Al llegar al hospital lo primero es instalar los módulos de entrenamientos y realizar las conexiones necesarias con la computadora y teniendo todo listo se procedió a abrir los ejecutables creados de los entrenadores.

Después de eso se instruyó a cada uno de los participantes según el módulo de entrenamiento que fueran a ejecutar. Todas las tareas consistieron en realizar 2 repeticiones por sesión.

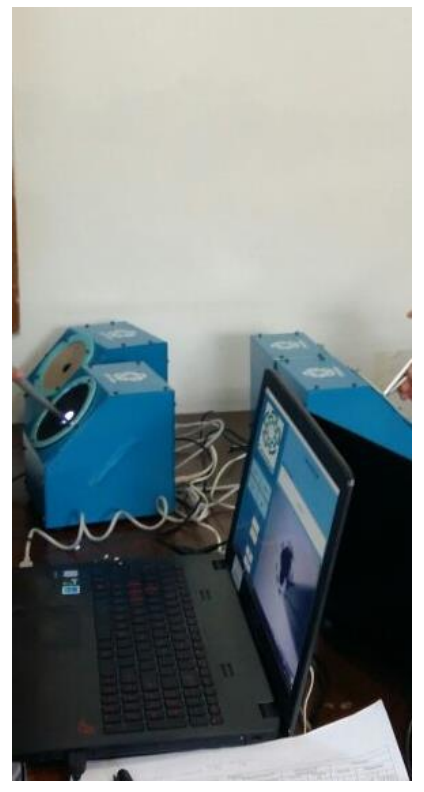

Fig. 30. Entrenadores instalados en la mesa de trabajo.

## 4.2 Prueba piloto en campo

## 4.2.1 Protocolo propuesto para la medición de destrezas

Con el fin de definir los parámetros bajo los cuales se llevan a cabo las pruebas, se propone el protocolo de investigación, en el cual se describe el procedimiento realizado.

### 4.2.1.1 Hipótesis

El cirujano experto tiene desarrolladas las habilidades psicomotoras necesarias para la cirugía de mínima invasión por lo que se espera realice las tareas en un tiempo significativamente menor y un puntaje mejor que el de los novatos, es decir menor penalización.

## 4.2.1.2 Participantes

Para la realización de las pruebas se trabajaron con:

- 12 novatos
- 31 intermedios
- 20 expertos.

Durante las visitas los cirujanos expertos fueron quienes más retroalimentación nos dieron, mientras que los intermedios se mostraban interesados en los entrenadores, ya que nos comentaban que las oportunidades para entrenarse son muy pocas.

### 4.2.1.3 Tareas que ejecutar

Mediante los módulos de entrenamiento, las tareas a realizar son:

- Tarea de disección
- Tarea de ubicación espacial
- Tarea de navegación espacial
- Tarea de dispersión

## 4.2.1.4 Repeticiones

- 2 repeticiones por participante de cada tarea.

### 4.2.1.5 Resultados esperados

Se espera observar una diferencia entre los novatos, intermedios y expertos. Más específicamente, se espera lo siguiente:

- Tiempos empleados en cada tarea por los novatos sea significativamente mayor que la de los expertos.
- Penalizaciones obtenidas por los novatos sea significativamente mayor que la de los expertos.
- Diferencia entre las tareas realizadas por los novatos y los intermedios.
- Mejor desempeño en la segunda repetición de los novatos en comparación con la primera, y un desempeño similar entre repeticiones de los expertos al contar ya con experiencia.

## 4.2.1.6 Análisis estadístico

El análisis estadístico se realizará con la prueba no paramétrica t de Student, con el nivel de significancia establecido en P ≤ 0.05.

### 4.2.1.7 Material

- Módulos de entrenamiento para la disección, navegación espacial, ubicación espacial y dispersión.
- Óptica que simula el endoscopio de 0 grados.
- Laptop.
- Instrumental diseñado para cada módulo de entrenamiento.

# 4.3 Pruebas en el hospital

Se realizaron las pruebas de los módulos de entrenamiento con la ayuda de los cirujanos y residentes del área de neurocirugía del Hospital Infantil de México, del área de neurocirugía y otorrinolaringología del Hospital Juárez en México, también se contó con la participación de cirujanos con clínicas particulares del área de otorrinolaringología y cirugía general.

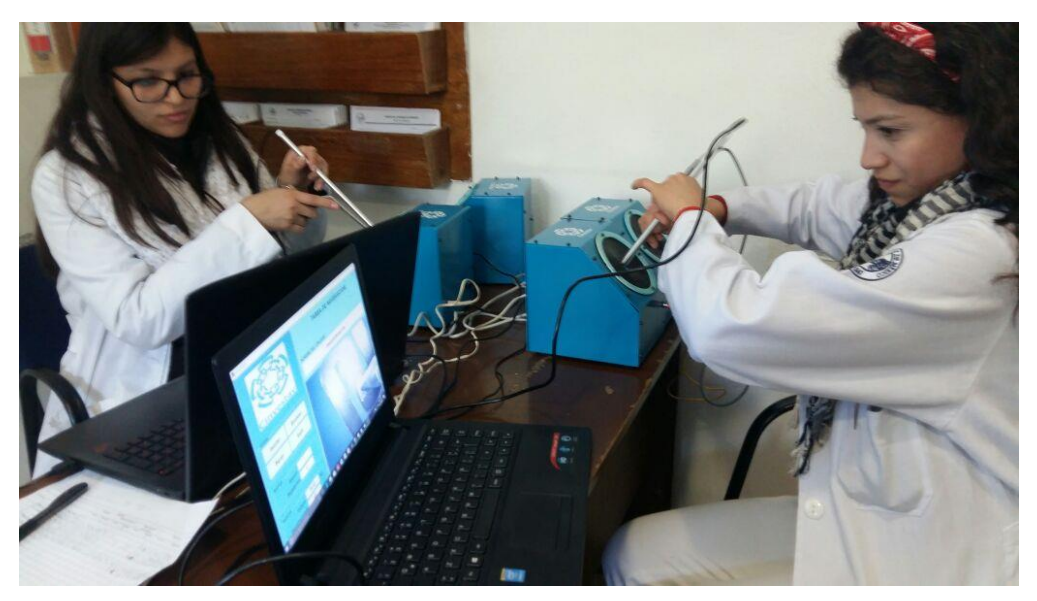

Fig. 31. Residentes de otorrinolaringología ejecutando pruebas con el sistema de registro. Tarea de navegación espacial.

# 5 RESULTADOS

### 5.1 Software

Al ejecutar el programa, se muestra una ventana de bienvenida, en la cual solo hay dos botones, para iniciar sesión y para cerrar la sesión. Al cerrar la sesión se cierran todas las ventanas. Al iniciar sesión, emerge una ventana para ingresar el nombre del usuario.

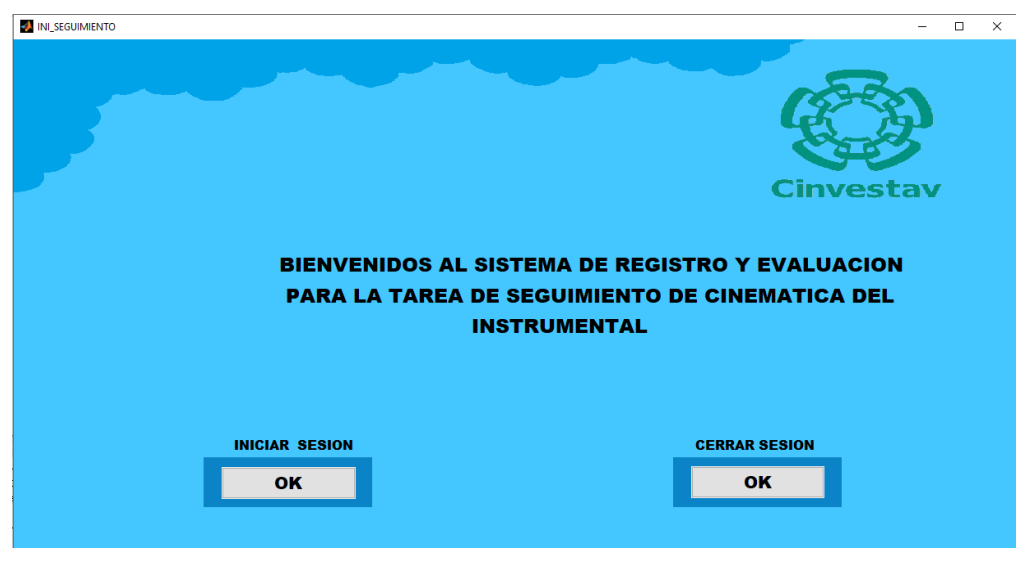

Fig. 32. Ventana de bienvenida al usuario.

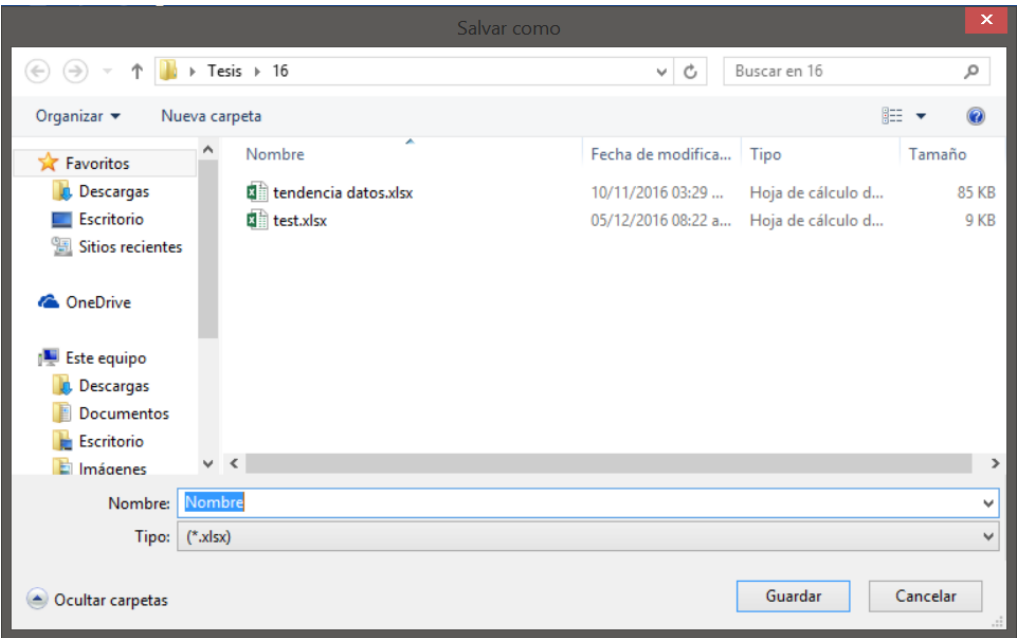

Fig. 33. Ventana emergente para ingresar el nombre del usuario.

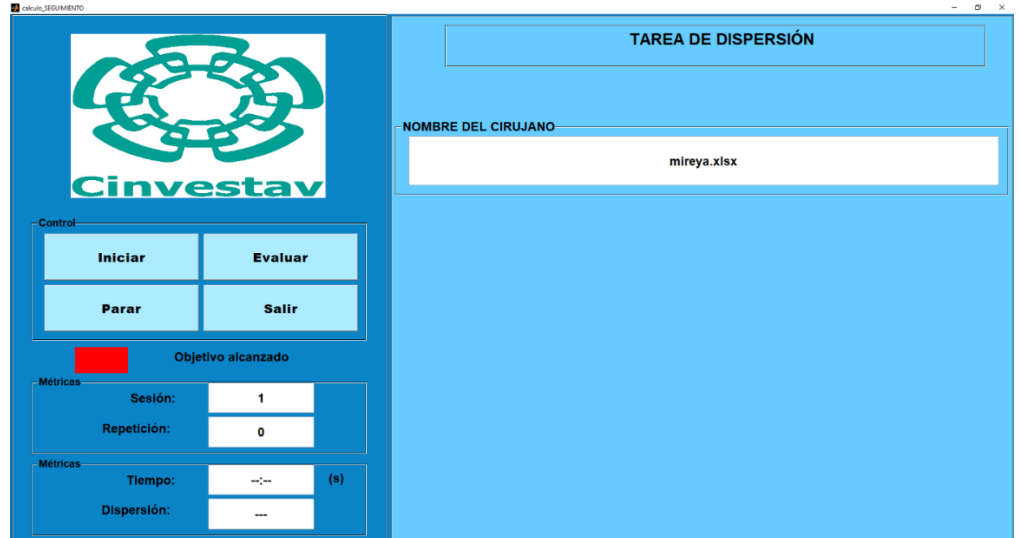

Fig. 34. Ventana de la tarea de dispersión.

Inmediatamente después de ingresar el nombre de usuario, se muestra una segunda ventana, en esta se muestra el logo del Cinvestav, el nombre del usuario (cirujano), un panel de control en el cual se encuentran los botones Iniciar, Parar, Evaluar y Salir, un panel que muestra las métricas de la sesión y repetición en la que se encuentra el usuario, y un segundo panel de métricas en el cual se muestra el tiempo y un valor numérico de la dispersión, por último, un espacio en el que se muestra la retroalimentación visual del endoscopio.

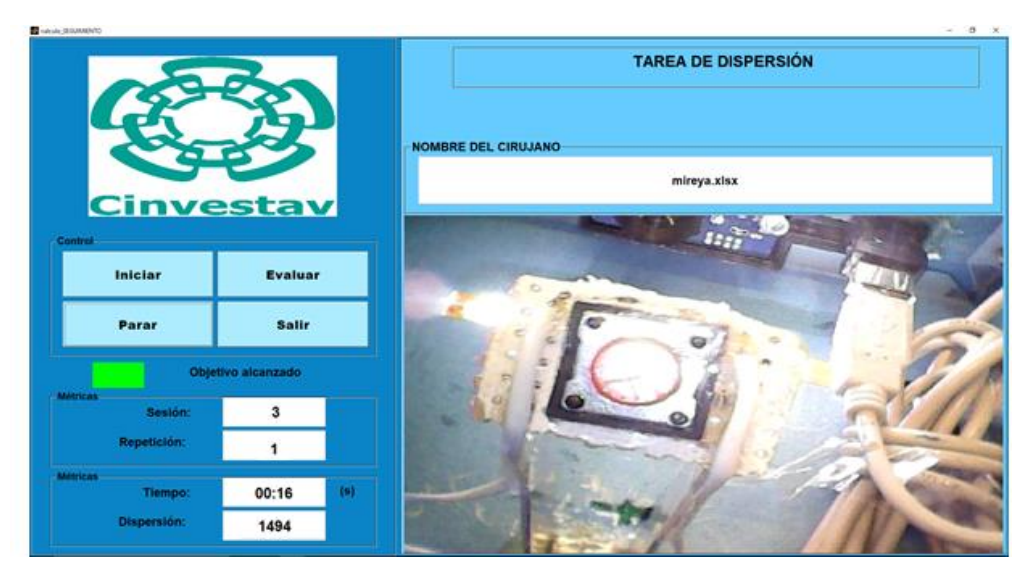

Fig. 35. Ventana de la interfaz del usuario.

Finalizada la tarea, es posible volver a presionar el botón 'Iniciar' para comenzar con otra repetición, o bien, presionar el botón evaluar para poder visualizar las gráficas conseguidas con la trayectoria realizada.

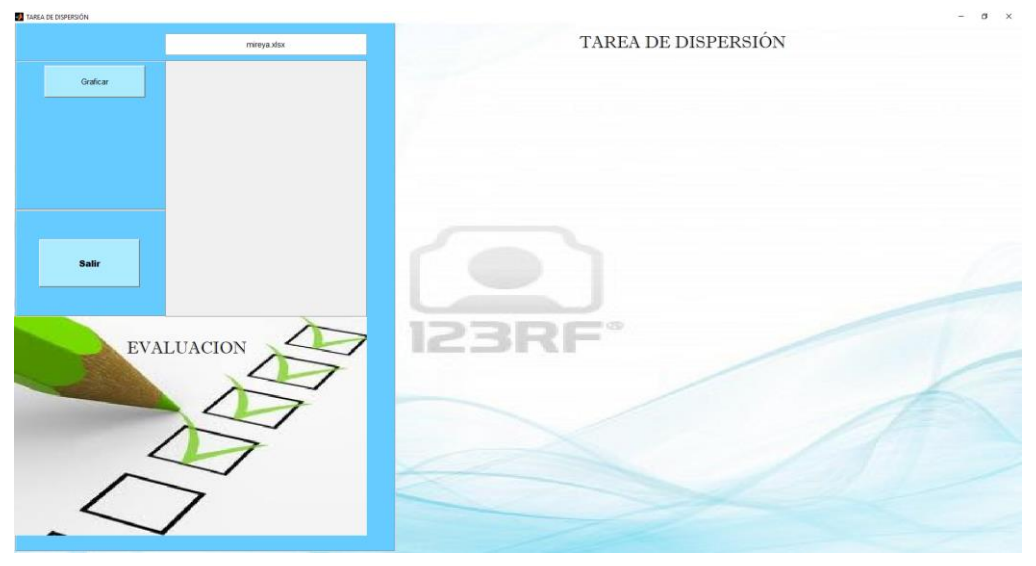

Fig. 36. Ventana de la interfaz de evaluación.

En la figura 36 se observa la ventana que se muestra al presionar el botón 'Evaluar'. En esta ventana tenemos primeramente el botón 'Graficar'; una vez presionado el botón 'Graficar' nos muestra 3 botones más, los cuales son 'Dispersión frontal', 'Dispersión lateral' y 'Último seguimiento'. Dichas opciones permiten visualizar 3 diferentes gráficas.

Primero está el botón para visualizar en la gráfica la dispersión frontal, en esta vemos tanto la trayectoria ideal como la dispersión de los datos de la trayectoria trazada de su vista frontal, es decir la posición en X,Y. La gráfica ubicada en la parte superior muestra la trayectoria de entrada hasta el objetivo, la segunda gráfica ubicada en la parte inferior muestra la trayectoria del objetivo hasta la salida.

En esta prueba podemos apreciar que la trayectoria de entrada fue muy distinta de la trayectoria esperada, mientras que la trayectoria de salida fue más parecida a la ruta ideal.

Además, también se muestra con relleno de color verde toda el área que existe entre ambas trayectorias ideal y trazada.

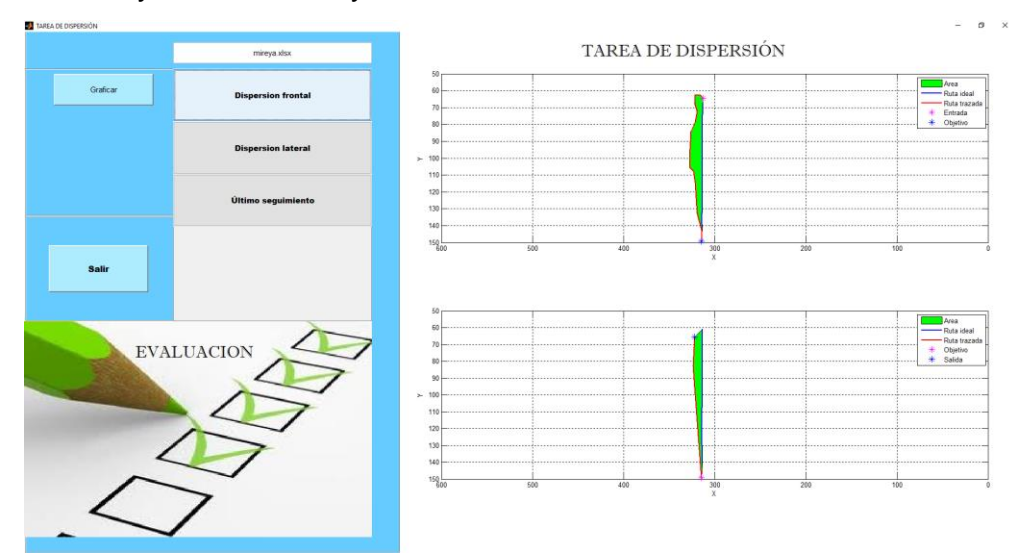

Fig. 37 Ventana de la interfaz de graficar. Grafica de la dispersión frontal representada por el plano X,Y.

El segundo botón, es para visualizar la gráfica de dispersión lateral, en esta vemos tanto la trayectoria ideal como la dispersión de los datos de la trayectoria trazada de su vista lateral, es decir, el plano Z,Y. La gráfica ubicada en la parte superior muestra la trayectoria de entrada hasta el objetivo, la segunda gráfica ubicada en la parte inferior muestra la trayectoria del objetivo hasta la salida.

En esta prueba podemos apreciar que tanto la trayectoria de entrada como la trayectoria de salida fueron muy distintas a la ruta ideal.

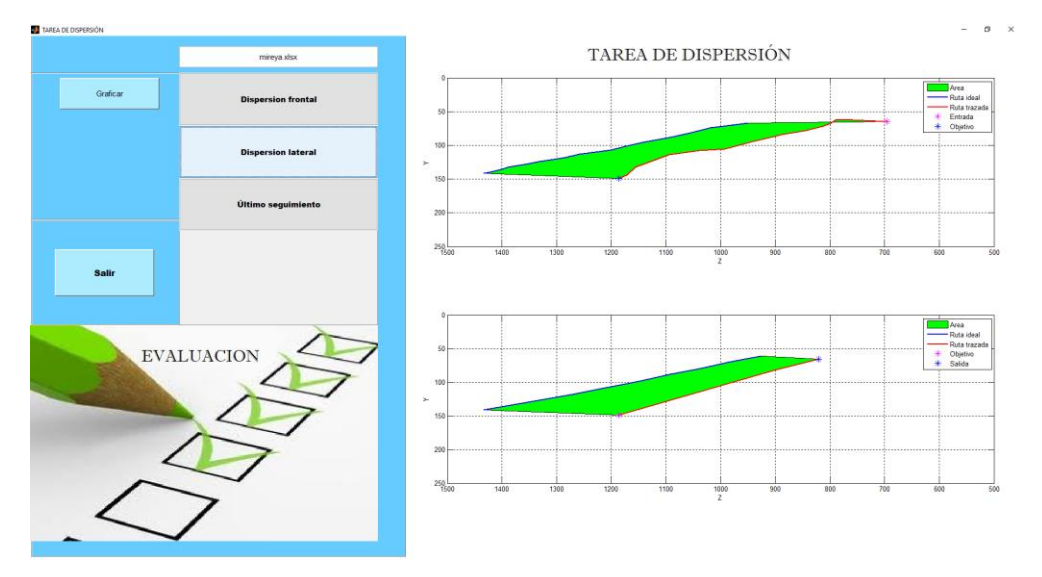

Fig. 38. Ventana de la interfaz de graficar. Grafica de la dispersión lateral, representada por el plano Z,Y.

Por último, está el botón 'Último seguimiento' para visualizar la gráfica del seguimiento de la punta del instrumental, se muestra junto la trayectoria de entrada y la trayectoria de salida. En esta prueba podemos observar que hubo demasiado movimiento del instrumental al entrar, pero al salir se mantuvo más firme. Otro dato que podemos destacar es que tanto el punto de entrada como el de salida fueron diferentes, es decir que no pudo mantenerse la firmeza del instrumental en una misma posición en todo el trayecto.

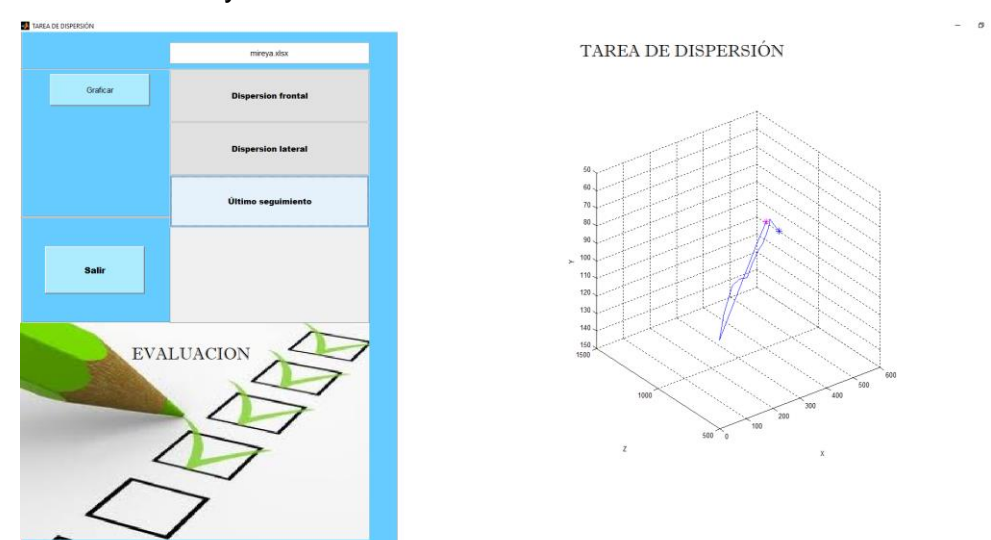

Fig. 39. Ventana de la interfaz de graficar. Grafica de la trayectoria completa en 3D, representada por los plano X,Z,Y.

# 5.2 Registros

Con las pruebas realizadas en el Hospital Infantil, en el Hospital Juárez y en las clínicas particulares, se obtuvieron los registros que se muestra a continuación, los cuales se muestran en tablas que se clasificaron por tarea y nivel de los cirujanos.

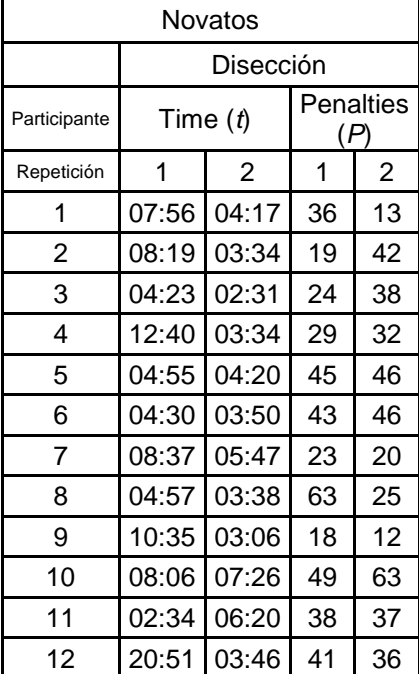

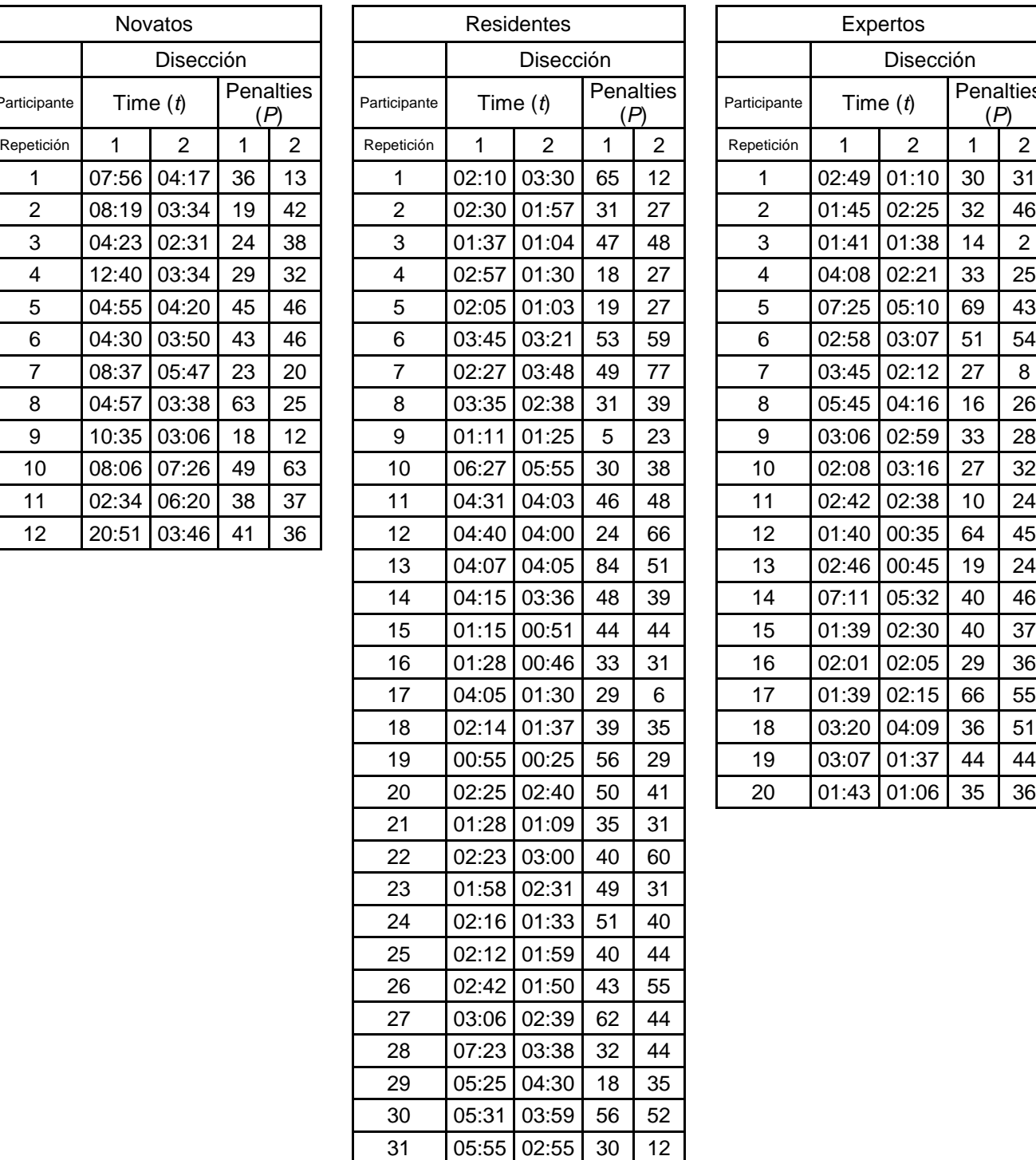

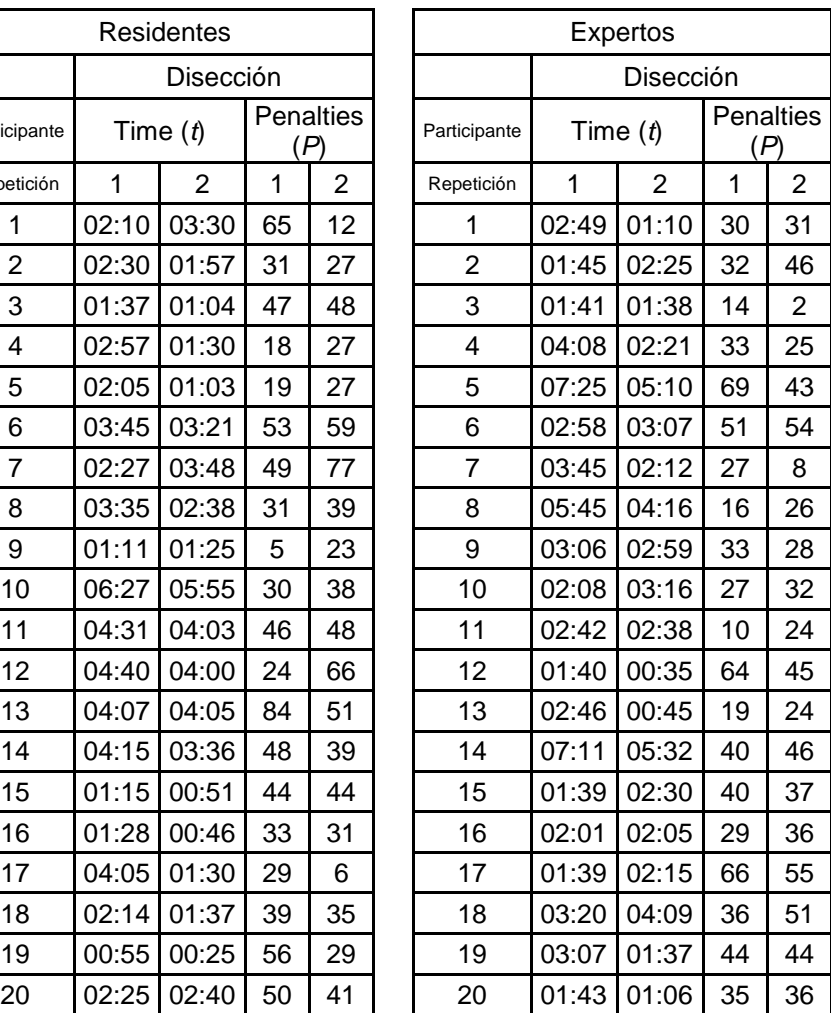

Tabla 5. Registro de la tarea de disección.

La fig. 40 muestra la curva característica para las métricas tiempo y penalización para la tarea de disección. La grafica describe los parámetros de evaluación con respecto al número de repeticiones realizadas por el grupo de novatos, residentes y expertos.

La tendencia de la curva característica respecto al tiempo promedio de ejecución para la tarea de disección se muestra en la fig. 40 (a). La curva describe un decremento en la repetición 2 para todos los grupos, siendo el grupo de los novatos con un decremento bastante considerable respecto al de los otros grupos, ya que la curva del grupo de residentes y expertos es bastante similar anteponiéndose una sobre la otra al tener un decremento parecido. Esto demuestra que el novato utiliza la primera repetición como de orientación, mientras que los residentes y los expertos demuestran ya tener las habilidades para emplear el mismo tiempo en ambas repeticiones. Aunque el novato redujo sus tiempos considerablemente no se reduce lo suficiente para alcanzar un menor tiempo como los residentes y los expertos.

La tendencia de la curva característica respecto al promedio de penalizaciones para la tarea de disección se muestra en la fig. 40 (b). La curva describe un decremento en la repetición 2 para todos los grupos, aunque en esta ocasión no hubo una reducción notable, los 3 grupos muestran una curva con tendencia uniforme. Además, podemos apreciar también que no hay mucha diferencia entre las penalizaciones obtenidas en los 3 grupos.

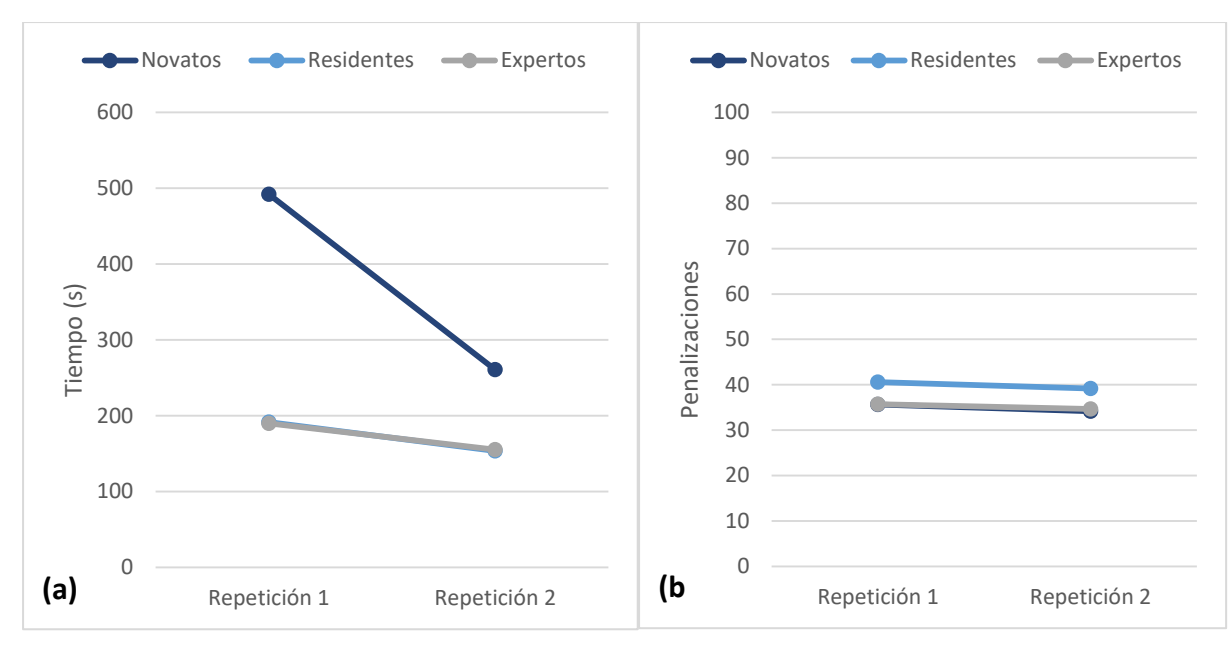

Fig. 40. Curva característica generada por los registros obtenidos para la tarea de disección. a) Tendencia de la curva característica del tiempo promedio de ejecución. b) Tendencia de la curva característica de las penalizaciones promedio obtenidas.

La figura 41 muestra la comparación de la métrica tiempo para la tarea de disección para los grupos de novatos, residentes y expertos con valores máximos y mínimos. La grafica refuerza lo que se describió anteriormente con la curva característica, y es que en todos los casos la segunda repetición requiere menor tiempo que la primera repetición. Además, podemos notar que el grupo de novatos es el que posee una mayor diferencia entre el punto máximo alcanzado en el tiempo y el punto mínimo. Con esto tenemos que se encuentra una diferencia estadística entre el tiempo empleado por el grupo de novatos y el de residentes, así como el tiempo entre los novatos y expertos también existe la diferencia estadística para ambas repeticiones, sin embargo, entre el grupo de residentes y el de expertos no fue posible encontrar una diferencia estadística entre los tiempos empleados, al igual que en las penalizaciones, no hubo una diferencia estadística entre ningún grupo ni repetición.

| Grupo               | Tiempo 1         | Tiempo 2         | Penalizaciones 1 | Penalizaciones 2 |
|---------------------|------------------|------------------|------------------|------------------|
| Novatos/Residentes  | Significativo    | Significativo    | No Significativo | No Significativo |
|                     | P < .00001       | $P = .000202$    | $P = .179431$    | $P = 0.172695$   |
| Novatos/Expertos    | Significativo    | Significativo    | No Significativo | No Significativo |
|                     | $P = .000115$    | $P = .00084$     | $P = .494194$    | $P = .463771$    |
| Residentes/Expertos | No Significativo | No Significativo | No Significativo | No Significativo |
|                     | $P = .477674$    | $P = 0.473878$   | $P = 0.154784$   | $P = .150261$    |

Tabla 6. P value de la tarea de disección según grupos comparados.

Tiempo empleado en disección repetición 1 y 2

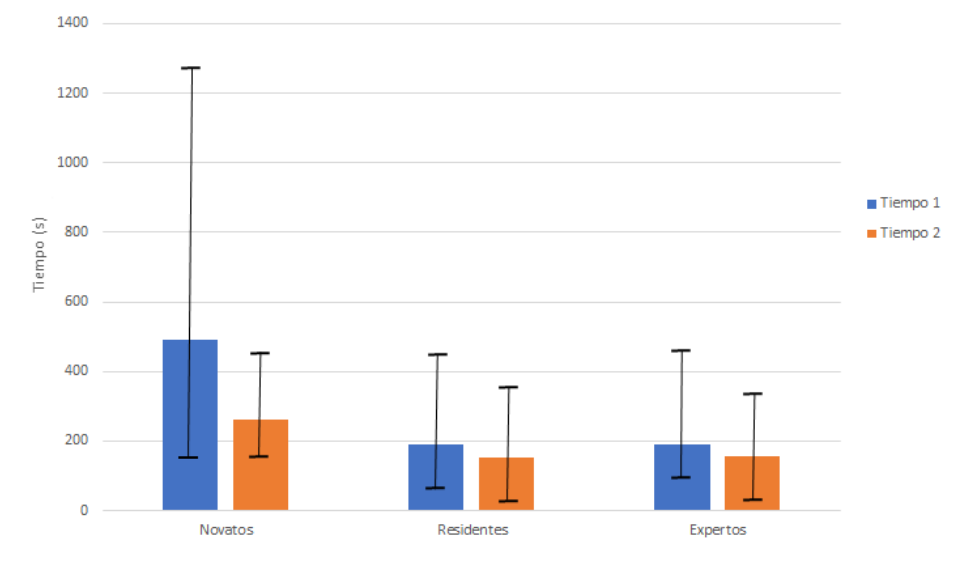

Fig. 41. Promedio de tiempo de cada repetición siendo la de la izquierda repetición 1 y a la derecha repetición 2, respectivamente de los novatos, residentes y expertos.

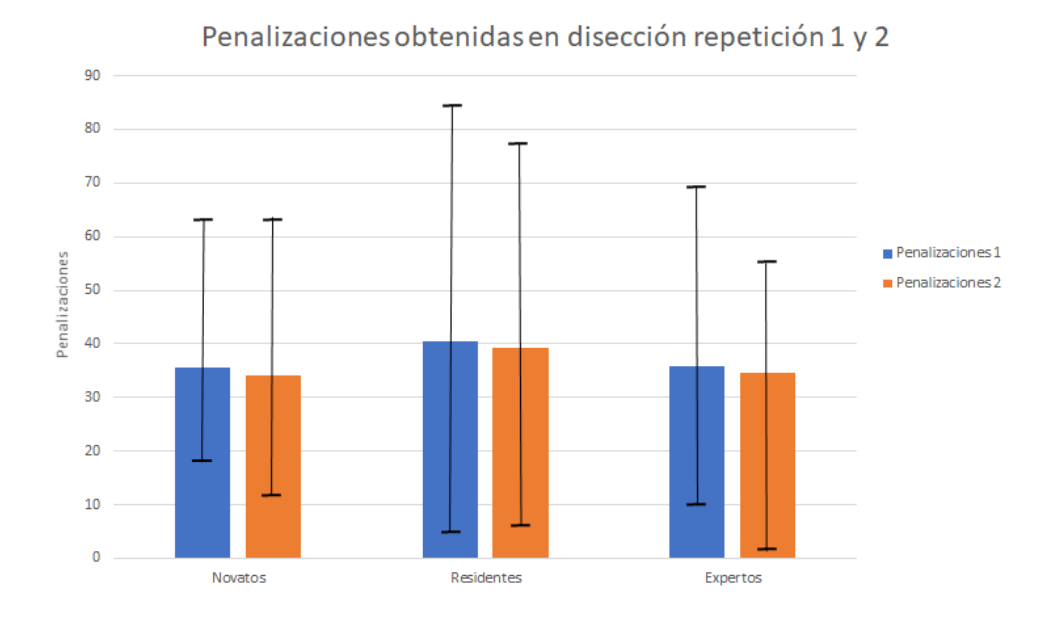

Fig. 42. Promedio de penalizaciones de cada repetición siendo la de la izquierda repetición 1 y a la derecha repetición 2, respectivamente de los novatos, residentes y expertos.

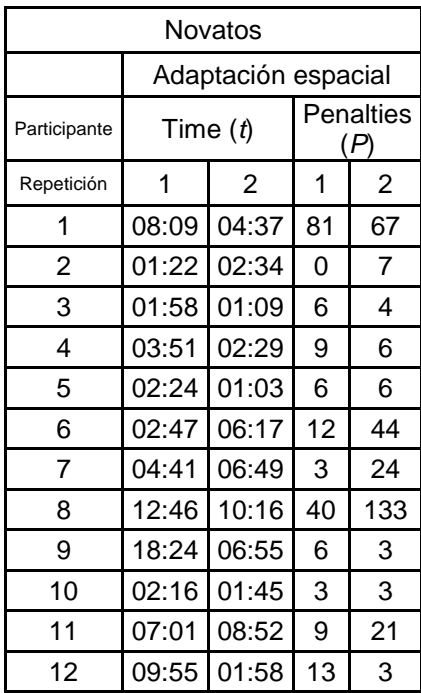

|                         |            | Novatos             |                 |                  |                  | Residentes              |       |                |                     |                | Expertos                |       |                |                  |                  |
|-------------------------|------------|---------------------|-----------------|------------------|------------------|-------------------------|-------|----------------|---------------------|----------------|-------------------------|-------|----------------|------------------|------------------|
|                         |            | Adaptación espacial |                 |                  |                  | Adaptación espacial     |       |                | Adaptación espacial |                |                         |       |                |                  |                  |
| Participante            | Time $(t)$ |                     |                 | Penalties<br>(P) |                  | Participante            |       | Time $(t)$     | (P)                 | Penalties      | Participante            |       | Time $(t)$     | Penalties        | (P)              |
| Repetición              | 1          | $\overline{2}$      | 1               | $\overline{2}$   | Repetición       |                         | 1     | $\overline{2}$ | 1                   | $\overline{2}$ | Repetición              | 1     | $\overline{2}$ | $\mathbf 1$      | 2                |
| 1                       | 08:09      | 04:37               | 81              | 67               |                  | 1                       | 02:09 | 00:59          | $\overline{2}$      | 1              | 1                       | 01:34 | 02:04          | $\mathbf 1$      | 3                |
| $\boldsymbol{2}$        | 01:22      | 02:34               | 0               | $\overline{7}$   |                  | $\overline{2}$          | 01:03 | 00:38          | 6                   | 0              | $\overline{2}$          | 00:54 | 00:44          | $\boldsymbol{0}$ | 0                |
| 3                       | 01:58      | 01:09               | $6\phantom{1}$  | $\overline{4}$   |                  | 3                       | 02:09 | 01:18          | $\overline{7}$      | $\overline{7}$ | 3                       | 00:38 | 00:41          | $\mathbf 0$      | $\overline{c}$   |
| $\overline{\mathbf{4}}$ | 03:51      | 02:29               | 9               | $6\phantom{1}$   |                  | $\overline{\mathbf{4}}$ | 01:18 | 00:59          | 5                   | 1              | $\overline{\mathbf{4}}$ | 00:46 | 00:24          | 1                | $\mathbf{1}$     |
| 5                       | 02:24      | 01:03               | $6\phantom{1}6$ | $6\phantom{1}$   |                  | 5                       | 01:22 | 00:53          | $\mathbf{1}$        | $\mathbf 0$    | 5                       | 01:54 | 02:04          | 5                | 1                |
| 6                       | 02:47      | 06:17               | 12              | 44               | $6\phantom{1}6$  |                         | 02:00 | 01:46          | 0                   | 1              | $6\phantom{1}6$         | 01:16 | 01:00          | $\overline{2}$   | 4                |
| $\overline{7}$          | 04:41      | 06:49               | 3               | 24               |                  | $\overline{7}$          | 01:10 | 00:38          | 4                   | 3              | 7                       | 00:40 | 00:39          | 3                | 3                |
| 8                       | 12:46      | 10:16               | 40              | 133              | 8                |                         | 01:48 | 01:01          | 5                   | $\mathbf 0$    | 8                       | 00:54 | 01:05          | 3                | 6                |
| $\boldsymbol{9}$        | 18:24      | 06:55               | 6               | 3                | $\boldsymbol{9}$ |                         | 09:42 | 02:57          | 63                  | 15             | 9                       | 01:37 | 01:06          | 3                | $\boldsymbol{0}$ |
| 10                      | 02:16      | 01:45               | 3               | 3                |                  | 10                      | 03:22 | 01:57          | 5                   | 6              | 10                      | 01:03 | 00:42          | $\mathbf 0$      | $\overline{c}$   |
| 11                      | 07:01      | 08:52               | 9               | 21               | 11               |                         | 01:18 | 00:56          | $\mathbf 0$         | 1              | 11                      | 01:17 | 00:36          | 5                | 6                |
| 12                      | 09:55      | 01:58               | 13              | $\mathfrak{S}$   |                  | 12                      | 02:28 | 02:55          | 3                   | 3              | 12                      | 00:50 | 03:10          | $\overline{2}$   | 37               |
|                         |            |                     |                 |                  |                  | 13                      | 03:10 | 01:46          | 4                   | 0              | 13                      | 01:01 | 00:47          | 1                | 1                |
|                         |            |                     |                 |                  |                  | 14                      | 04:37 | 01:15          | $\overline{2}$      | 4              | 14                      | 03:52 | 01:59          | 3                | $\overline{c}$   |
|                         |            |                     |                 |                  |                  | 15                      | 02:00 | 00:44          | 3                   | 1              | 15                      | 02:12 | 01:39          | 1                | 1                |
|                         |            |                     |                 |                  |                  | 16                      | 00:58 | 00:36          | $\overline{4}$      | 1              | 16                      | 00:43 | 01:00          | $\mathbf 1$      | 0                |
|                         |            |                     |                 |                  |                  | 17                      | 06:12 | 01:31          | 44                  | 21             | 17                      | 01:17 | 01:37          | 3                | 13               |
|                         |            |                     |                 |                  |                  | 18                      | 01:34 | 00:59          | $\overline{2}$      | 1              | 18                      | 02:27 | 01:24          | 10               | $\overline{2}$   |
|                         |            |                     |                 |                  |                  | 19                      | 01:11 | 00:33          | 0                   | 1              | 19                      | 01:22 | 01:22          | 1                | $\mathbf{1}$     |
|                         |            |                     |                 |                  | 20               |                         | 02:44 | 03:14          | 12                  | 33             | 20                      | 02:45 | 00:58          | 10               | $\mathbf{1}$     |
|                         |            |                     |                 |                  | 21               |                         | 01:43 | 01:05          | 8                   | 1              |                         |       |                |                  |                  |
|                         |            |                     |                 |                  | 22               |                         | 07:42 | 01:47          | 10                  | $\overline{7}$ |                         |       |                |                  |                  |
|                         |            |                     |                 |                  |                  | 23                      | 03:35 | 01:23          | 10                  | 6              |                         |       |                |                  |                  |
|                         |            |                     |                 |                  |                  | 24                      | 01:31 | 01:24          | $\overline{2}$      | 10             |                         |       |                |                  |                  |
|                         |            |                     |                 |                  |                  | 25                      |       | 00:51 00:36    | $\overline{c}$      | $\mathbf 0$    |                         |       |                |                  |                  |
|                         |            |                     |                 |                  | 26               |                         | 01:16 | 00:57          | $\overline{7}$      | 1              |                         |       |                |                  |                  |
|                         |            |                     |                 |                  |                  | 27                      | 01:19 | 00:52          | 8                   | 1              |                         |       |                |                  |                  |
|                         |            |                     |                 |                  | 28               |                         | 01:56 | 00:55          | 1                   | 3              |                         |       |                |                  |                  |
|                         |            |                     |                 |                  |                  | 29                      | 04:01 | 02:45          | 3                   | $\overline{2}$ |                         |       |                |                  |                  |
|                         |            |                     |                 |                  |                  | 30                      | 01:07 | 00:52          | 3                   | $\overline{2}$ |                         |       |                |                  |                  |
|                         |            |                     |                 |                  | 31               |                         |       | 02:09 02:04    | 11                  | 3              |                         |       |                |                  |                  |

Tabla 7. Registro de la tarea de adaptación espacial.

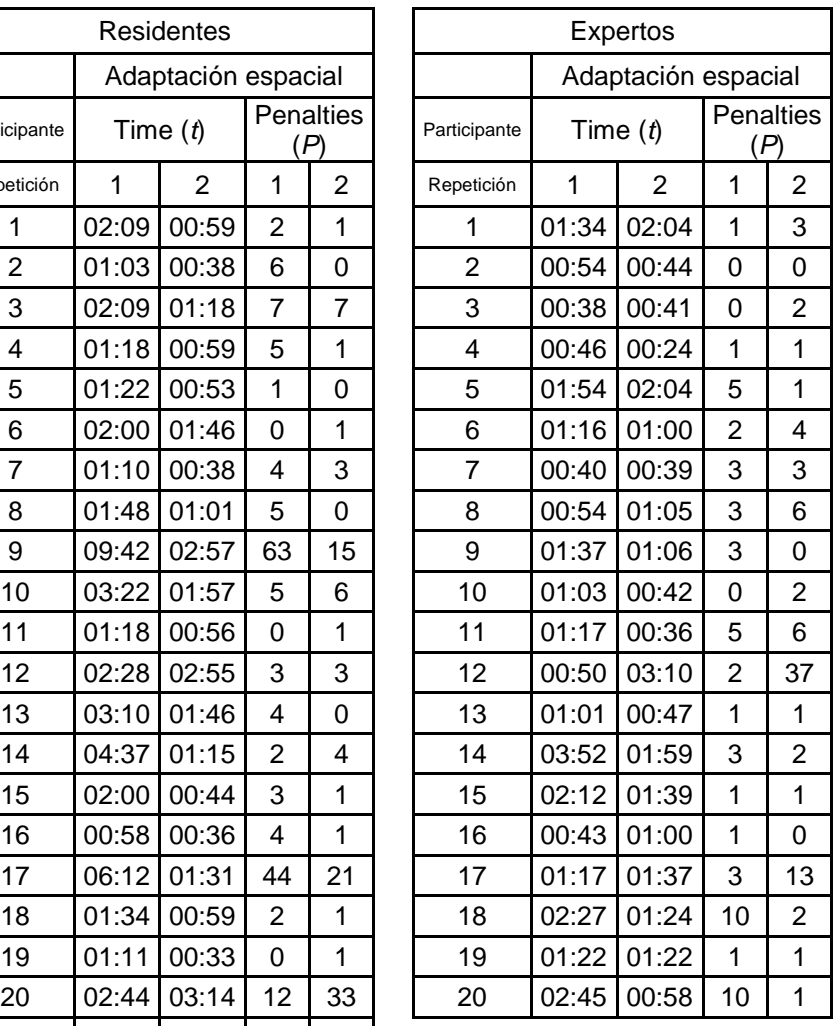

La fig. 43 muestra la curva característica para las métricas tiempo y penalización para la tarea de adaptación espacial. La grafica describe los parámetros de evaluación

con respecto al número de repeticiones realizadas por el grupo de novatos, residentes y expertos.

La tendencia de la curva característica respecto al tiempo promedio de ejecución para la tarea de adaptación espacial se muestra en la fig. 43 (a). La curva describe un decremento en la repetición 2 para todos los grupos, siendo el grupo de los novatos con un decremento considerable respecto al de los otros grupos, también en el grupo de los residentes se hace notable el decremento con respecto al del grupo de expertos, ya que la curva de expertos el decremento es menor. Esto demuestra que el novato y el residente utiliza la primera repetición como de orientación, mientras que los expertos demuestran ya tener las habilidades para emplear el mismo tiempo en ambas repeticiones. Aunque el novato redujo sus tiempos considerablemente no se reduce lo suficiente para alcanzar un menor tiempo como los residentes y los expertos. Sin embargo, el residente si fue capaz de reducir su tiempo promedio alcanzando así los tiempos mínimos que los expertos emplean.

La tendencia de la curva característica respecto al promedio de penalizaciones para la tarea de adaptación espacial se muestra en la fig.43 (b). La curva describe un decremento en la repetición 2 para el grupo de los residentes mientras que hay un incremento menor en el grupo de expertos y novatos. Además, podemos apreciar también que no hay mucha diferencia entre las penalizaciones obtenidas en los 3 grupos.

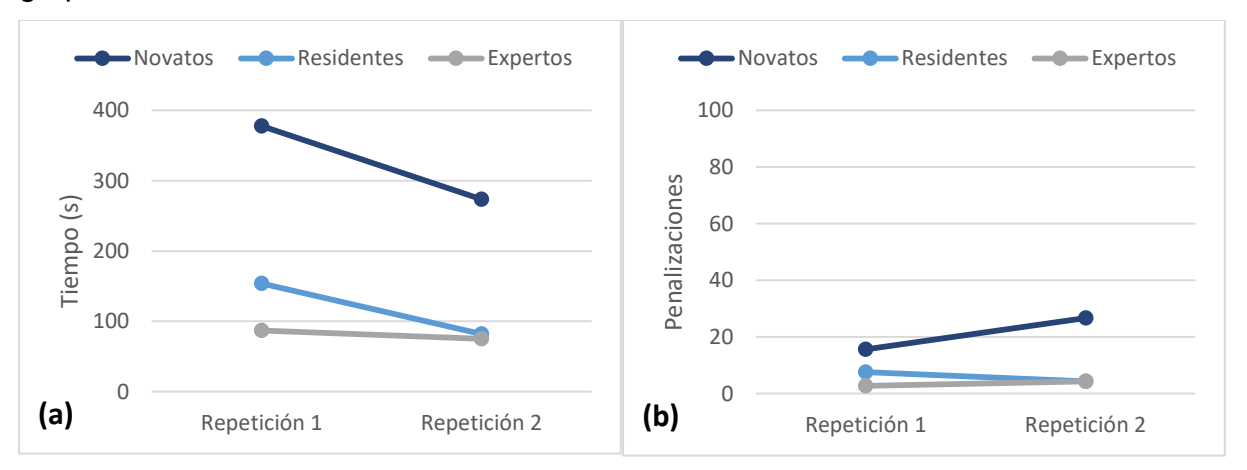

Fig. 43. Curva característica generada por los registros obtenidos para la tarea de adaptación espacial. a) Tendencia de la curva característica del tiempo promedio de ejecución. b) Tendencia de la curva característica de las penalizaciones promedio obtenidas.

En las siguiente graficas puede verse que evidentemente el tiempo de la repetición 1 es mucho menor en el grupo de los novatos y los residentes, por lo que en los tiempos de la repetición 1 y repetición 2 entre los novatos y residentes se aprecia una diferencia estadística, y lo mismo ocurre entre los grupos de novatos y expertos, encontrando también una diferencia estadística.

| Grupo               | Tiempo 1      | Tiempo 2         | Penalizaciones 1 | Penalizaciones 2 |
|---------------------|---------------|------------------|------------------|------------------|
| Novatos/Residentes  | Significativo | Significativo    | No Significativo | Significativo    |
|                     | $P = .000741$ | $P = .00001$     | $P = .076987$    | $P = .001647$    |
| Novatos/Expertos    | Significativo | Significativo    | Significativo    | Significativo    |
|                     | $P = .000144$ | $P = .000044$    | $P = .008919$    | $P = .008856$    |
| Residentes/Expertos | Significativo | No Significativo | No Significativo | No Significativo |
|                     | $P = .012808$ | $P = .295896$    | $P = .051307$    | $P = .484047$    |

Tabla 8. P value de la tarea de adaptación espacial según grupos comparados.

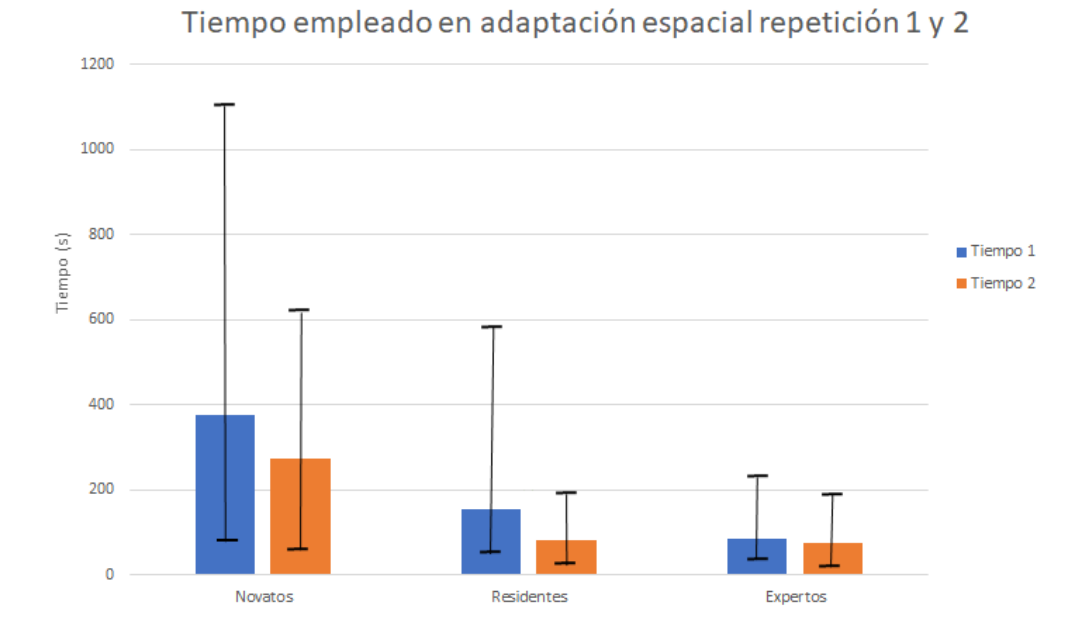

Fig. 44. Promedio de tiempo de cada repetición siendo la de la izquierda repetición 1 y a la derecha repetición 2, respectivamente de los novatos, residentes y expertos.

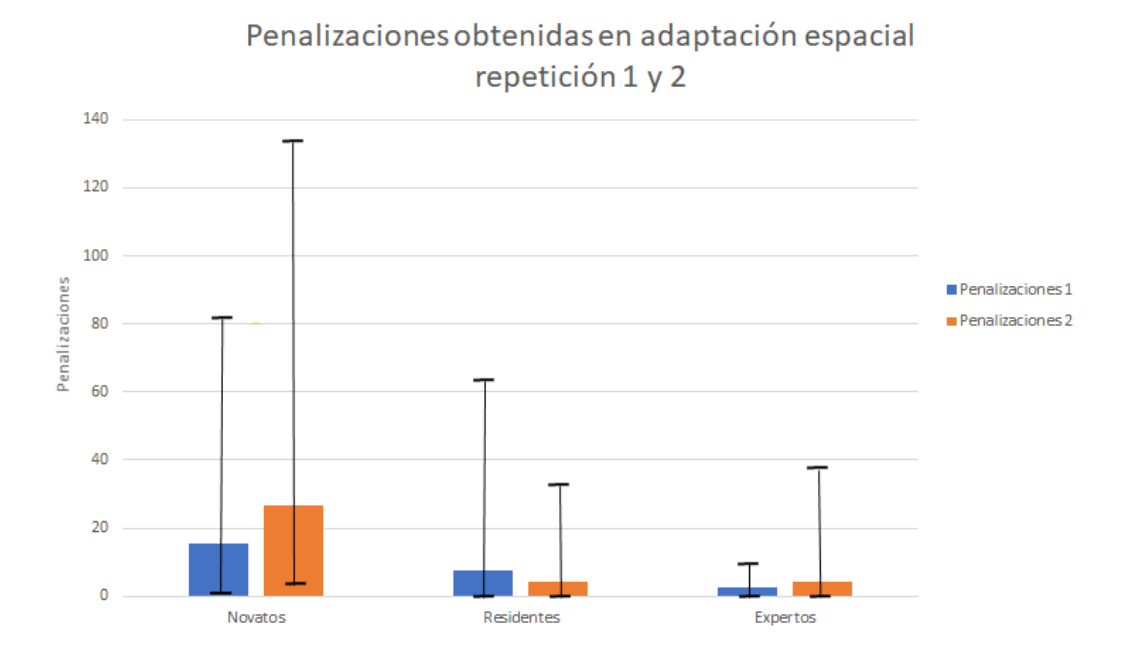

Fig. 45. Promedio de tiempo de cada repetición siendo la de la izquierda repetición 1 y a la derecha repetición 2, respectivamente de los novatos, residentes y expertos.

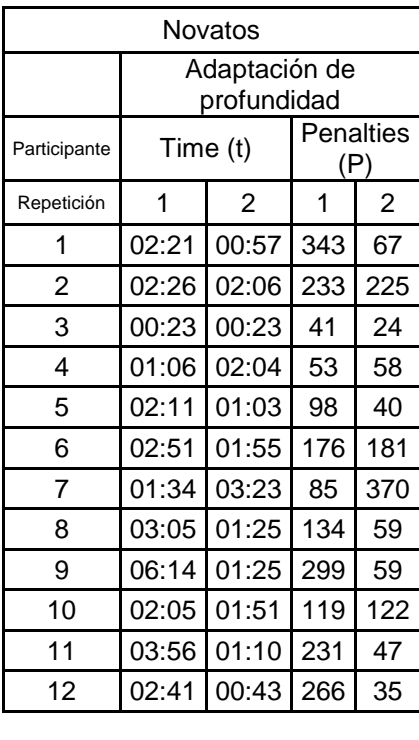

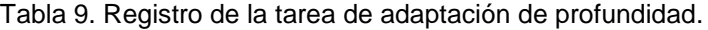

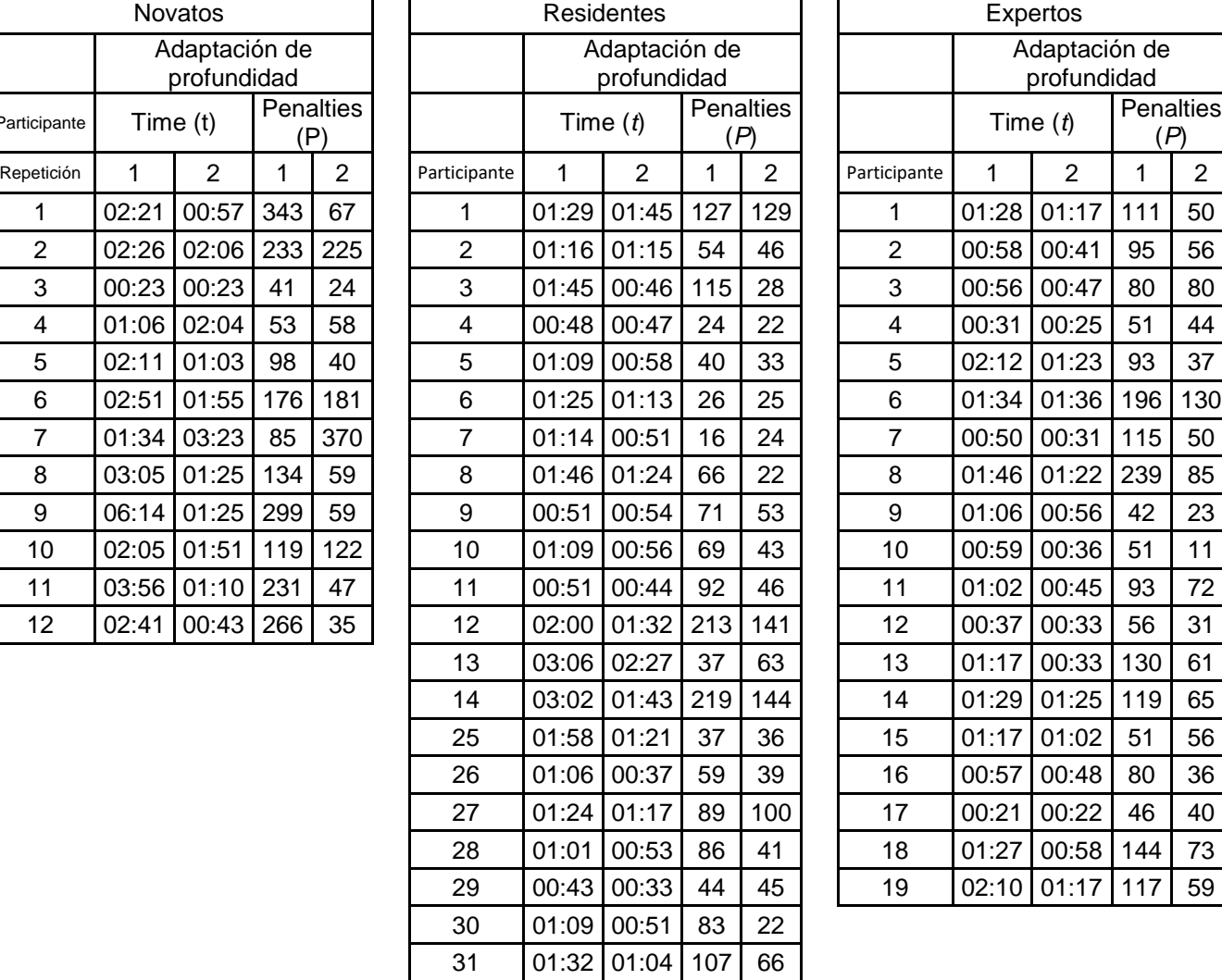

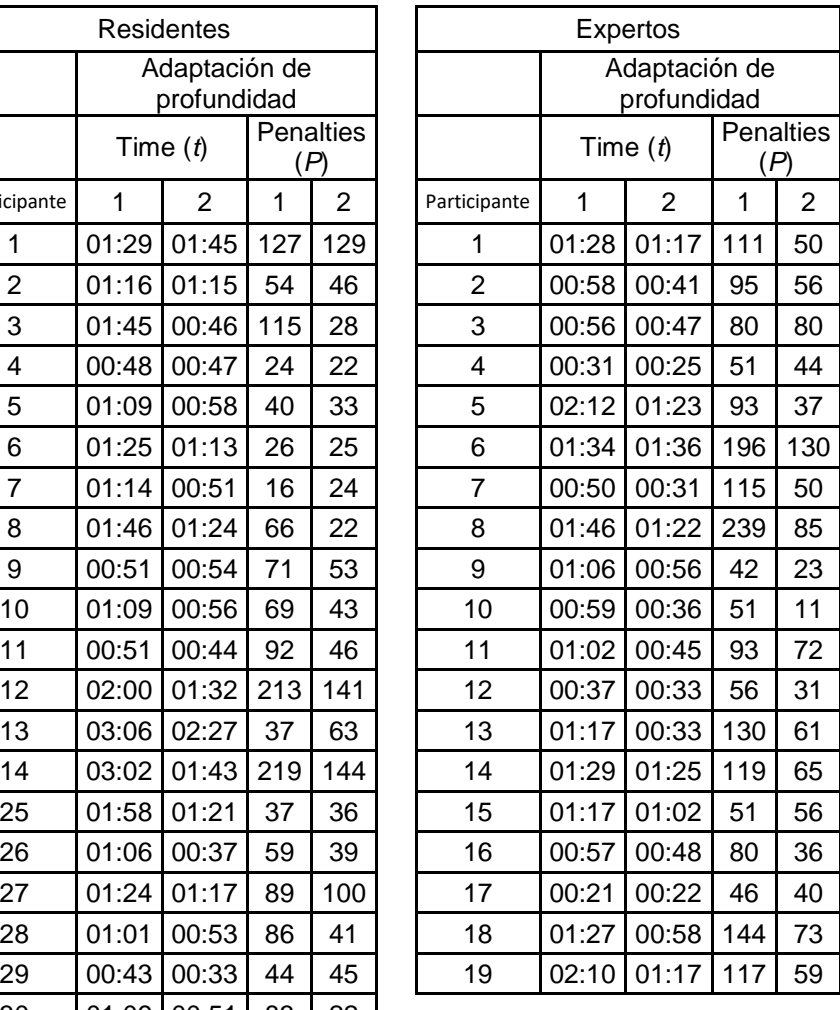

La fig. 46 muestra la curva característica para las métricas tiempo y penalización para la tarea de adaptación de profundidad. La grafica describe los parámetros de evaluación con respecto al número de repeticiones realizadas por el grupo de novatos, residentes y expertos.

La tendencia de la curva característica respecto al tiempo promedio de ejecución para la tarea de adaptación de profundidad se muestra en la fig. 46 (a). La curva describe un decremento en la repetición 2 para todos los grupos, siendo el grupo de los novatos con un decremento considerable respecto al de los otros grupos, mientras que en el grupo de los residentes y los expertos es posible apreciar que el decremento es uniforme, teniendo ventaja el grupo de los expertos sobre el de los

residentes solo por algunos segundos. Esto demuestra que mientras el novato está aprendiendo en cada repetición, los expertos y residentes ya tienen cierto nivel de habilidad para este tipo de tarea. Aunque el novato redujo sus tiempos considerablemente no se reduce lo suficiente para alcanzar un menor tiempo como los residentes y los expertos.

La tendencia de la curva característica respecto al promedio de penalizaciones para la tarea de adaptación de profundidad se muestra en la fig. 46 (b). La curva describe un decremento en la repetición 2 para los 3 grupos, siendo de nuevo el grupo de los novatos con el mayor decremento. Además, podemos apreciar también que no hay mucha diferencia entre las penalizaciones obtenidas entre el grupo de residentes y expertos, sin embargo, las penalizaciones obtenidas por los novatos aún está algo lejos de los residentes y los expertos.

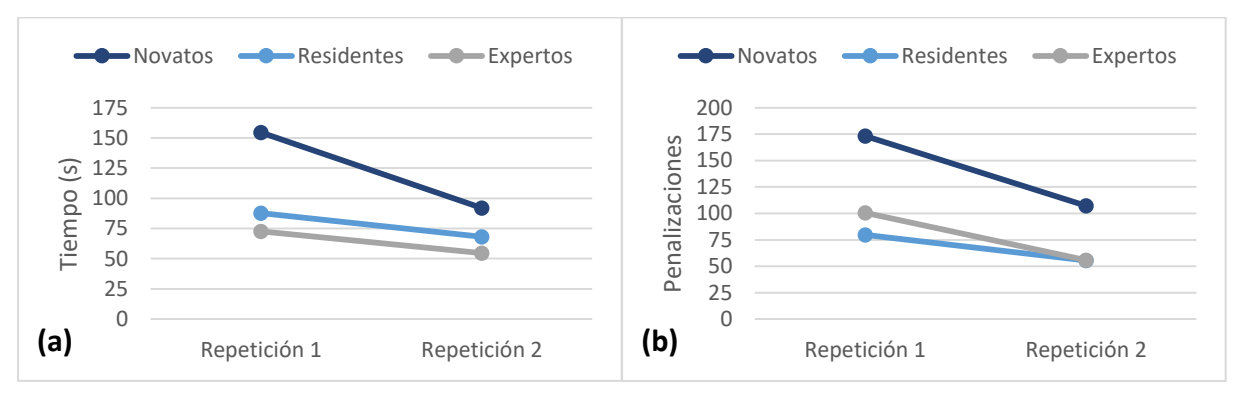

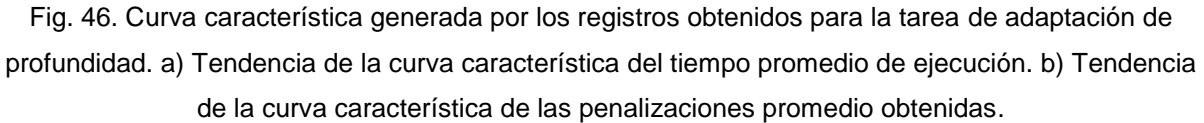

En las siguientes gráficas es muy notable, así como en las gráficas anteriores el decremento entre el tiempo de la repetición 1 y la repetición 2. Es por ello por lo que en el análisis estadístico encontramos una diferencia estadística en el tiempo entre los grupos de novatos y expertos, así como entre el grupo de novatos y residentes, sin embargo, entre los grupos de residentes y expertos solo hay una diferencia estadística en la repetición 2 del tiempo.

En cuanto a las penalizaciones se encontró diferencia estadística entre los grupos de los novatos y residentes en ambas repeticiones, así como como en los grupos de novatos y expertos, sin embargo, no fue posible encontrar una diferencia estadística entre el grupo de los residentes y los expertos para las repeticiones de las penalizaciones.

| Grupo               | Tiempo 1         | Tiempo 2      | Penalizaciones 1 | Penalizaciones 2 |
|---------------------|------------------|---------------|------------------|------------------|
| Novatos/Residentes  | Significativo    | Significativo | Significativo    | Significativo    |
|                     | $P = 0.002632$   | $P = .037788$ | $P = .000736$    | $P = 0.023733$   |
| Novatos/Expertos    | Significativo    | Significativo | Significativo    | Significativo    |
|                     | $P = .000414$    | $P = .003163$ | $P = 0.06228$    | $P = 0.022949$   |
| Residentes/Expertos | No Significativo | Significativo | No Significativo | No Significativo |
|                     | $P = .08692$     | $P = .049409$ | $P = .113584$    | $P = .495621$    |

Tabla 10. P value de la tarea de adaptación de profundidad según grupos comparados.

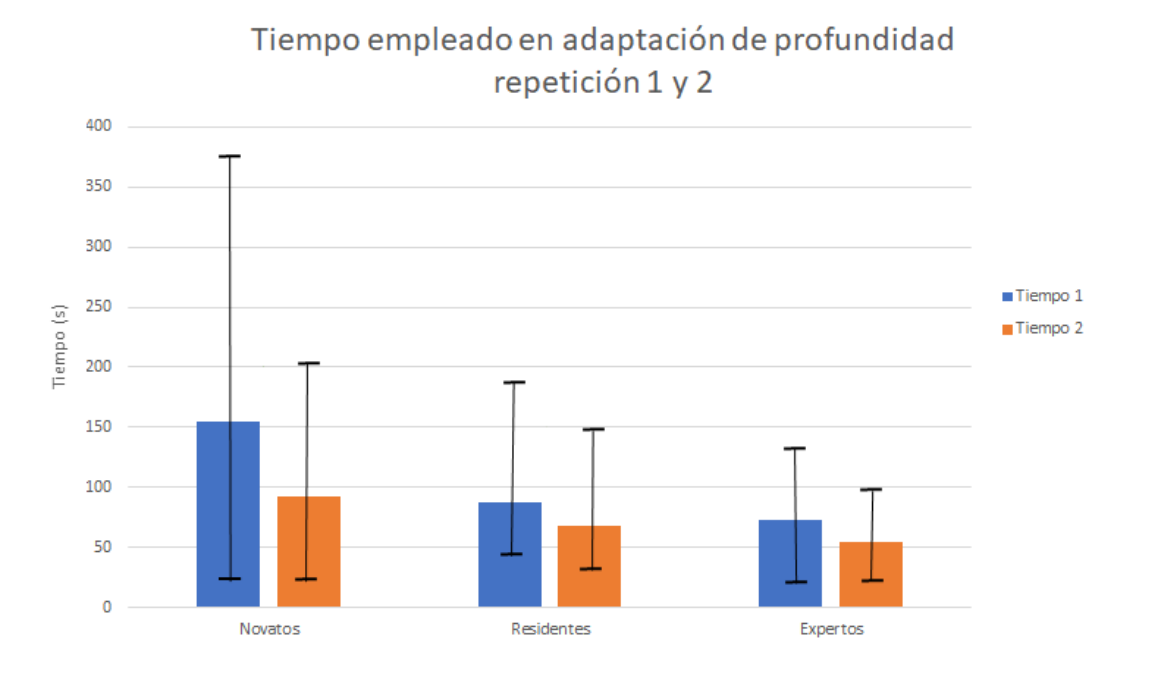

Fig. 47. Promedio de tiempo de cada repetición siendo la de la izquierda repetición 1 y a la derecha repetición 2, respectivamente de los novatos, residentes y expertos.

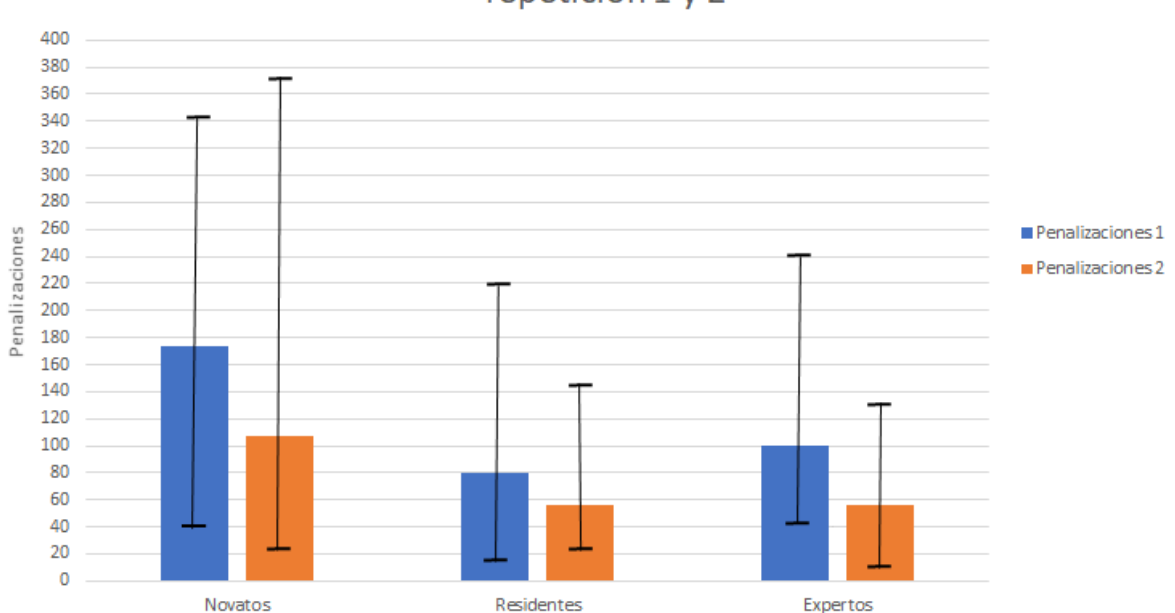

Penalizaciones obtenidas en adaptación de profundidad repetición 1 y 2

Fig. 48. Promedio de tiempo de cada repetición siendo la de la izquierda repetición 1 y a la derecha repetición 2, respectivamente de los novatos, residentes y expertos.

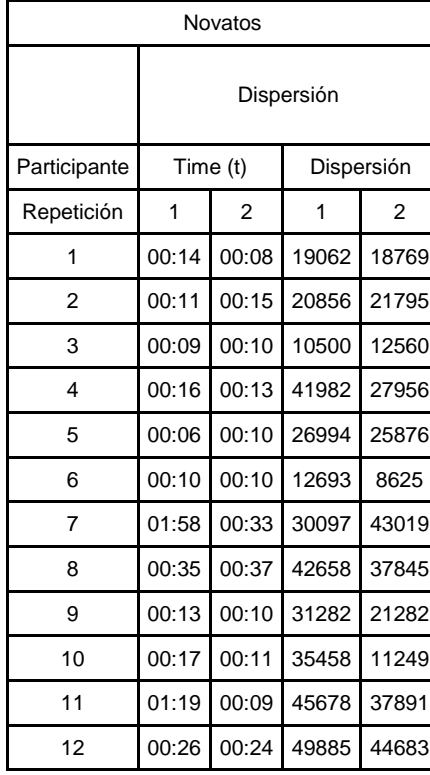

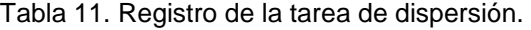

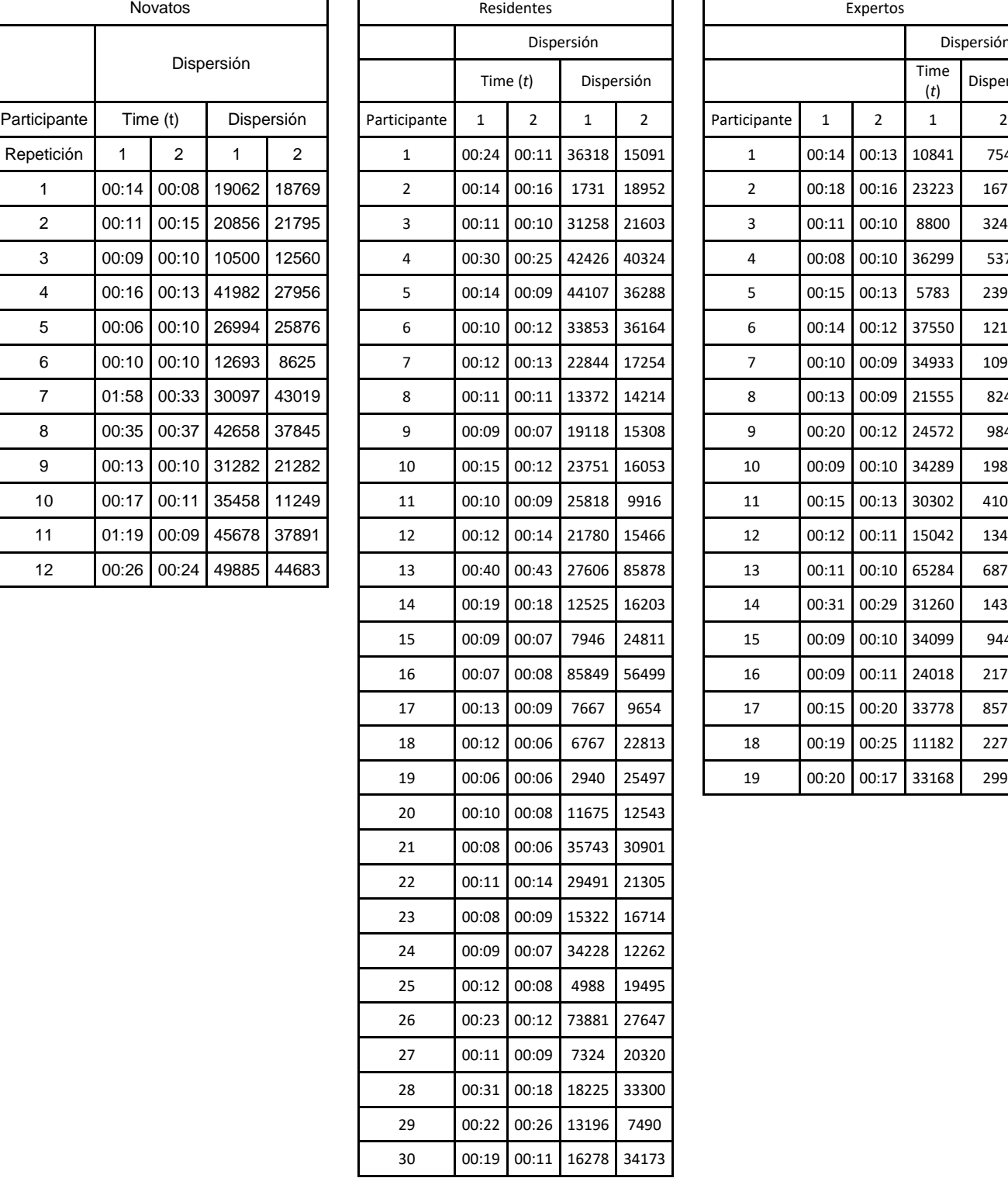

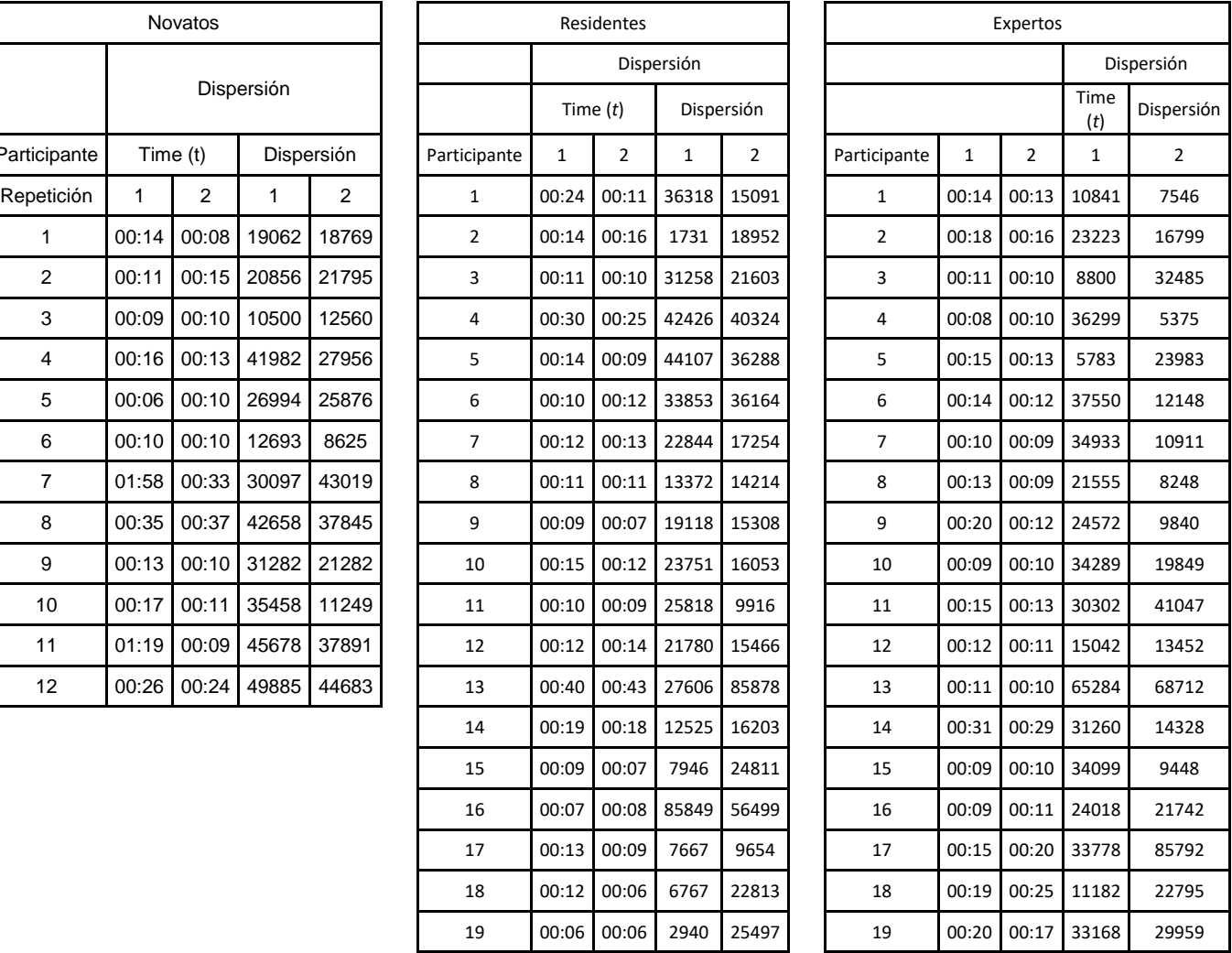

La fig. 49 muestra la curva característica para las métricas tiempo y penalización para la tarea de dispersión. La grafica describe los parámetros de evaluación con respecto al número de repeticiones realizadas por el grupo de novatos, residentes y expertos.

La tendencia de la curva característica respecto al tiempo promedio de ejecución para la tarea de dispersión se muestra en la fig. 49 (a). La curva describe un decremento en la repetición 2 para todos los grupos, siendo el grupo de los novatos con un decremento considerable respecto al de los otros grupos, mientras que en el grupo de los residentes y los expertos es posible apreciar que el decremento es uniforme, también es notorio que el grupo de residente alcanza valores muy parecidos al de los expertos. Esto demuestra que mientras el novato sigue aprendiendo en cada repetición, los expertos y residentes se mantienen constantes con el tiempo empleado. El novato redujo sus tiempos considerablemente acercándose bastante a los tiempos de los residentes y los expertos.

La tendencia de la curva característica respecto al promedio de penalizaciones para la tarea de dispersión se muestra en la fig. 49 (b). La curva describe un decremento en la repetición 2 para los grupos de los novatos y experto, haciéndose notar un incremento menor en el grupo de los residentes. En esta ocasión tampoco es posible apreciar una gran diferencia entre los valores de dispersión de los grupos de los residentes y los expertos, ni novatos y expertos.

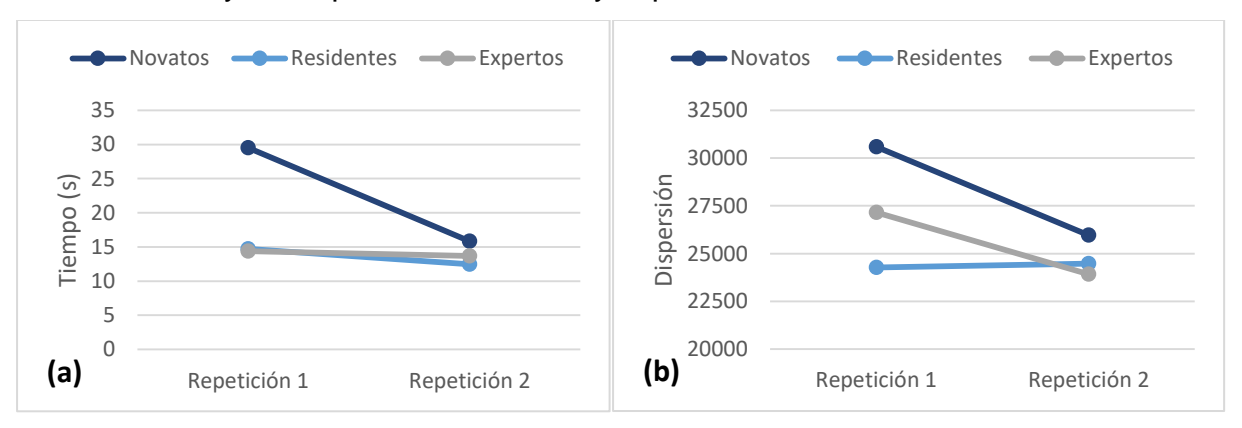

Fig. 49. Curva característica generada por los registros obtenidos para la tarea de dispersión. a) Tendencia de la curva característica del tiempo promedio de ejecución. b) Tendencia de la curva característica de las dispersiones promedio obtenidas.

Tal y como ya se mostraba en la gráfica anterior de dispersión, no hay diferencia estadística en ninguna comparación de los grupos. Pero como se vio también, si existe una diferencia estadística entre el grupo de novatos y residentes, así como el de novatos y expertos, para la repetición 1 del tiempo.

| Grupo               | Tiempo 1         | Tiempo 2         | Dispersión 1     | Dispersión 2     |
|---------------------|------------------|------------------|------------------|------------------|
| Novatos/Residentes  | Significativo    | No Significativo | No Significativo | No Significativo |
|                     | $P = .014918$    | $P = 0.122244$   | $P = 0.151625$   | $P = .386131$    |
| Novatos/Expertos    | Significativo    | No Significativo | No Significativo | No Significativo |
|                     | $P = .03321$     | $P = .222141$    | $P = .247917$    | $P = .38261$     |
| Residentes/Expertos | No Significativo | No Significativo | No Significativo | No Significativo |
|                     | $P = .431442$    | $P = 0.275704$   | $P = .286699$    | $P = .458707$    |

Tabla 12. P value de la tarea de dispersión según grupos comparados.

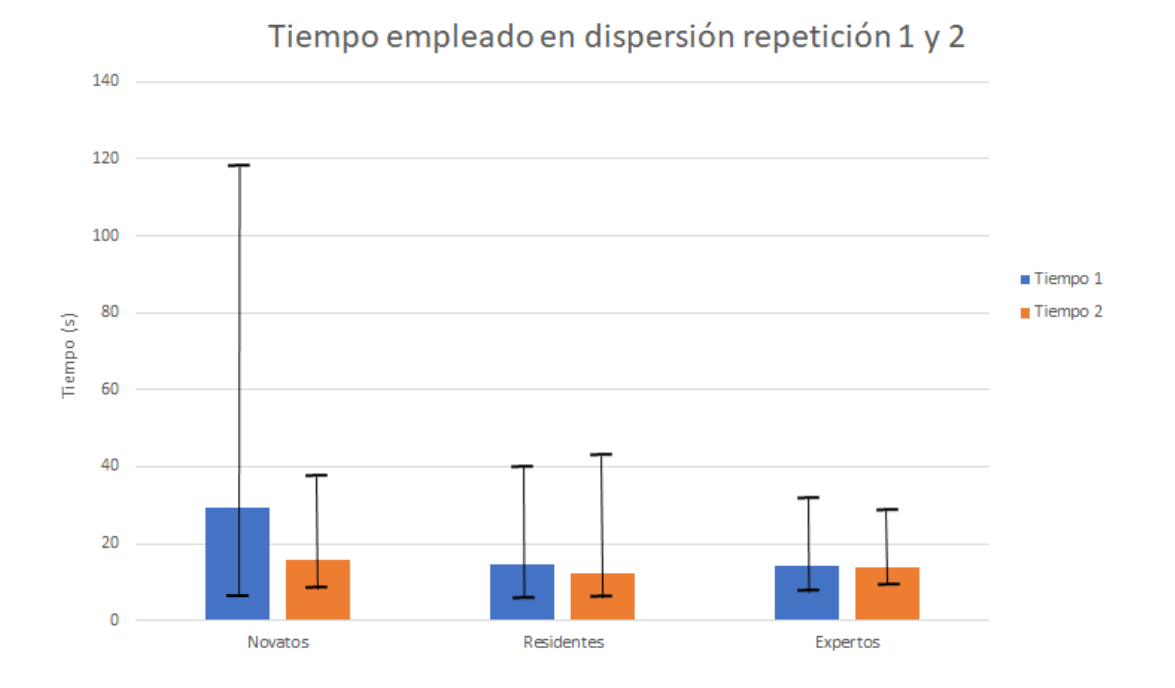

Fig. 50. Promedio de tiempo de cada repetición siendo la de la izquierda repetición 1 y a la derecha repetición 2, respectivamente de los novatos, residentes y expertos.

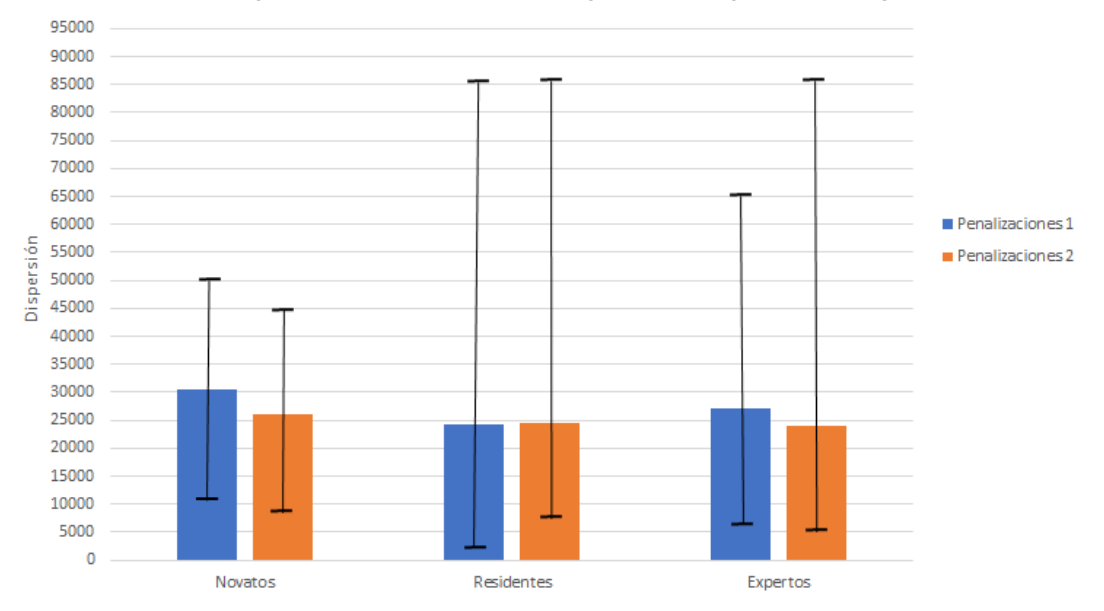

### Dispersión obtenida en dispersión repetición 1 y 2

Fig. 51. Promedio de tiempo de cada repetición siendo la de la izquierda repetición 1 y a la derecha repetición 2, respectivamente de los novatos, residentes y expertos.

# 5.2.1 Diferencia estadística de los registros

Después del análisis estadístico pudimos encontrar las siguientes diferencias estadísticas:

Tabla 13. Diferencia estadística encontrada en las tareas según grupos comparados. Donde N=Novatos, R=Residentes y E=Expertos.

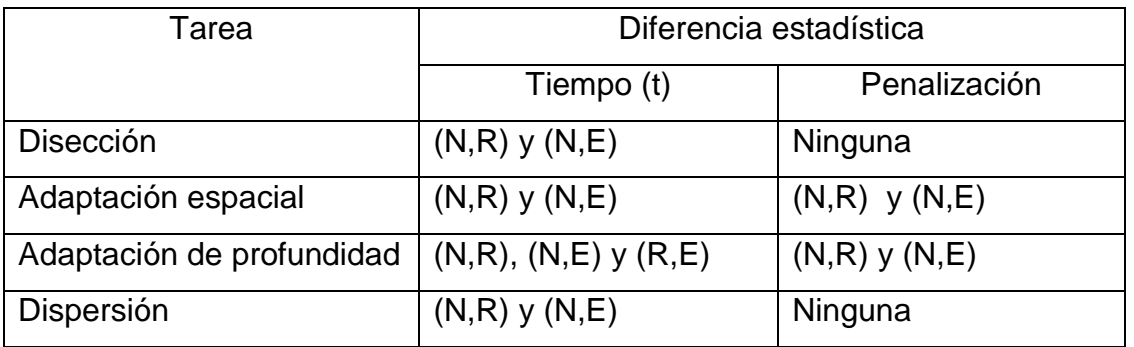

Para resumir donde si fue posible encontrar diferencia estadística, es decir, donde se encontró gran diferencia entre el desempeño de los participantes, se utiliza la tabla 13, la cual muestra entre que grupos hubo diferencia estadística, en que tarea y si la diferencia estadística se presentó en el tiempo utilizado o en la penalización obtenida.

Gráficamente lo podemos ver en las siguientes figuras, las cuales también son un resumen de las presentadas anteriormente, pero en estas se muestran solo los grupos que tuvieron diferencias.

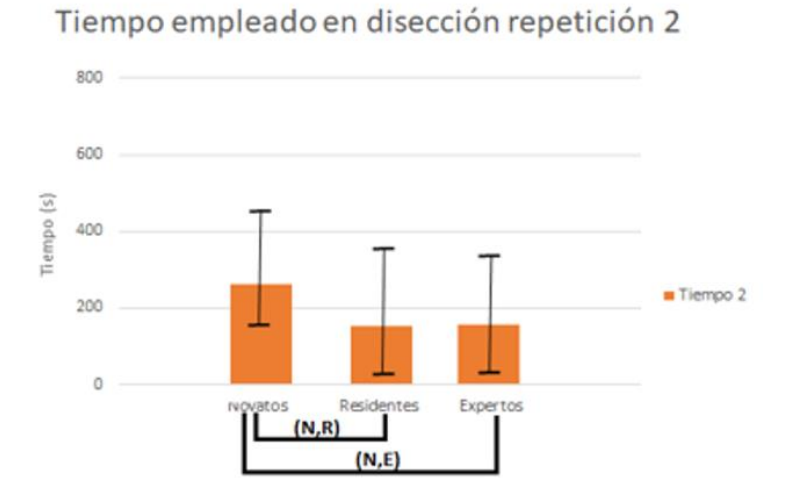

Fig. 52. Diferencia estadística en el tiempo (s) entre los grupos de novatos, residentes y expertos de la tarea disección.

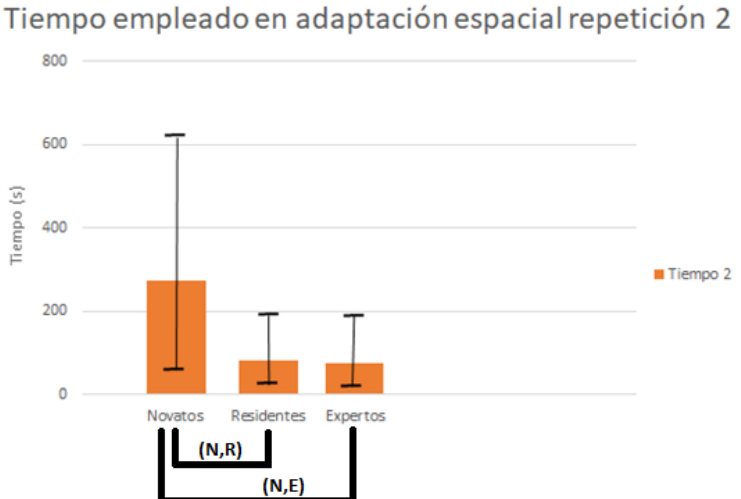

Fig. 53. Diferencia estadística en el tiempo (s) entre los grupos de novatos, residentes y expertos de la tarea de adaptación espacial.

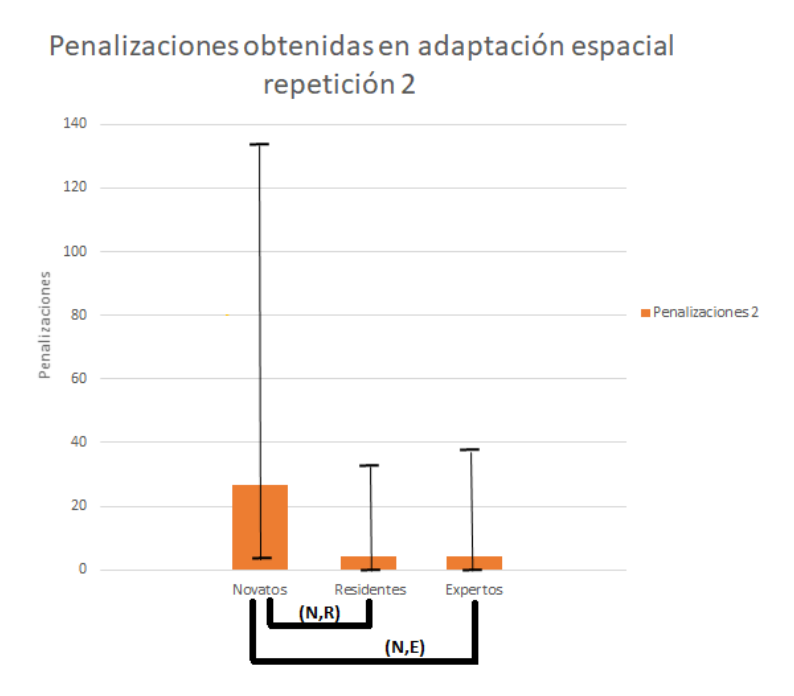

Fig. 54. Diferencia estadística en las penalizaciones entre los grupos de novatos, residentes y expertos de la tarea de adaptación espacial.

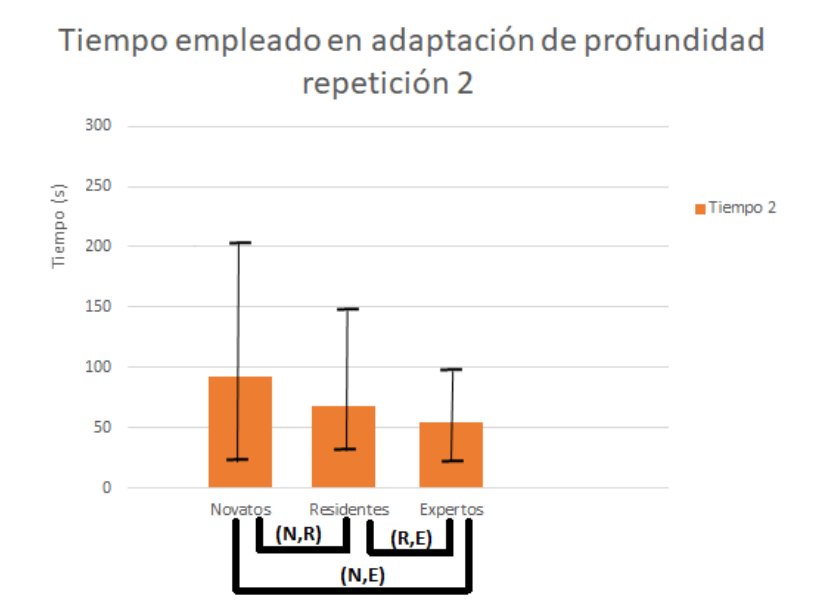

Fig. 55. Diferencia estadística en el tiempo (s) entre los grupos de novatos, residentes y expertos de la tarea de adaptación de profundidad.

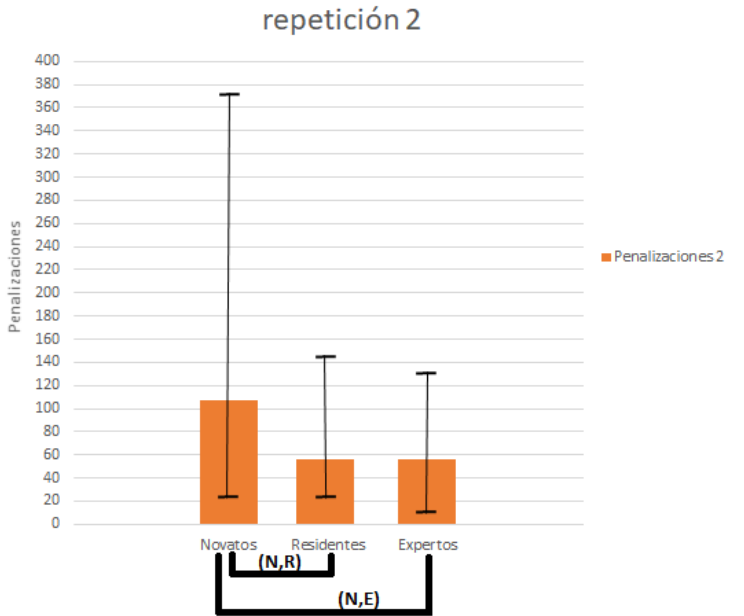

Penalizaciones obtenidas en adaptación de profundidad

Fig. 56. Diferencia estadística en las penalizaciones entre los grupos de novatos, residentes y expertos de la tarea de adaptación de profundidad.

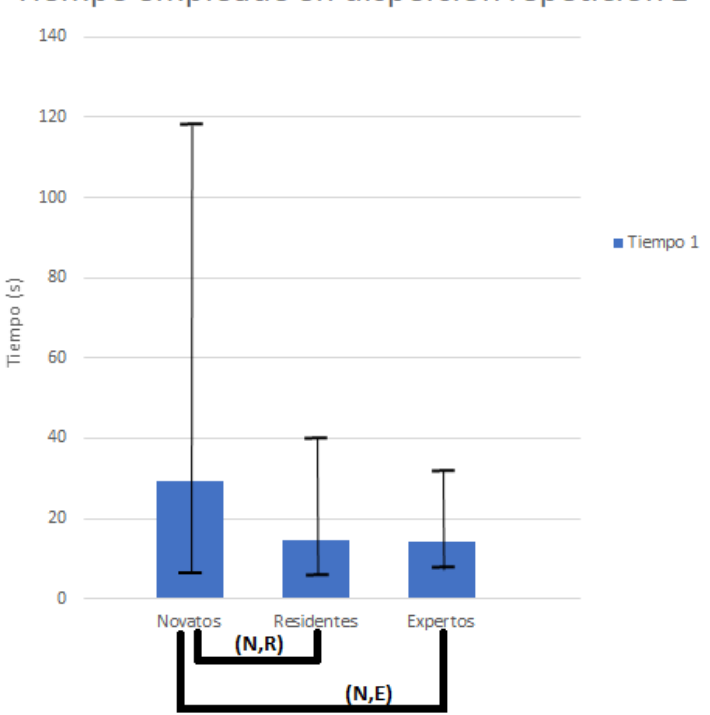

Tiempo empleado en dispersión repetición 1

Fig. 57. Diferencia estadística en el tiempo (s) entre los grupos de novatos, residentes y expertos de la tarea de dispersión.

## 6 DISCUSIÓN

No cabe duda de que la cirugía de mínima invasión requiere de entrenamiento especial el cual no es fácil de adquirir. Por lo que se han desarrollado diversos tipos de sistemas para el entrenamiento de procedimientos mínimamente invasivos.

Por ello, los entrenadores físicos se han popularizado ya que se han convertido en una herramienta de aprendizaje, sin embargo, en México aún no es tan común que cuenten con ellos.

Ha sido bastante interesante escuchar de los mismos médicos que el entrenamiento se lleva a cabo como la vieja escuela, solo aprendiendo los procedimientos de los libros y viendo en cirugías, por lo que su primera interacción con el instrumental lo realicen dentro del quirófano, lo que expone al paciente a que el procedimiento no se efectué de la mejor manera.

Pese a que los simuladores de entrenamiento pueden ser utilizados en diferentes campos, ya que permiten el desarrollo de las habilidades psicomotrices, no en todas las instituciones cuentan con ellos debido a sus altos costos. Esta es una realidad bastante inquietante puesto que las instituciones no suelen invertir en simuladores de entrenamiento, aunque sea algo solicitado por el cirujano.

Por ello, es importante impulsar el desarrollo de equipo de entrenamiento de precio asequible, porque más que instituciones, son los mismo médicos cirujanos interesados en mejorar sus habilidades.

Durante las visitas clínicas, los comentarios fueron bastantes favorables, ya que los 4 módulos de entrenamiento les parecieron herramientas tan completas que mostraron gran interés. Entre los médicos cirujanos expertos, surgieron preguntas como donde podían obtenerlo, les agradaba la idea de que fueran portátiles, además de que nos dieron la retroalimentación de según la especialidad es la tarea que asemejaba. Algunas tareas no asemejaban a algún procedimiento en específico, sin embargo, indicaban que estaban bastante bien para la adquisición de coordinación ojo-mano. Entre los comentarios de los residentes indicaron que servían bastante para orientación espacial, que es lo que muchos necesitan cuando empiezan. También mencionaron que estarían excelentes para un curso

de entrenamiento, para que los residentes pudieran adquirir destrezas antes de entrar al quirófano.

Algo importante mencionar, es que los módulos de entrenamiento cuentan con parámetros de medida para poder cuantificar el progreso del participante. Por ello, para poder determinar si más allá de solo entrenamiento, también puede brindarnos datos necesarios para poder clasificar las habilidades de los participantes, se analizaron los resultados de las pruebas clínicas.

Algo que pudo encontrarse durante el análisis en la tarea de disección, fue una diferencia estadística en el tiempo, ya que los novatos requieren mucho mas tiempo significativo que un residente y un experto. Por lo que en las penalizaciones no hay diferencia estadística puesto que se toman todo el tiempo necesario hasta lograr su objetivo.

En la tarea de adaptación espacial se encontró diferencia estadística entre los tiempos empleados por los novatos comparados con los residentes y los expertos, además de una diferencia estadística entre las penalizaciones obtenidas por los novatos compradas con los residentes y los expertos, esto se debe a que aún no tienen control del instrumental y tocan puntos que no deberían. Como no se refleja mucha diferencia entre el desempeño del residente comparado con los expertos, no hubo diferencia estadística en las penalizaciones, sin embargo, si se detectó una diferencia estadística en el tiempo utilizado de la primera repetición.

En la tarea de adaptación de profundidad se encontró diferencia estadística entre los tiempos y penalizaciones obtenidos de los novatos comparado con los residentes y expertos. En cuanto a los residentes comparados con los expertos no fue posible encontrar diferencia estadística notable, ya que la única diferencia estadística entre ellos fue en el tiempo de la segunda repetición. Lo cual solo indica que probablemente con una muestra un poco más grande podría dejar de ser significativa.

En cuanto a la dispersión solo en el tiempo empleado por los novatos comparados al de los residentes y expertos se encontró diferencia estadística solo en la primera repetición, esto puede deberse a que sin importar el grupo al que pertenezca el participante este puede tardar o no tardar.

67

### 7 CONCLUSIONES Y PERSPECTIVAS

El sistema de dispersión desarrollado cumple las expectativas, permitiendo guardar las rutas trazadas por los médicos cirujanos, así como evaluar su trayectoria, el sistema presenta un offset el cual existe debido a la diferencia que hay entre el sistema ideal y la ruta trazada. Esta diferencia aparece debido a que la ruta ideal fue tomada de una fresadora la cual tiene una trayectoria fija, donde el punto de entrada es el de salida, mientras que la ruta trazada, según sea conveniente para el participante, empieza desde un punto más abajo o más arriba del punto inicial considerado como el ideal.

Aunque no en todas las tareas fue posible detectar una diferencia estadística en las penalizaciones para determinar el grupo al que pertenece el participante, considero que el tiempo que emplean los diferentes grupos puede ser determinante para poder empezar con alguna clasificación. Ya que algo muy notorio es el tiempo entre el grupo de novatos con los expertos, dejando con muy poca diferencia a los residentes con los expertos.

Además, hay que considerar factores externos como el cansancio, ya que tanto personas novatas como expertas, su desempeño no era el mejor para la última tarea que tenían que realizar. También el hecho de que los médicos cirujanos son personas ocupadas a veces había poco tiempo entre una y otra prueba, y había quienes hacían la tarea lo más rápido posible sin tomar en consideración las penalizaciones.

En conclusión, pese a que no todas las tareas nos dejan claro si es posible clasificar, considero que el tiempo será determinante, ya que las penalizaciones no nos dicen mucho considerando que con las nuevas tecnologías y sistemas de entretenimiento como lo son los videojuegos, los jóvenes están adquiriendo habilidades de coordinación que se requieren en las cirugías de mínima invasión.

### 8 REFERENCIAS

- [1] A. Cuevas, D. Lorias, A. Minor, J.A. Gutierrez, R. Martinez, Minimally invasive surgical skills evaluation in the field of otolaryngology. *Proceedings of the 26th IEEE International Symposium on Computer-Based Medical Systems (CBMS), 2013 IEEE 26th International Symposium on*, 83. doi:10.1109/CBMS.2013.6627769.
- [2] Barrera Álvarez, C. A., Salamanca Santos, J. D., González-Neira, E. M., Suárez, D. R., & Rúgeles, S. (2016). Sistema de evaluación de habilidades psicomotrices en cirujanos de laparoscopia. (Spanish). *Revista Ciencias De La Salud*, *14*57- 67.
- [3] Espinoza, D. L., Carranza, V. G., De Leon, F. C., & Martinez, A. M. (2015). PsT1: A Low-Cost Optical Simulator for Psychomotor Skills Training in Neuroendoscopy. *World Neurosurgery*, (6), 1074. doi:10.1016/j.wneu.2014.12.022.
- [4] Mishra, R., Martínez, A. M., & Espinoza, D. L. (2011). Initial clinical experience using a novel laparoscopy assistant. *Minimally Invasive Therapy & Allied Technologies*, *20*(3), 167. doi:10.3109/13645706.2010.530667
- [5] Chmarra, M., Grimbergen, C., Jansen, F., & Dankelman, J. (n.d). How to objectively classify residents based on their psychomotor laparoscopic skills?. *Minimally Invasive Therapy & Allied Technologies*, *19*(1), 2-11.
- [6] Espinoza, D. L., Carranza, V. G., de León, F. C., Escamirosa, F. P., & Martinez, A. M. (2016). A Low-Cost, Passive Navigation Training System for Image-Guided Spinal Intervention. *World Neurosurgery*, *95*322-328. doi:10.1016/j.wneu.2016.08.006
- [7] Carrasco-Rojas JA, Chousleb-Kalach A, Shuchleib-Chaba A. Los cambios generados por la cirugía de invasión mínima en la educación quirúrgica. Cir Cir. 2011; 79:11-15.
- [8] C. Monserrat, et al. "Estado del Arte en Simulación Quirúrgica", Informática y Salud, N° 47. Junio 2004.
- [9] Fortes, Bibiana, Balsalobre, Leonardo, Weber, Raimar, Stamm, Raquel, Stamm, Aldo, Oto, Fernando, & Coronel, Nathália. (2016). Endoscopic sinus surgery dissection courses using a real simulator: the benefits of this training. Brazilian Journal of Otorhinolaryngology, 82(1), 26-32. <https://dx.doi.org/10.1016/j.bjorl.2015.02.003>
- [10]C. Gutiérrez, et al. "El arte e importancia de la enseñanza en cirugía laparoscópica". Medigraphic, CIRUGÍA ENDOSCÓPICA. Vol. 17 Núm. 2 Abr.- Jun. 2016.
- [11]Våpenstad, C., Hofstad, E.F., Bø, L.E. et al. "Limitations of haptic feedback devices on construct validity of the LapSim® virtual reality simulator". Surg Endosc (2013) 27: 1386. doi:10.1007/s00464-012-2621-9
- [12]Departamento de Cirugía, Facultad de Medicina de la Universidad Autonoma de México. (2015). INTRODUCCIÓN A LA CIRUGÍA. Manual de Prácticas. [Fecha de consulta: 2 de octubre de 2017]. Disponible en: http://paginas.facmed.unam.mx/deptos/cirugia/images/ensenanza/ManualQx.p df
- [13]Rafael, C., María Teresa G., M., & Jaime, R. (2012). Evaluación del programa de médico cirujano del Instituto de Ciencias Biomédicas de la Universidad Autónoma de Ciudad Juárez / Assessment of the medical surgeon program of the Instituto de Ciencias Biomédicas, Universidad Autónoma de Ciudad Juárez. Educación Médica, (4), 221. doi:10.4321/s1575-18132012000400008
- [14]Eraña Rojas, I. E., Segura-Azuara, N. Á., López Cabrera, M. V., & Olivares Olivares, S. L. (2016). ORIGINAL: Evaluación de la aproximación clínica de estudiantes de pregrado de Medicina en el tratamiento de disuria: Aplicación del Examen Clínico Objetivo Estructurado. Educación Médica, 17180-185. doi:10.1016/j.edumed.2016.04.003
- [15]Guillermo, L. E., Primo Armando, d. A., & Sergio Arturo, L. R. (2013). Modelo de la enseñanza en cirugía laparoscópica básica en residentes de cirugía general / Basic-laparoscopic-surgery teaching model in general surgery residents. Revista De La Facultad De Medicina (México), (4), 16.
- [16]León Ferrufino, F., Varas Cohen, J., Buckel Schaffner, E., Crovari Eulufi, F., Pimentel Müller, F., Martínez Castillo, J., & ... Boza Wilson, C. (2015). Simulation in Laparoscopic Surgery. Cirugía Española (English Edition), 934-11. doi:10.1016/j.ciresp.2014.02.011
- [17]Sánchez-Margallo, J. A., Sánchez-Margallo, F. M., Pagador Carrasco, J. B., Oropesa García, I., Gómez Aguilera, E. J., & Moreno del Pozo, J. (2014). Usefulness of an Optical Tracking System in Laparoscopic Surgery for Motor Skills Assessment. Cirugía Española (English Edition), 92(6), 421.
- [18]Surgical Science. EndoSim Haptic System. [En línea]. Surgical Science 2016 [Fecha de consulta: 22 de noviembre de 2016]. Disponible en: http://www.surgical-science.com/portfolio/endosim-endoscopy-simulator/
- [19]H. Egi, "Objetive Assessment of Endoscopic Surgical Skills by Analyzing Direction-Dependent Dexterity Using the Hiroshima University Endoscopic Surgical Assessment Device (HUESAD)", Surgery Today, No. 38, pp. 705-710, 2008.
- [20]Munenori-Uemura, M. M., Morimasa-Tomikawa M.D., Ryuichi-Kumashiro M.D., Tiejun Miao, Ryota Souzaki., & Satoshi leiri. (2014). Analysis of hand motion differentiates expert and novice surgeons. Journal of Surgical Research, (1), 8. doi:10.1016/j.jss.2013.12.009
- [21]Vedula, S. S., Ishii, M., & Hager, G. D. (2017). Objective Assessment of Surgical Technical Skill and Competency in the Operating Room. Annual Review Of Biomedical Engineering, 19301. doi:10.1146/annurev-bioeng-071516-044435
- [22]Profanter, C., & Perathoner, A. (2015). DOPS (Direct Observation of Procedural Skills) in undergraduate skills-lab: Does it work? Analysis of skills-performance and curricular side effects. GMS Zeitschrift Für Medizinische Ausbildung, 32(4), 1-14. doi:10.3205/zma000987
- [23]Garden, A. (2016). Reliability of numerical scales used for direct observation of procedural skills. Anaesthesia And Intensive Care, (2), 198.

### 9 ANEXOS

### 9.1 Manual para el usuario

## 9.1.1 Aspectos importantes para la ejecución de las tareas

### 9.1.1.1 Preparación del hardware

Es de suma importancia no olvidar conectar las cámaras USB que se utilizaran, como lo es la cámara de retroalimentación, así como las cámaras internas de los módulos ya que necesitan ser detectadas por la computadora antes de abrir el ejecutable. De tener dudas deberá corroborar que la computadora ha instalado los drivers necesarios para que se puedan visualizar las cámaras. Antes de iniciar cualquier prueba es necesario que se asegure que el modulo de entrenamiento tenga su fuente de alimentación conectada.

#### 9.1.1.2 Selección de la tarea

Cuando se abre el ejecutable la primera ventana que muestra es el menú principal, en el se debe seleccionar la tarea a ejecutar, sin mayor problema esta le redireccionara a la siguiente ventana la cual es de configuración de las cámaras, aquí es imprescindible que lea las instrucciones, es por importante seleccionar las cámaras a utilizar con su respectiva resolución, una vez seleccionadas puede seleccionar el botón de 'Iniciar' para poder visualizar la cámara y asegurarse que cada cámara este en el lugar indicado, una vez hecho estos es importe seleccionar 'Parar' antes de presionar el botón 'Salir'. Una vez hecho esto el botón 'Salir' nos llevara a la siguiente ventana, la cual es la de registro.

### 9.1.1.3 Registro

Para el registro del participante será necesario escribir el nombre del cirujano, de preferencia con apellido para hacer distinción en caso de haber alguien más con el mismo nombre. Una vez guardado el nombre se abrirá la siguiente ventana.
## 9.1.1.4 Instrucciones para la realización de las tareas

## 9.1.1.4.1 Tarea de disección

- 1. Mostrar una pieza del material a diseccionar al participante.
- 2. Hay que indicar que se deberá extraer el área interna de la zona marcada de tal manera que le quede claro el área a diseccionar.
- 3. Hay que indicar que se evalúa el área que fue diseccionada contra la que idealmente debió ser diseccionada.
- 4. Hay que indicar que deberá no excederse en lo posible del área marcada y que la prueba termina hasta donde el considere que retiro lo posible.

## 9.1.1.4.2 Tarea de adaptación espacial

- 1. Hay que indicarle que con el instrumento facilitado se deberán tocar 4 puntos dentro del módulo.
- 2. Hay que indicarle que los puntos están etiquetados para que puedan ser identificados ya que se deben tocar en secuencia o no le permitirá avanzar, es decir 1,2,3 y 4 sucesivamente.
- 3. Hay que indicarle que tome a consideración que el instrumento tiene una curvatura y solo le contara como tocado correctamente el punto que toque con la punta del instrumental.
- 4. Dentro de la ventana de la prueba habrá una figura que representará los puntos a tocar, una vez tocado el punto deseado se le coloreare de color verde en la figura.
- 5. Es importante mencionar que se evalúa que se toque solo los puntos indicados y deberá evitar tocar cualquier otra zona.

# 9.1.1.4.3 Tarea de adaptación de profundidad

- 1. Hay que indicarle que con el instrumento facilitado se deberá recorrer el laberinto que se encuentra en el interior del módulo.
- 2. Es importante mencionar que el laberinto tiene profundidad por lo que la prueba inicia cuando introduzca el instrumento en el punto A hasta el

punto B y acaba cuando lo retire por completo del punto B. El recorrido se realiza una sola vez del punto A al B.

- 3. Hay que indicarle que deberá evitar los bordes del laberinto, en caso de que sean tocados los bordes se emitirá un sonido. Puede recargarse en el fondo, pero debe evitar inclinar el instrumento pues esto también hará sonar puesto que el tubo del instrumento también debe evitar los bordes.
- 4. Es importante que en las curvas el usuario gire el instrumento de manera que siempre se mantenga el mismo lado hacia adelante.

### 9.1.1.4.4 Tarea de dispersión

- 1. Hay que indicarle que con el instrumento facilitado se deberá recorrer la trayectoria desde afuera hacia el botón rojo, una vez presionado puede retirar el instrumento. La trayectoria se realizará una sola vez la cual consiste en entrar, presionar y salir.
- 2. Se evaluará la firmeza con que se realice la trayectoria, por lo que se pide se realicen movimientos suaves y en especial la salida sea lenta. Además, se evalúa que la inclinación con la que se entra sea la misma al salir, es decir que trayectoria de entrada y salida sean iguales.
- 3. En la ventana de la prueba hay un indicador en color rojo el cual se coloreará verde una vez que el botón sea presionado correctamente.

#### 9.2 Cálculo de la dispersión

La dispersión es el término usado para referirse a toda el área que ha quedado entre la trayectoria ideal vs la trayectoria trazada.

La trayectoria ideal se ha tomado del trayecto lineal obtenido por una fresadora. La trayectoria trazada es la que se registra por el usuario.

Para obtener el área se utiliza una función de Matlab. La cual es 'trapz' ya que es la función que nos arroja la integral de Y a través del método trapezoidal. Se eligió esta función ya que nos permite conocer la integral a partir de un vector conocido sin necesidad de conocer la ecuación característica. Para la dispersión total, primero se calculan las dispersiones por separado para evitar cualquier error.

Primero se calcula la dispersión que existe en el trayecto de entrada AB de la ruta ideal vs la trazada del plano (X, Y), después la dispersión que existe en la trayectoria de salida BA de la ruta ideal vs la trazada del plano (X, Y).

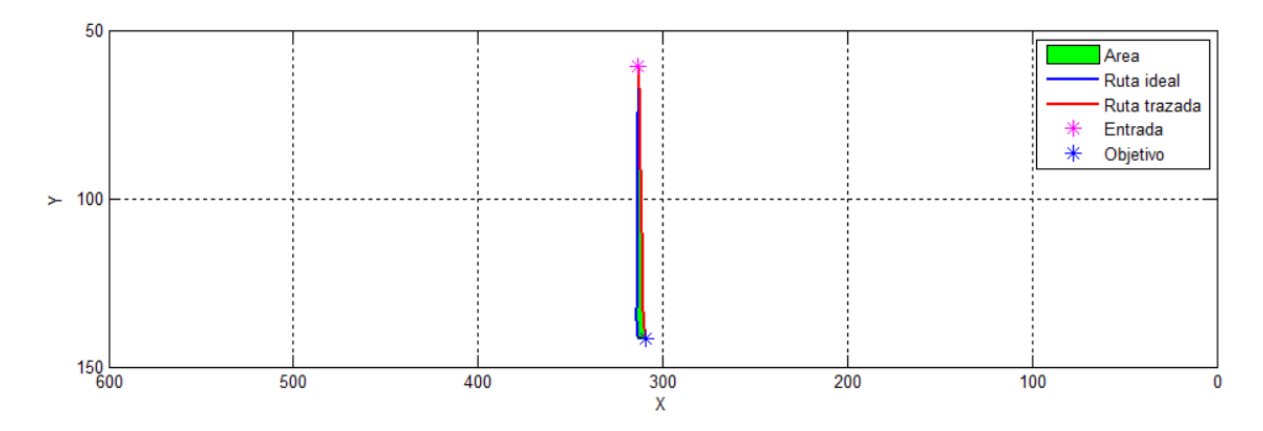

Fig. 58. Trayectoria de entrada AB de la ruta trazada. El área intermedia entre las líneas representa la dispersión calculada del plano (X, Y).

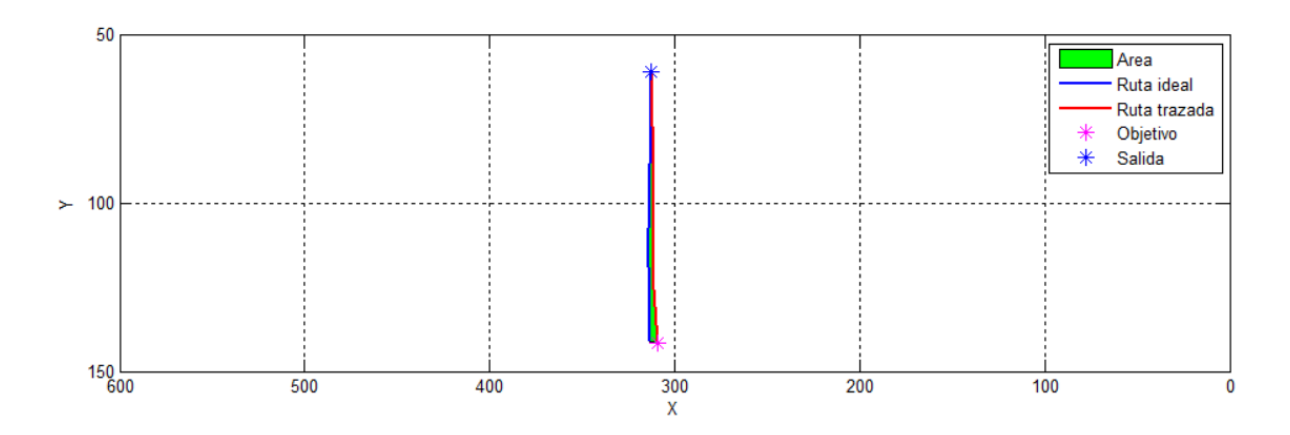

Fig. 59. Trayectoria de salida BA de la ruta trazada. El área intermedia entre las líneas representa la dispersión calculada del plano (X, Y).

Segundo se calcula la dispersión que existe en el trayecto de entrada AB de la ruta ideal vs la trazada del plano (Z, Y), después la dispersión que existe en la trayectoria de salida BA de la ruta ideal vs la trazada del plano (Z, Y).

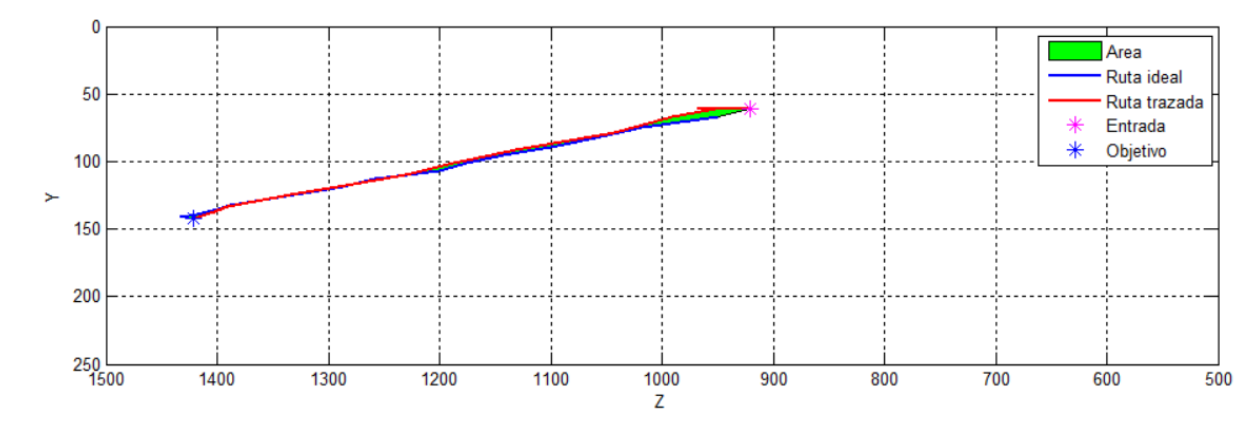

Fig. 60. Trayectoria de entrada AB de la ruta trazada. El área intermedia entre las líneas representa la dispersión calculada del plano (Z, Y).

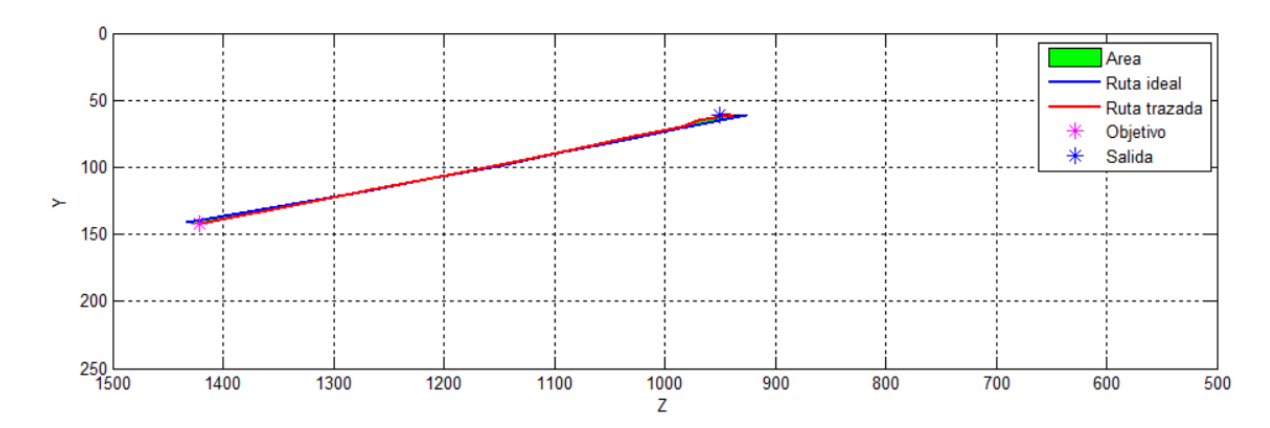

Fig. 61. Trayectoria de entrada BA de la ruta trazada. El área intermedia entre las líneas representa la dispersión calculada del plano (Z, Y).

Finalmente se suman las dispersiones de cada plano y se obtiene el promedio, por último, se utiliza una función para siempre obtener el valor absoluto.

dispersion=((abs(dispersiona\_AB\_z+dispersionb\_BA\_z)/2)+(abs(dispersiona\_AB\_ x+dispersionb\_BA\_x)/2)); Ec. 1. Cálculo de la dispersión